# Программный комплекс «Web-Консолидация» Руководство администратора

Версия системы 4.7.10

2022

## Содержание

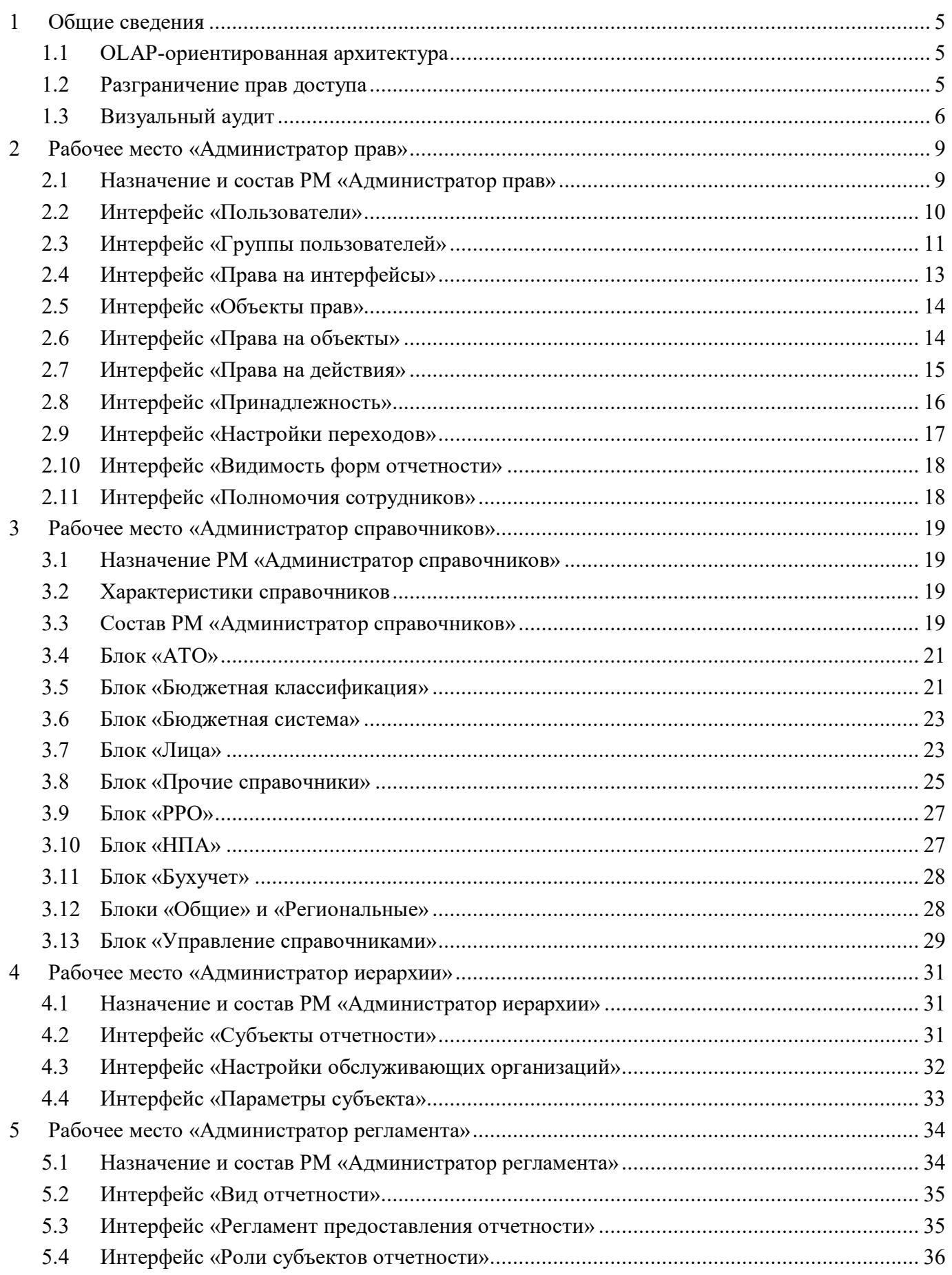

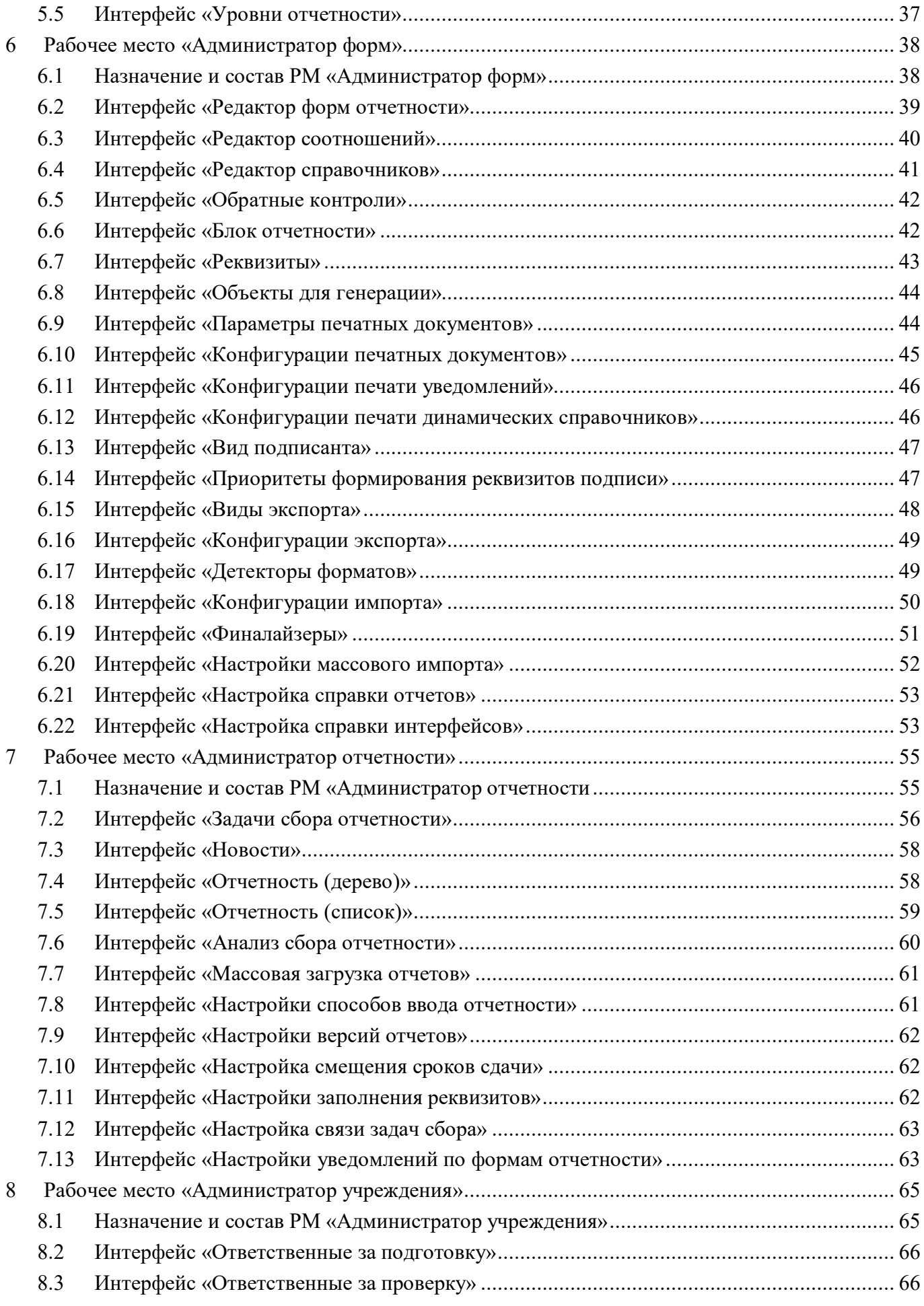

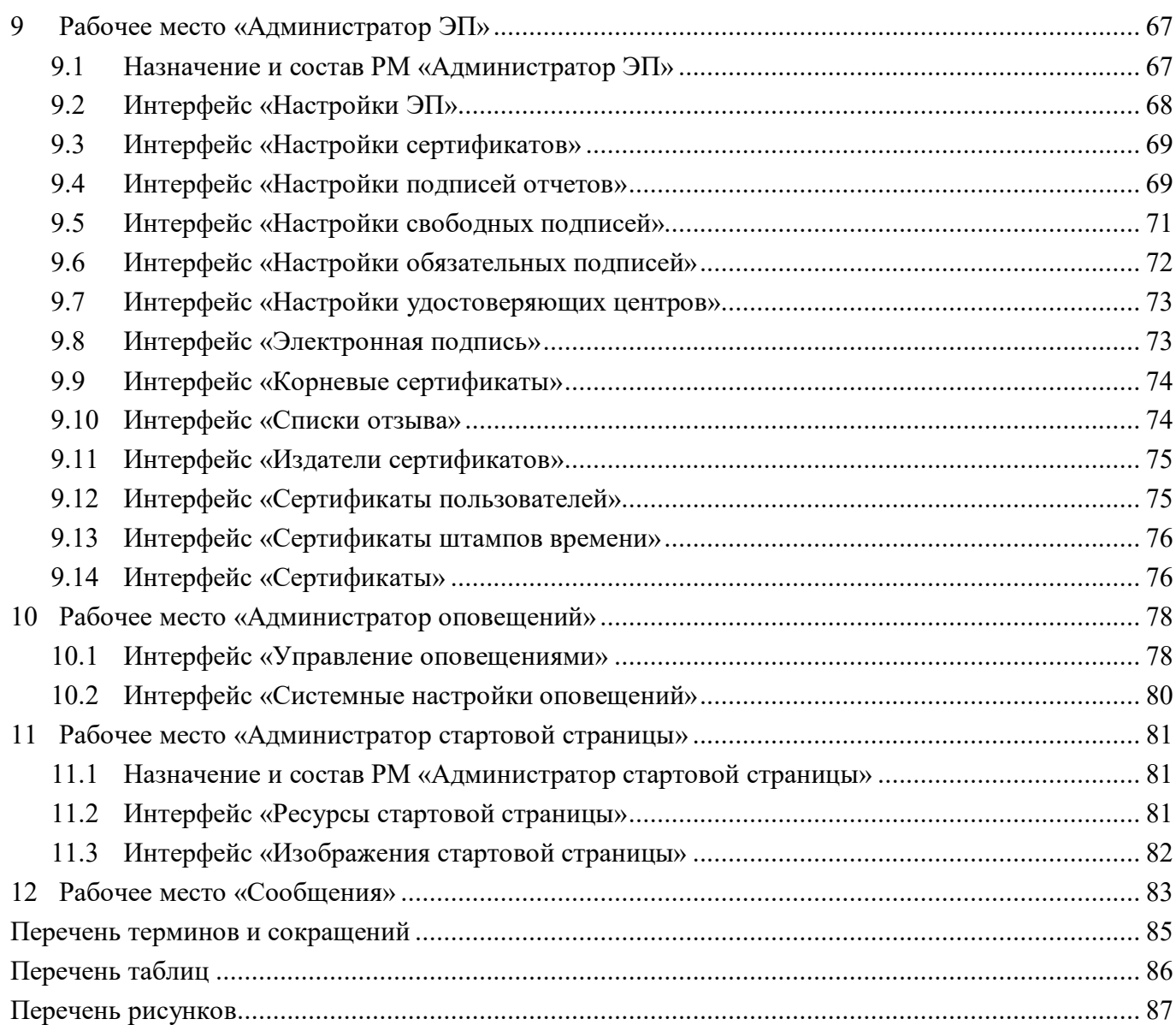

## **1 [Общие сведения](#page-37-0)**

#### **1.1 [OLAP-ориентированная архитектура](#page-37-1)**

[Построение системы формирования бухгалтерской, кадровой и статистической отчетности](#page-39-0) на [основе Платформы предполагает наличие функционала по обработке и графическому](#page-40-0) пре[дставлению накапливаемой и генерируемой в программе информации. Для реализации](#page-41-0) по[добного функционала предназначены OLAP-технологии обработки информации, включающие](#page-41-1) сос[тавление и динамическую публикацию отчетов и документов.](#page-42-0) 

[Архитектура Платформы является OLAP-ориентированной, то есть система OLAP-анализа](#page-43-0)  ин[формации не является внешней по отношению к программам для ЭВМ, построенным на базе](#page-43-1) Пл[атформы, а составляет часть единого механизма функционирования всего программного](#page-44-0) комплекса. Каждый уровень архитектуры программы расширяется путем добавления составляющих соответствующего уровня OLAP системы, как показано на рисунке 1Рисунок 1. Реляционная и многомерная базы данных располагаются на первом уровне, сервер приложений, содержащий логику работы программы, в том числе логику многомерного анализа – на среднем уровне, интерфейсные компоненты, работающие с реляционной и многомерной базами – на последнем уровне.

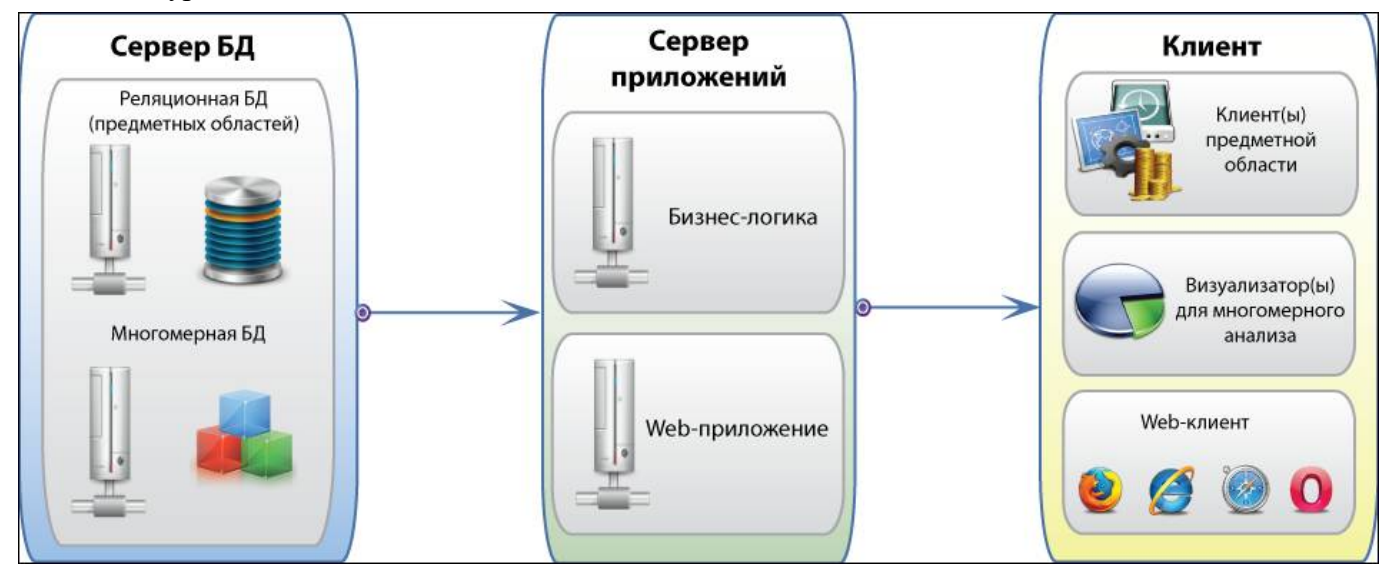

Рисунок 1 – Архитектура программы на базе платформы

#### **1.2 Разграничение прав доступа**

Все операторы, планирующие работать в программе, должны быть занесены в реестр пользователей.

Система прав доступа позволяет описывать наборы прав, соответствующие должностям пользователей или виду их деятельности. Структура прав определяется конкретным предметным решением.

Кроме этого, для объектов, хранящихся в базе данных, могут быть определены права доступа к отдельным полям и записям. Например, пользователь может оперировать определенных контрагентов и не иметь доступа к аналогичным документам других контрагентов.

Основанная на ролях пользователей и группах пользователей система разграничения прав доступа обеспечивает доступ:

- к сущностям на чтение, изменение, добавление, удаление;
- к операциям сущностей на выполнение;
- к изменению значений полей сущности;
- к экземпляру сущности на чтение, изменение, удаление;
- к экземпляру сущности на изменение значений полей;
- к выполнению операции над экземпляром сущности;
- к выполнению перехода состояния сущности;
- к выполнению перехода состояния экземпляра сущности.

#### **1.3 Визуальный аудит**

В ПК «Web-Консолидация» настроена возможность визуального аудита отчетных форм. Для каждой отчетной формы сохраняется информация обо всех изменениях, сделанных с момента создания отчета.

Пользователь может просмотреть произведенные изменения:

- значений одной из ячеек отчетной формы. Для просмотра истории изменений, необходимо открыть отчетную форму, выделить интересующую ячейку и нажать кнопку F8 на клавиатуре. Далее необходимо зайти на закладку «История изменений свойства», на которой в таблице будет представлена полная информация об истории изменений значений в ячейке с указанием имени пользователя, даты и времени произведенных изменений. Пример таблицы изменений значений ячейки отчетной формы представлен на рисунке 2. Для более удобного просмотра или поиска сведений об изменениях возможно применение фильтра для каждой графы таблицы, как показано на рисунке 3.

|                                | 0503317 Консолидированный                                                                                  |                |                     |                                                                                             |                                         |                                                                |                             |
|--------------------------------|----------------------------------------------------------------------------------------------------|----------------|---------------------|---------------------------------------------------------------------------------------------|-----------------------------------------|----------------------------------------------------------------|-----------------------------|
| E                              | Проверить ▼<br>Сохранить<br>Расходы бюджета<br>Доходы бюджета<br>Сообщения к отчету<br>Электронная подпись |                | Изменение состояний | Досчитать ▼ © Анализировать ▼ 47 Действия ▼<br>Источники финансирования<br>История версий ∠ | Hui<br><u>Таблица консолидируемых р</u> | Перейти ▼<br>Параметры отчетности                              | Реквизит                    |
| Q                              | kki                                                                                                    | Код            | 1/3:228             | D<br>17<br>D                                                                                | 88<br>±B<br>X                           | $\sqrt{2}$                                                     |                             |
| Фильтр                         | Наименование показателя                                                                                    |                | строки              | Код дохода по бюджетной<br>классификации                                                    |                                         |                                                                |                             |
|                                |                                                                                                    |                | ГАДБ                | Классификация<br>доходов                                                                    | конс. бюджет<br>субъекта РФ и ТГВФ      | о суммы, подлеж.<br>искл. в рамках<br>КБС РФ и<br>бюджета ТГВФ | конс. бюджет<br>субъекта РФ |
|                                |                                                                                                    | $\overline{2}$ | 3.1                 | 3.2                                                                                         | 4                                       |                                                                | 6                           |
|                                | Доходы бюджета - всего                                                                                     | 010            |                     |                                                                                             | 8 565 137 875,00                        |                                                                | 8 5 6 5 1 3 7 8 7 5 , 0 0   |
|                                | НАЛОГОВЫЕ И НЕНАЛОГОВЫЕ ДОХОДЫ                                                                             | 010            | 000                 | 1 00 00000 00 0000 000                                                                      | 4 308 593 635,00                        |                                                                | 4 308 593 635,00            |
|                                | НАЛОГИ НА ПРИБЫЛЬ, ДОХОДЫ                                                                                  | 010            | 000                 | 1 01 00000 00 0000 000                                                                      | 1845 165 050,00                         |                                                                | 1845 165 050,00             |
| Налог на доходы физических лиц |                                                                                                    |                | 000                 | 10102000010000110                                                                           | 1845 165 050,00                         |                                                                | 1845 165 050,00             |
|                                | Налог на доходы физических лиц с доходов, исто 010                                                         |                | 000                 | 1 01 02010 01 0000 110                                                                      | 1810 065 050,00                         |                                                                | 1810065050,00               |
|                                | Налог на доходы физических лиц с доходов, пол 010                                                          |                | 000                 | 1 01 02020 01 0000 110                                                                      | 2 040 000,00                            |                                                                | 2 040 000,00                |

Рисунок 2 – Просмотр изменений значений ячейки отчетной формы

| Применить фильтр           | Очистить фильтр    | Ждать п                                                  |
|----------------------------|--------------------|----------------------------------------------------------|
| $\vee$ 1<br>Дата изменения | Автор<br>изменения | консолидирова<br>бюджет субъе<br>Российской<br>Федерации |
| Начальная дата<br>:::      | LIKE-фильтр        | LIKE-фильтр                                              |
| Конечная дата<br>111       |                    |                                                          |
|                            |                    | 6                                                        |
| 27.09.2019 12:08:19        | smirnova_a@kris    | 214 215,50                                               |
| 25.09.2019 20:42:14        | voronovaaa@kri     | 214 215.00                                               |

Рисунок 3 – Таблица изменений значений ячейки отчетной формы

- выбранной строки отчетной формы. Для просмотра изменений необходимо открыть отчетную форму, выделить интересующую строку и нажать клавишу F9.Таблица изменений значений строки отчетной формы представлена на рисунке 4.

| Применить фильтр    |          | Очистить фильтр       |                | mode<br>Ждать полного ответа<br>Показывать текущие ▼ |                           |               |                                          |                                                                                      |                                                                                                    |                                                                                         |
|---------------------|----------|-----------------------|----------------|------------------------------------------------------|---------------------------|---------------|------------------------------------------|--------------------------------------------------------------------------------------|----------------------------------------------------------------------------------------------------|-----------------------------------------------------------------------------------------|
|                     |          |                       | $\blacksquare$ | $\mathbb{F}$                                         | $\overline{\mathbb{R}^n}$ | 回             | $\boxed{\Box}$                           | $\left\vert \left\vert \cdot\right\rangle \right\vert$                               | $\Box$                                                                                                    | $\Box$                                                                                  |
| Дата изменения      | $\sim$ 1 | Автор<br>изменения    | Итог           | Наименование показателя                              | Код<br>строки             |               | Код дохода по бюджетной<br>классификации |                                                                                      |                                                                                                    |                                                                                         |
|                     |          |                       |                |                                                      |                           | ГАДБ          | Классификация<br>доходов                 | бюджет субъе<br>Российской<br>территориальн<br>государственн<br>внебюджетно<br>фонда | исключению<br>рамках<br>Федерации і консолидирован<br>бюджета субъ<br>Российской<br>Федерации<br>бюджета<br>территориалы<br>государственн<br>внебюджетно<br>фонда | консолидирован суммы, подлежі консолидирован<br>бюджет субъе<br>Российской<br>Федерации |
| Начальная дата      | $\Box$   |                       |                |                                                      |                           |               |                                          |                                                                                      |                                                                                                    |                                                                                         |
| Конечная дата       | 曲        | <b>LIKE-фильтр</b>    | LIKE-d         | <b>LIKE-ФИЛЬТР</b>                                   | LIKE-¢                    | <b>LIKE-ф</b> | LIKE-фильтр                              | <b>LIKE-фильтр</b>                                                                   | <b>LIKE-фильтр</b>                                                                                                    | <b>LIKE-фильтр</b>                                                                      |
|                     |          |                       |                |                                                      | $\overline{2}$            | 3.1           | 3.2                                      | 4                                                                                    | 5                                                                                                    | 6                                                                                       |
| 27.09.2019 12:08:19 |          | smirnova_a@kris false |                | Акцизы на алкогольную продукцию с объемной 010       |                           | 000           | 10302130010000110                        | 214 215,50                                                                           | null                                                                                                    | 214 215,50                                                                              |
| 27.09.2019 12:08:19 |          | smirnova a@kris false |                | Акцизы на алкогольную продукцию с объемной 010       |                           | 000           | 10302130010000110                        | 214 215,00                                                                           | null                                                                                                    | 214 215,50                                                                              |
| 27.09.2019 12:06:11 |          | smirnova_a@kris false |                | Акцизы на алкогольную продукцию с объемной 010       |                           | 000           | 10302130010000110                        | 214 215,00                                                                           | null                                                                                                    | 214 215,00                                                                              |
| 25.09.2019 20:42:14 |          | voronovaaa@kri false  |                | Акцизы на алкогольную продукцию с объемной 010       |                           | 000           | 10302130010000110                        | 214 215,00                                                                           | null                                                                                                    | 214 215,00                                                                              |

Рисунок 4 – Таблица изменений значений строки отчетной формы

- отчетной формы. Для просмотра изменений необходимо зайти в форму, встать курсором на любую ячейку и нажать клавишу F10. Таблица изменений значений отчетной формы представлена на рисунке 5.

| Применить фильтр    | Очистить фильтр            |   | Ждать полного ответа<br>Показывать текущие ▼<br>mode |                |                                                           |                           |                                                                                      |                                                                                                    |                                         |
|---------------------|----------------------------|---|------------------------------------------------------|----------------|-----------------------------------------------------------|---------------------------|--------------------------------------------------------------------------------------|----------------------------------------------------------------------------------------------------|-----------------------------------------|
|                     |                            | B |                                                      | $\blacksquare$ | $\mathbb{R}^n$                                            | [F]                       | $\left[\overline{C}\right]$                                                          | D                                                                                                    | 回                                       |
| Дата изменения      | Итог<br>Автор<br>изменения |   | Наименование показателя                              |                | Код дохода по бюджетной<br>Код<br>строки<br>классификации |                           |                                                                                      |                                                                                                    |                                         |
|                     |                            |   |                                                      |                | ГАДБ                                                      | Классификация<br>доходов  | бюджет субъе<br>Российской<br>территориальн<br>государственн<br>внебюджетно<br>фонда | консолидирован суммы, подлеж консолидирова<br>исключению<br>рамках<br>Федерации і консолидирован<br>бюджета субъ<br>Российской<br>Федерации<br>бюджета<br>территориалы<br>государственн<br>внебюджетно<br>фонда | бюджет субъе<br>Российской<br>Федерации |
| 曲<br>Начальная дата | <b>LIKE-фильтр</b>         |   | LIKE-4 LIKE-фильтр                                   | <b>ЦКЕ-Ф</b>   |                                                           | <b>LIKE-ф LIKE-фильтр</b> | <b>LIKE-фильтр</b>                                                                   | <b>LIKE-фильтр</b>                                                                                                    | <b>LIKE-фильтр</b>                      |
| 曲<br>Конечная дата  |                            |   |                                                      |                |                                                           |                           |                                                                                      |                                                                                                    |                                         |
|                     |                            |   | $\mathbf{1}$                                         | $\overline{2}$ | 3.1                                                       | 3.2                       | 4                                                                                    | 5                                                                                                    | 6                                       |
| 27.09.2019 12:08:19 | smirnova_a@kris true       |   | НАЛОГОВЫЕ И НЕНАЛОГОВЫЕ ДОХОДЫ                       | 010            | 000                                                       | 10000000000000000         | 214 215.50                                                                           | null                                                                                                    | 214 215.50                              |
| 27.09.2019 12:08:19 | smirnova a@kris true       |   | НАЛОГИ НА ТОВАРЫ (РАБОТЫ, УСЛУГИ), РЕАЛИЗ 010        |                | 000                                                       | 10300000000000000         | 214 215.50                                                                           | null                                                                                                    | 214 215,50                              |
| 27.09.2019 12:08:19 | smirnova_a@kris_true       |   | Акцизы по подакцизным товарам (продукции), пр 010    |                | 000                                                       | 10302000010000110         | 214 215,50                                                                           | null                                                                                                    | 214 215,50                              |
| 27.09.2019 12:08:19 | smirnova a@kris false      |   | Доходы бюджета - ИТОГО, в том числе:                 | 010            | null                                                      | null.                     | 214 215,50                                                                           | null                                                                                                    | 214 215,50                              |
| 27.09.2019 12:08:19 | smirnova a@kris false      |   | Акцизы на алкогольную продукцию с объемной 010       |                | 000                                                       | 10302130010000110         | 214 215,50                                                                           | null                                                                                                    | 214 215,50                              |
| 27.09.2019 12:08:19 | smirnova_a@kris_false      |   | Доходы бюджета - ИТОГО, в том числе:                 | 010            | null                                                      | null                      | 214 215,00                                                                           | null                                                                                                    | 214 215,50                              |
| 27.09.2019 12:08:19 | smirnova_a@kris false      |   | Акцизы на алкогольную продукцию с объемной 010       |                | 000                                                       | 10302130010000110         | 214 215,00                                                                           | null                                                                                                    | 214 215,50                              |
| 27.09.2019 12:08:19 | smirnova_a@kris false      |   | Доходы бюджета - ИТОГО, в том числе:                 | 010            | null                                                      | null                      | 214 215,00                                                                           | null                                                                                                    | 214 215,00                              |
| 27.09.2019 12:06:11 | smirnova a@kris false      |   | Акцизы на алкогольную продукцию с объемной 010       |                | 000                                                       | 10302130010000110         | 214 215,00                                                                           | null                                                                                                    | 214 215,00                              |
| 25.09.2019 20:42:14 | voronovaaa@kri false       |   | Доходы бюджета - ИТОГО, в том числе:                 | 010            | null                                                      | null                      | 214 215,00                                                                           | null                                                                                                    | 214 215,00                              |
| 25.09.2019 20:42:14 | voronovaaa@kri true        |   | НАЛОГОВЫЕ И НЕНАЛОГОВЫЕ ДОХОДЫ                       | 010            | 000                                                       | 10000000000000000         | 214 215,00                                                                           | null                                                                                                    | 214 215,00                              |
| 25.09.2019 20:42:14 | voronovaaa@kritrue         |   | НАЛОГИ НА ТОВАРЫ (РАБОТЫ, УСЛУГИ), РЕАЛИЗ 010        |                | 000                                                       | 10300000000000000         | 214 215,00                                                                           | null                                                                                                    | 214 215,00                              |
| 25.09.2019 20:42:14 | voronovaaa@kri true        |   | Акцизы по подакцизным товарам (продукции), пр 010    |                | 000                                                       | 10302000010000110         | 214 215,00                                                                           | null                                                                                                    | 214 215,00                              |
| 25.09.2019 20:42:14 | voronovaaa@kri false       |   | Доходы бюджета - ИТОГО, в том числе:                 | 010            | null                                                      | null.                     | null                                                                                 | null                                                                                                    | null                                    |
| 25.09.2019 20:42:14 | voronovaaa@kri false       |   | Акцизы на алкогольную продукцию с объемной 010       |                | 000                                                       | 10302130010000110         | 214 215.00                                                                           | null                                                                                                    | 214 215,00                              |
| 25.09.2019 20:41:17 | voronovaaa@kri false       |   | Доходы бюджета - ИТОГО, в том числе:                 | 010            | null                                                      | null                      | null                                                                                 | null                                                                                                    | null                                    |

Рисунок 5 – Таблица изменений значений отчетной формы

## <span id="page-4-0"></span>**2 Рабочее место «Администратор прав»**

#### <span id="page-4-1"></span>**2.1 Назначение и состав РМ «Администратор прав»**

Рабочее место «Администратор прав» предназначено:

- для создания и удаления учетных записей пользователей;
- для создания групп пользователей и включения учетных записей в них;

- для разграничения прав доступа на интерфейсы системы для пользователей и групп пользователей;

- для ведения списка объектов системы и разграничения прав доступа к ним для пользователей и групп пользователей, а также настройки разрешений и запретов на отдельные действия в интерфейсах;

- для разграничения прав на изменение состояний отчетов;
- для ведения списка принадлежностей, используемых в системе.

Внешний вид РМ «Администратор прав» представлен на рисунке 6.

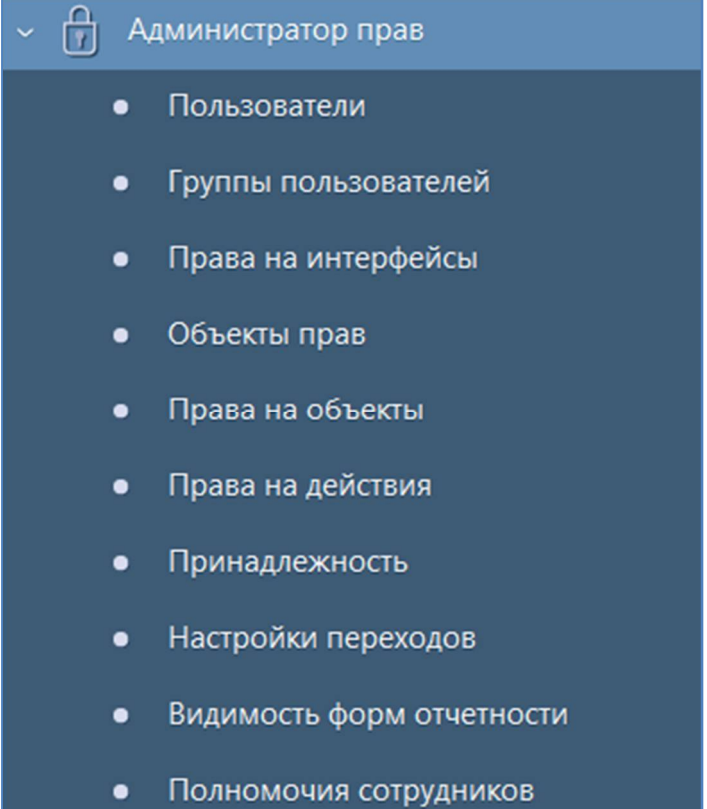

Рисунок 6 – Рабочее место «Администратор прав»

<span id="page-4-2"></span>Рабочее место «Администратор прав» включает в себя интерфейсы:

- Пользователи управление учетными записями пользователей;
- Группы пользователей управление группами пользователей;
- Права на интерфейсы настройка прав доступа к РМ и интерфейсам;
- Объекты прав отображение списка объектов системы;
- Права на объекты настройка прав дос[тупа к объек](http://v8.1c.ru/overview/Documents.htm)там системы;
- Права на действия настройка прав доступа на действия;
- Принадлежность ведение списка принадлежностей;

- Права на переходы – настройка прав на изменение состояний отчетов;

- Видимость форм отчетности – настройка форм отчетности, доступных конкретному пользователю;

- Полномочия сотрудников – настройка полномочия сотрудников ЦБ.

## **2.2 Интерфейс «Пользователи»**

Интерфейс «Пользователи» предназначен:

- для создания и удаления учетных записей пользователей;
- для создания групп пользователей и включения учетных записей в них;
- для активации и деактивации учетных записей пользователей;
- для просмотра информации о разрешенных для пользователя интерфейсах.

Для работы с интерфейсом пользователь включается в группу «Администраторы прав». Согласно рисунку 7 элементы интерфейса «Пользователи» описаны в таблице 1.

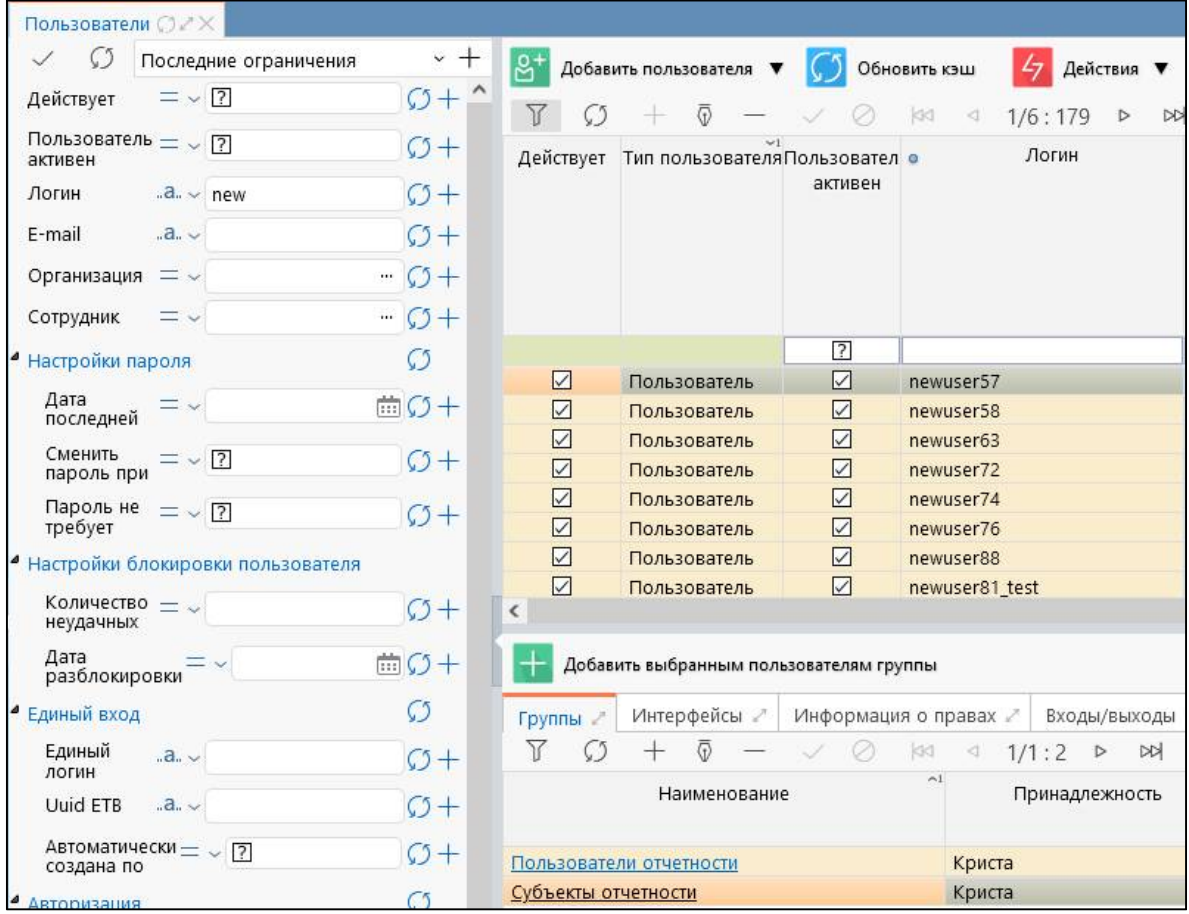

#### Рисунок 7 – Интерфейс «Пользователи»

#### Таблица 1 – Элементы интерфейса «Пользователи»

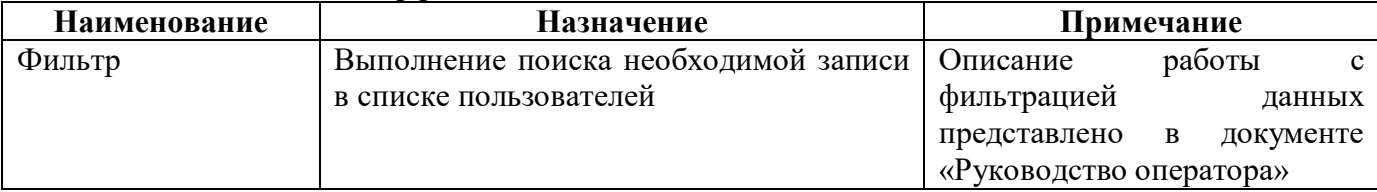

<span id="page-5-0"></span>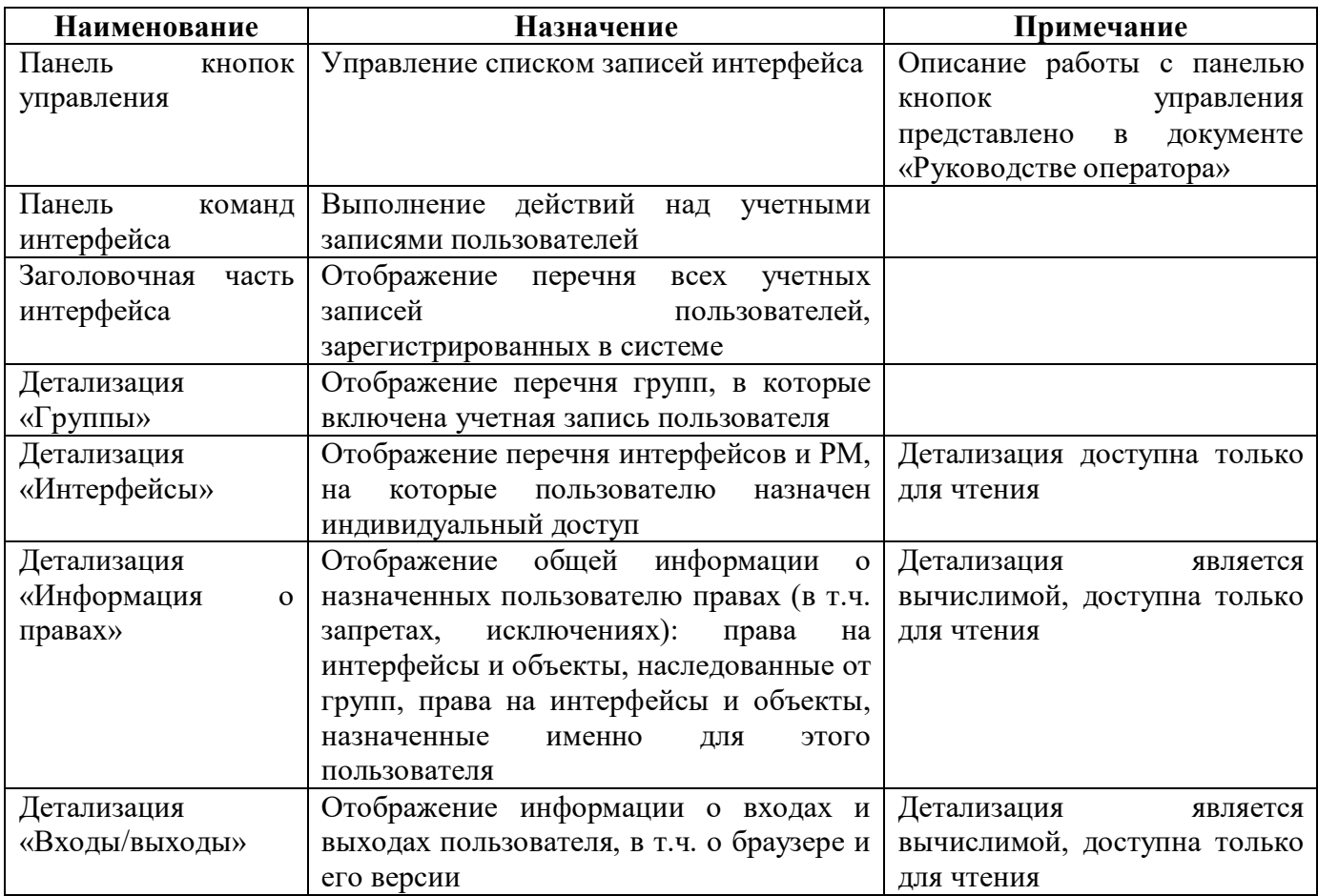

## **2.3 Интерфейс «Группы пользователей»**

Интерфейс «Группы пользо[ва](#page-6-0)теля» предназначен:

- для создания и удаления групп пользователей;
- для добавления пользователей в группы и удаления из них;
- для включения одной группы в другую для наследования прав;
- для просмотра информации о разрешенных для группы интерфейсах.

Для работы с интерфейсом пользователь должен обладать правами суперадминистратора, для администратора прав интерфейс доступен только для просмотра.

Внешний вид интерфейса «Группы пользователей» представлен на рисунке 8.

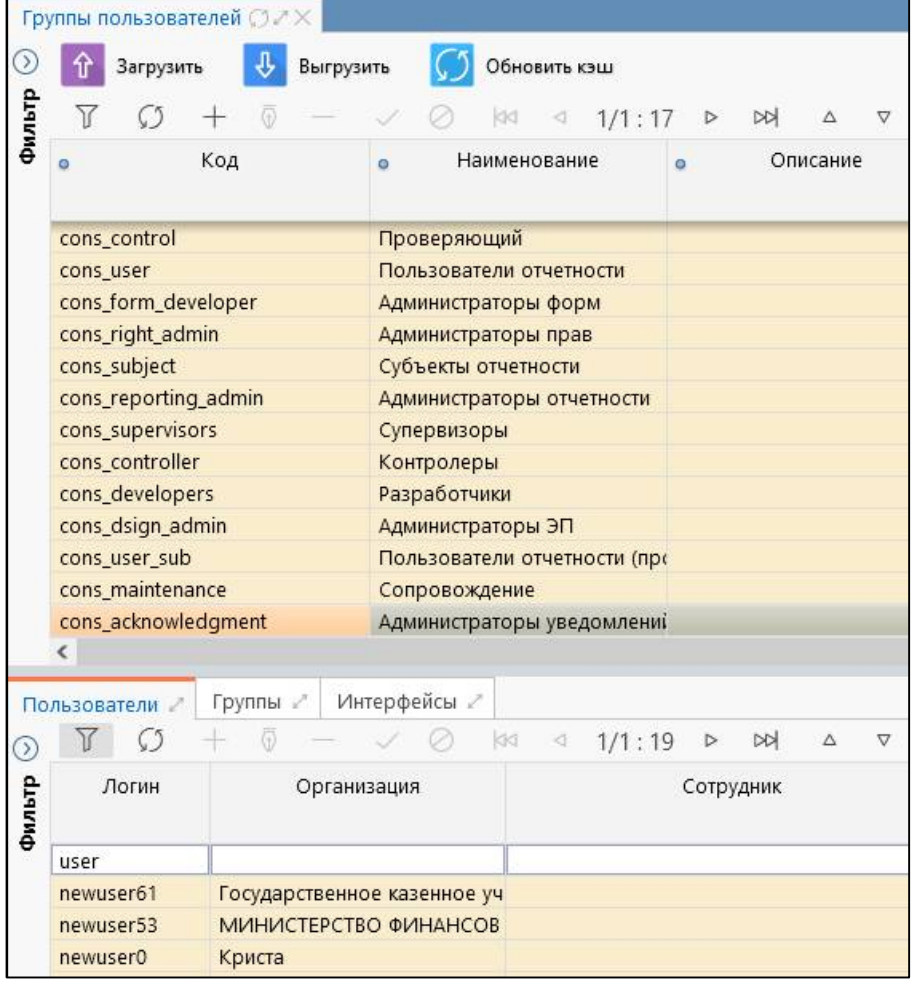

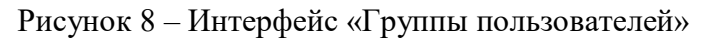

Описание реализованных групп представлено в таблице 2.

Таблица 2 – Описание реализованных групп

| Группа         | Назначение                                                              |
|----------------|-------------------------------------------------------------------------|
| Администраторы | Группа дает разрешение на просмотр всех справочников системы и          |
| справочников   | редактирование части бюджетных справочников                             |
| Администраторы | Группа дает разрешение на редактирование форм, операций, групп КС по    |
| форм           | собственной принадлежности                                              |
| Администраторы | Группа дает разрешение на администрирование собственных параметров      |
| учреждения     | учреждения и атрибутов нижестоящих учреждений                           |
| Администраторы | Группа дает разрешение на администрирование всех настроек отчетов для   |
| отчетности     | собственной и подведомственной сети, на редактирование новостей и       |
|                | сообщений в системе, на редактирование собственного узла иерархии и     |
|                | иерархии подотчетных, на редактирование записей регламента по           |
|                | собственной принадлежности                                              |
| Администраторы | Группа<br>дает<br>разрешение на<br>редактирование<br>учетных<br>записей |
| прав           | пользователей                                                           |
| Администраторы | Группа дает разрешение на выполнение настроек ЭП и подписей отчетов     |
| ЭΠ             |                                                                         |
| Администраторы | Группа дает разрешение на создание уведомления к отчетности             |
| уведомлений    |                                                                         |
| Субъекты       | Группа дает разрешение на участие в системе как субъекту отчетности     |
| отчетности     | (сдает отчеты)                                                          |

<span id="page-6-0"></span>ПК «Web-Консолидация». Руководство администратора

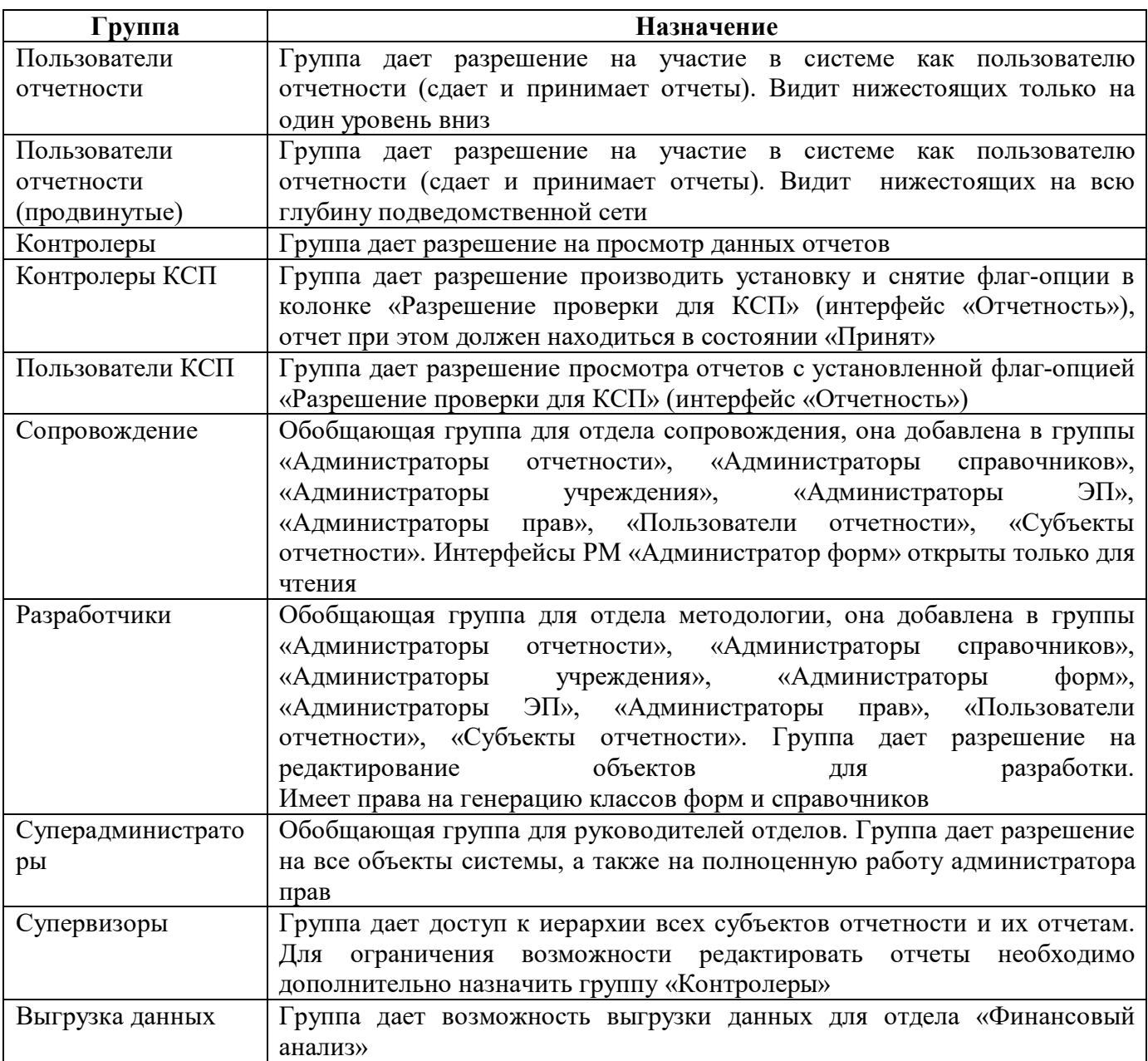

## <span id="page-6-1"></span>**2.4 Интерфейс «Права на интерфейсы»**

Интерфейс «Права [н](#page-7-0)а интерфейсы» предназначен:

- для настройки доступа групп и отдельных пользователей к РМ и интерфейсам;
- для настройки запрета доступа групп и отдельных пользователей к РМ и интерфейсам;

- для настройки исключительных прав для групп и отдельных пользователей на РМ и интерфейсы.

Внешний вид интерфейса «Права на интерфейсы» представлен на рисунке 9.

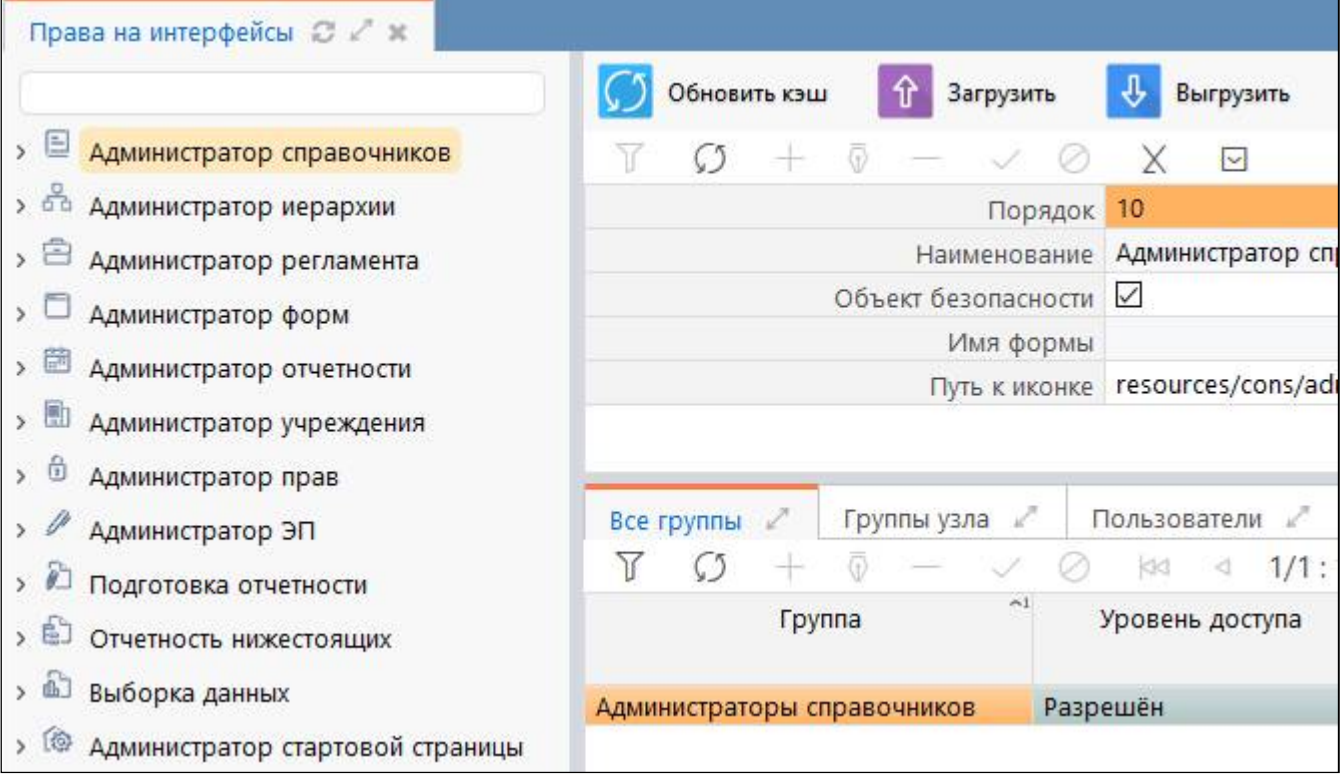

Рисунок 9 – Интерфейс «Права на интерфейсы»

## **2.5 Интерфейс «Объекты прав»**

Интерфейс «Объекты прав» предназначен для отображения списка объектов системы, на которые можно разделять права доступа или запрета.

Внешний вид интерфейса «Объекты прав» представлен на рисунке 10.

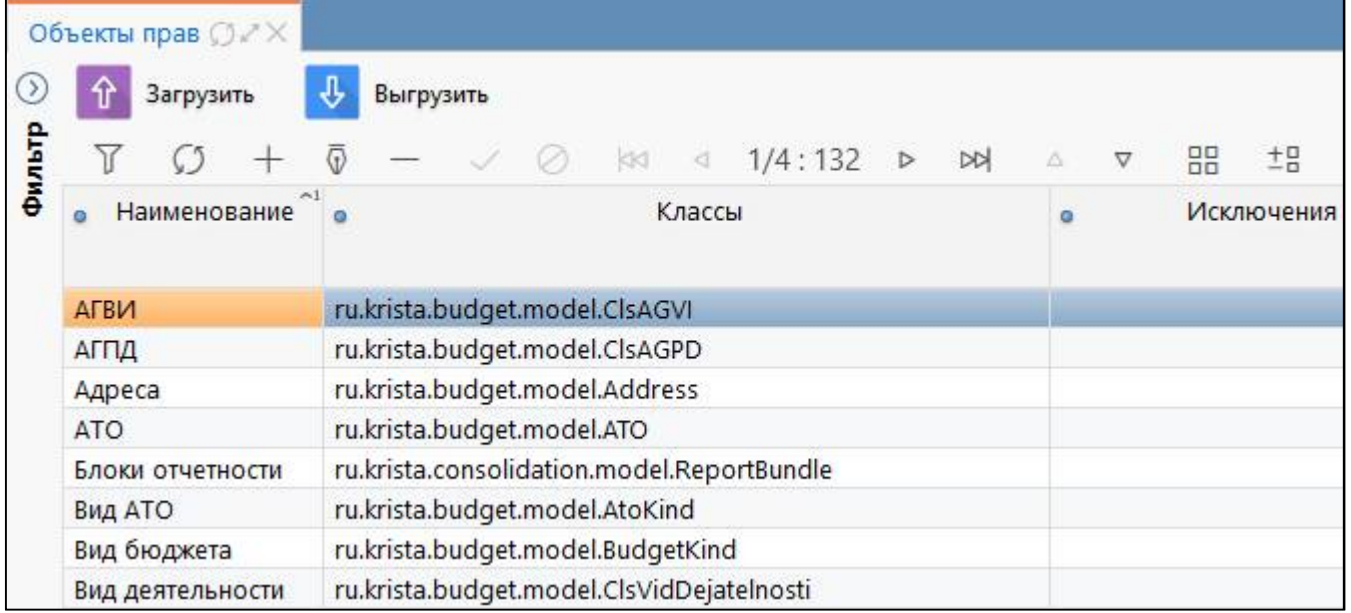

Рисунок 10 – Интерфейс «Объекты прав»

## **2.6 Интерфейс «Права на объекты»**

Интерфейс «Права на объекты» предназначен:

- для настройки доступа групп и отдельных пользователей к объектам системы, а также действий над ними;

- для настройки запрета доступа групп и отдельных пользователей к объектам системы, а также действий над ними.

Внешний вид интерфейса «Права на объекты» представлен на рисунке 11.

|        | Права на объекты С 2 ж      |                               |                                                              |  |  |
|--------|-----------------------------|-------------------------------|--------------------------------------------------------------|--|--|
| ⊙      | Обновить кэш<br>Загрузить   | Выгрузить                     |                                                              |  |  |
| Фильтр | Y<br>6                      | kki<br>⊲                      | $1/5:147$ $\circ$<br>Δ<br><b>NA</b><br>$\triangleright$<br>▽ |  |  |
|        | $^{\sim1}$<br>Объект        | Условие                       | Принадлежность                                               |  |  |
|        | Вид АТО                     |                               | Криста                                                       |  |  |
|        | Вид бюджета                 |                               | Криста                                                       |  |  |
|        | Вид деятельности            |                               | Криста                                                       |  |  |
|        | Вид должности               |                               | Криста                                                       |  |  |
|        | Пользователи<br>Группы      |                               |                                                              |  |  |
|        | $\overline{0}$<br>Υ         | 1/1:3.<br>KKI<br>$\lhd$       | Þ<br>$\triangleright$<br>Δ<br>▽                              |  |  |
|        | Группа                      | $^{\sim1}$<br>Уровень доступа | Действия                                                     |  |  |
|        | Администраторы справочников | Разрешён                      | Чтение                                                       |  |  |
|        | Выгрузка данных             | Разрешён                      | Чтение                                                       |  |  |
|        | Разработчики                | Разрешён                      | Создание, Чтение, Изменение, Уда                             |  |  |

<span id="page-7-0"></span>Рисунок 11 – Интерфейс «Права на объекты»

## **2.7 Интерфейс «Права на действия»**

Интерфейс «Права на действия» предназначен:

- для настройки доступа групп и отдельных пользователей к действиям системы;
- для настройки запрета доступа групп и отдельных пользователей к действиям системы.

Внешний вид интерфейса «Права на действия» представлен на рисунке 12.

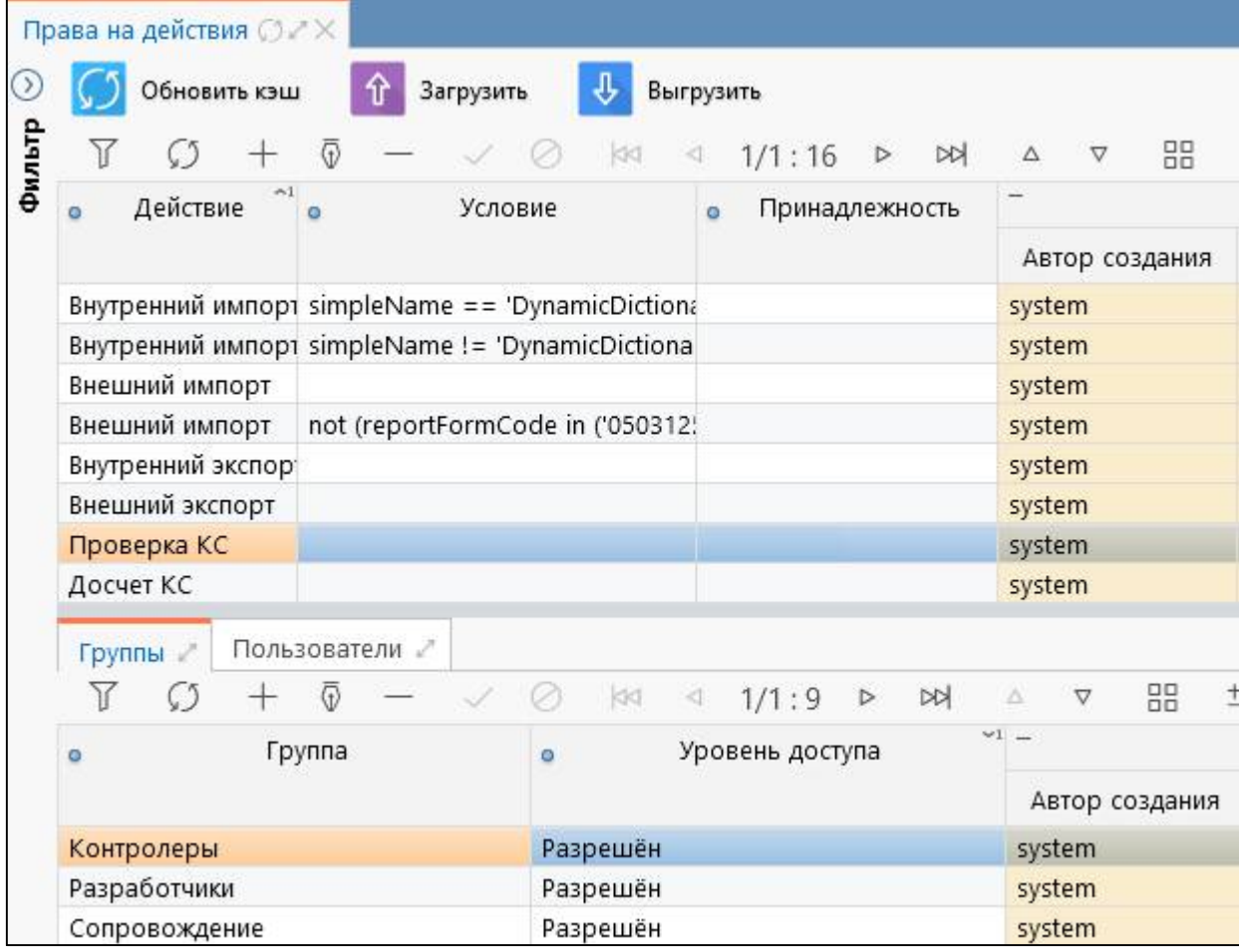

Рисунок 12 – Интерфейс «Права на действия»

## **2.8 Интерфейс «Принадлежность»**

Интерфейс «Принадлежность» используется для заведения записей, предназначенных для разграничения некоторых объектов по отношению к региону:

- общая принадлежность «Криста»;
- клиентская принадлежность «<Наименование региона>».

Доступ к интерфейсу имеет только пользователь группы «Суперадминистраторы».

Примером использования справочника является разграничение форм отчетности на общие и клиентские формы, как показано на рисунке 13.

<span id="page-8-1"></span><span id="page-8-0"></span>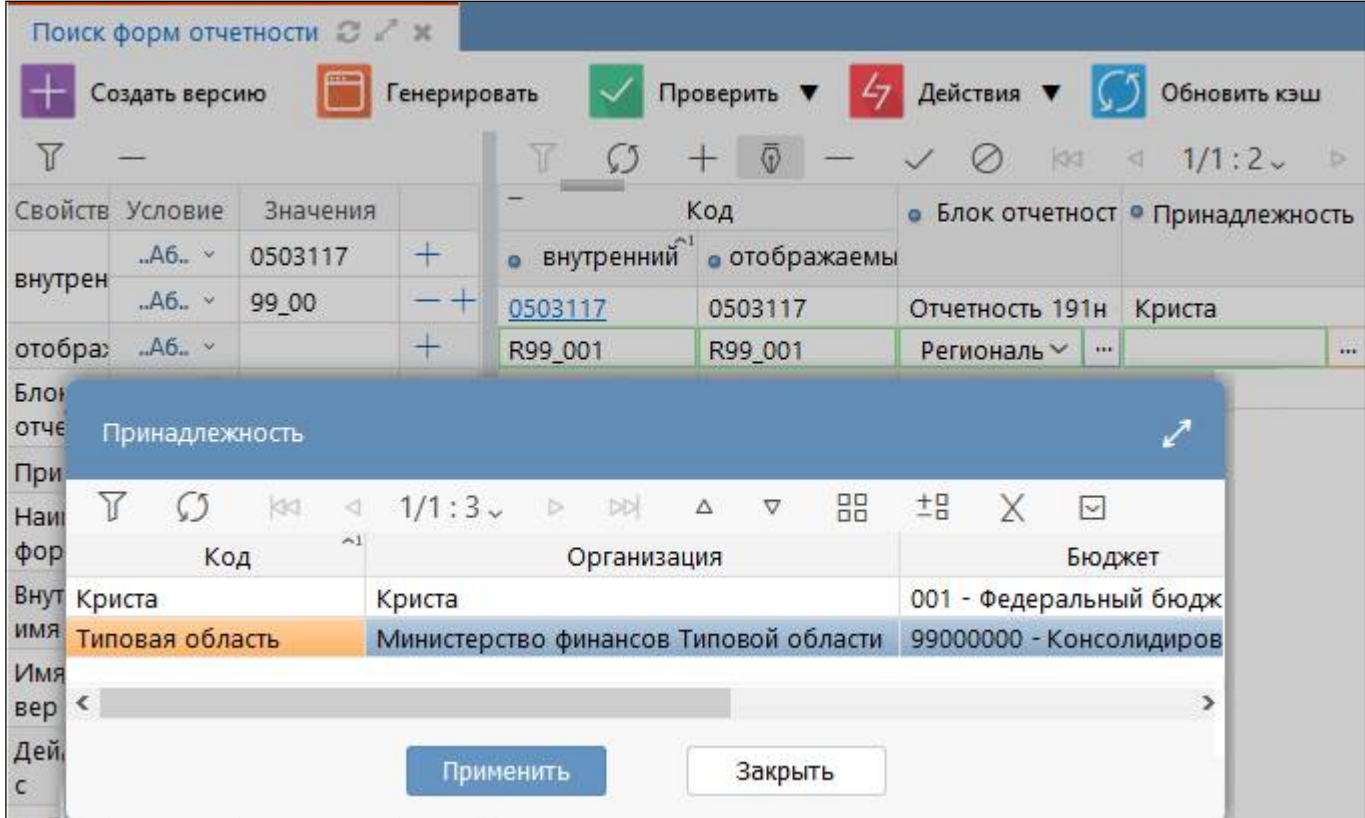

#### Рисунок 13 – Пример использования справочника «Принадлежность»

Внешний вид интерфейса «Принадлежность» представлен на рисунке 14.

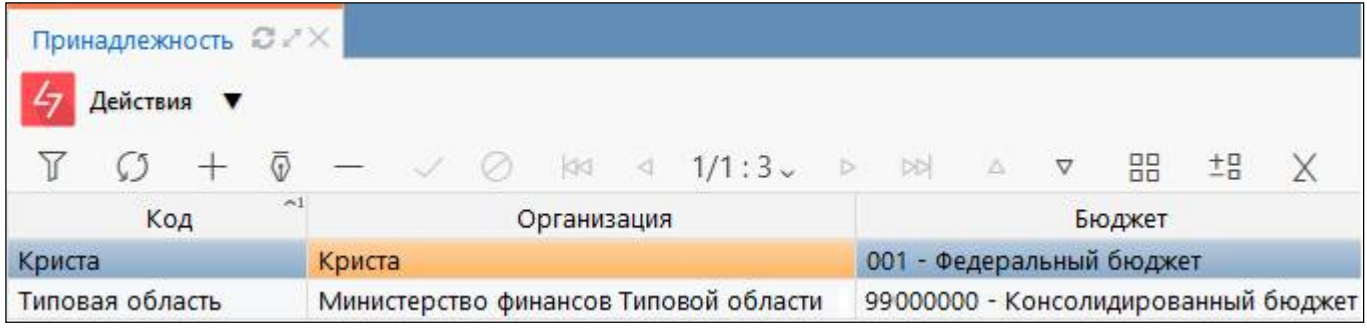

Рисунок 14 – Интерфейс «Принадлежность»

#### **2.9 Интерфейс «Настройки переходов»**

Интерфейс «Настройки переходов» предназначен:

- для настройки запрета на отдельные переходы между состояниями
- для настройки разрешения на отдельные переходы между состояниями;
- Доступ к интерфейсу имеют пользователи группы «Администратор прав».

Внешний вид интерфейса «Настройки переходов» представлен на рисунке 15.

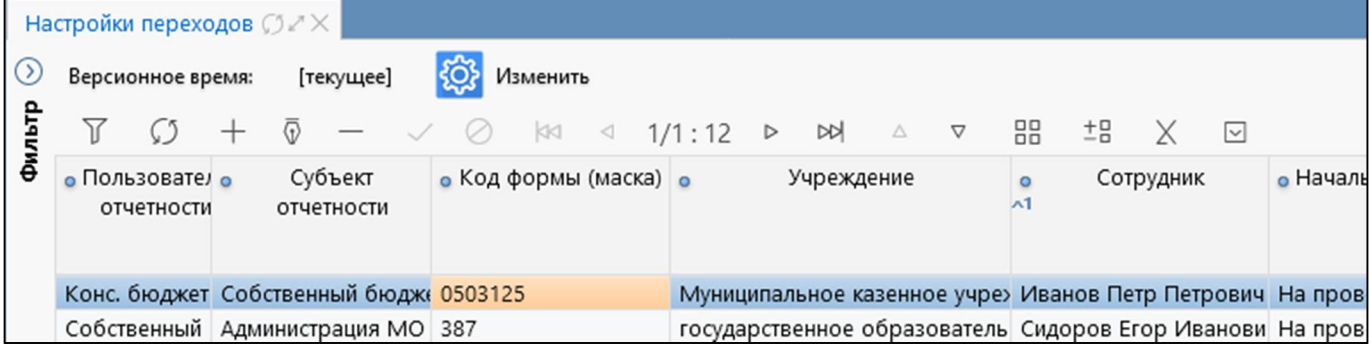

Рисунок 15 – Интерфейс «Настройки переходов»

## **2.10 Интерфейс «Видимость форм отчетности»**

Интерфейс «Видимость форм отчетности» предназначен для настройки форм отчетности, доступных конкретному пользователю.

Доступ к интерфейсу имеют пользователи группы «Администратор прав».

Внешний вид интерфейса «Видимость форм отчетности» представлен на рисунке 16.

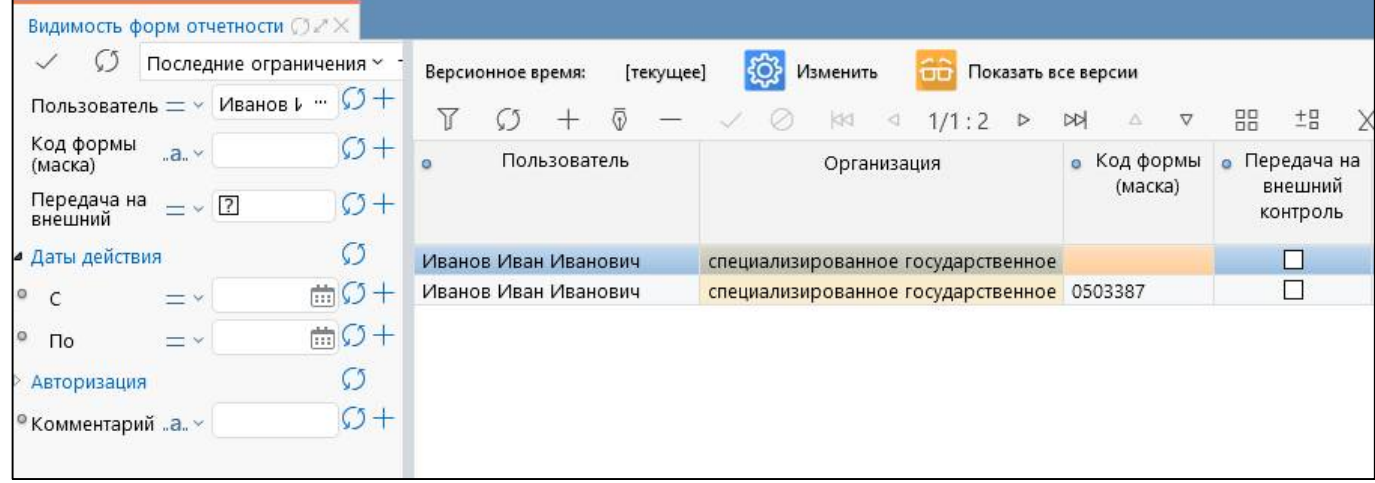

Рисунок 16 – Интерфейс «Видимость форм отчетности»

#### **2.11 Интерфейс «Полномочия сотрудников»**

Интерфейс «Полномочия сотрудников» предназначен для настройки полномочий сотрудников ЦБ.

Доступ к интерфейсу имеют пользователи группы «Администраторы прав».

Внешний вид интерфейса «Полномочия сотрудников» представлен на рисунке 17.

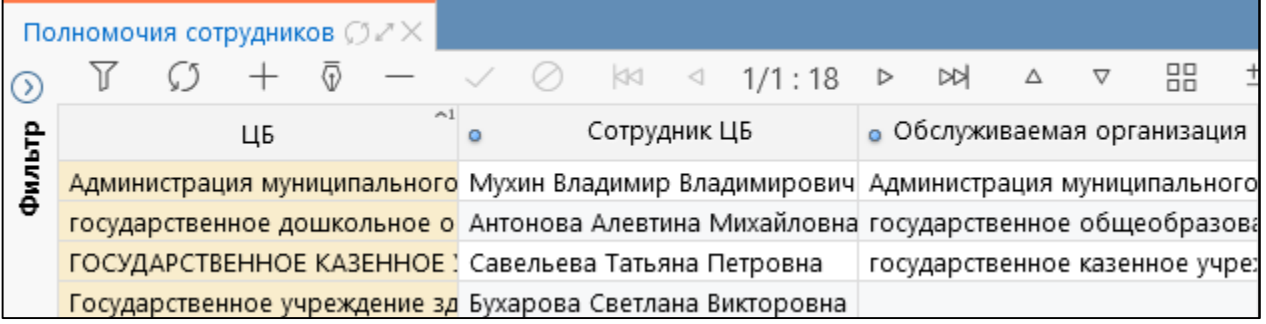

Рисунок 17 – Интерфейс «Полномочия сотрудников»

#### **3 Рабочее место «Администратор справочников»**

#### <span id="page-9-0"></span>**3.1 Назначение РМ «Администратор справочников»**

Рабочее место «Администратор справочников» предназначено для ввода, редактирования, удаления, поиска и поддержания значений различных справочников в актуальном виде. Вложенные каталоги включают в себя справочники, используемые в программе, и позволяют администратору, просматривать их и редактировать.

#### **3.2 Характеристики справочников**

При работе в системе используются различные виды справочников: классификатор, многоуровневый, многобюджетный, версионный, иерархический, линейный, а так же их комбинации.

Справочник «кла[сс](#page-9-1)ификатор» имеет в своей основе код классифика[то](#page-9-2)ра и его наименование, используется для классификации объектов.

Справочник «многобюджетный» создается и используется только в рамках одного бюджета. Многобюджетные справочники имеют отношение к некоторому (одному) бюджету. При этом бюджет не должен быть консолидированным.

Справочник «многоуровневый» создается на разных уровнях бюджетной системы и может использоваться нижестоящими уровнями. Такие справочники, также как и «многобюджетные», имеют отношение к некоторому (одному) бюджету с той разницей, что этот бюджет может быть как собственный, так и консолидированный. Обратите внимание, если справочник создается в рамках собственного бюджета, то он не может быть использован нижестоящими бюджетами. Если в рамках консолидированного, то он может быть использован всеми бюджетами, входящими в консолидированный бюджет.

«АТО» – информация по административно территориальному образованию конкретного региона;

Для справочника «версионный» может одновременно храниться несколько версий. В любой момент времени либо недействительны все версии, либо актуальна не более чем одна версия. Версией объекта считается значение объекта, характеризуемое сведениями о времени (периоде) и актуальности (действительности) этой версии, при этом версии во времени не пересекаются.

Справочник «иерархический» характеризуется особым видом представления данных, при котором предусмотрено вложение одних данных в другие. При добавлении кодов пользователь сам выбирает узел дерева справочника, в который нужно добавить новый код в соответствии с присутствующей логической иерархией. В дереве значений справочника в качестве разделителя между составляющими кода используется пробел.

<span id="page-9-2"></span><span id="page-9-1"></span>Справочник «линейный» содержит одну таблицу данных.

#### **3.3 Состав РМ «Администратор справочников»**

Внешний вид рабочего места «Администратор справочников» представлен на рисунке 18.

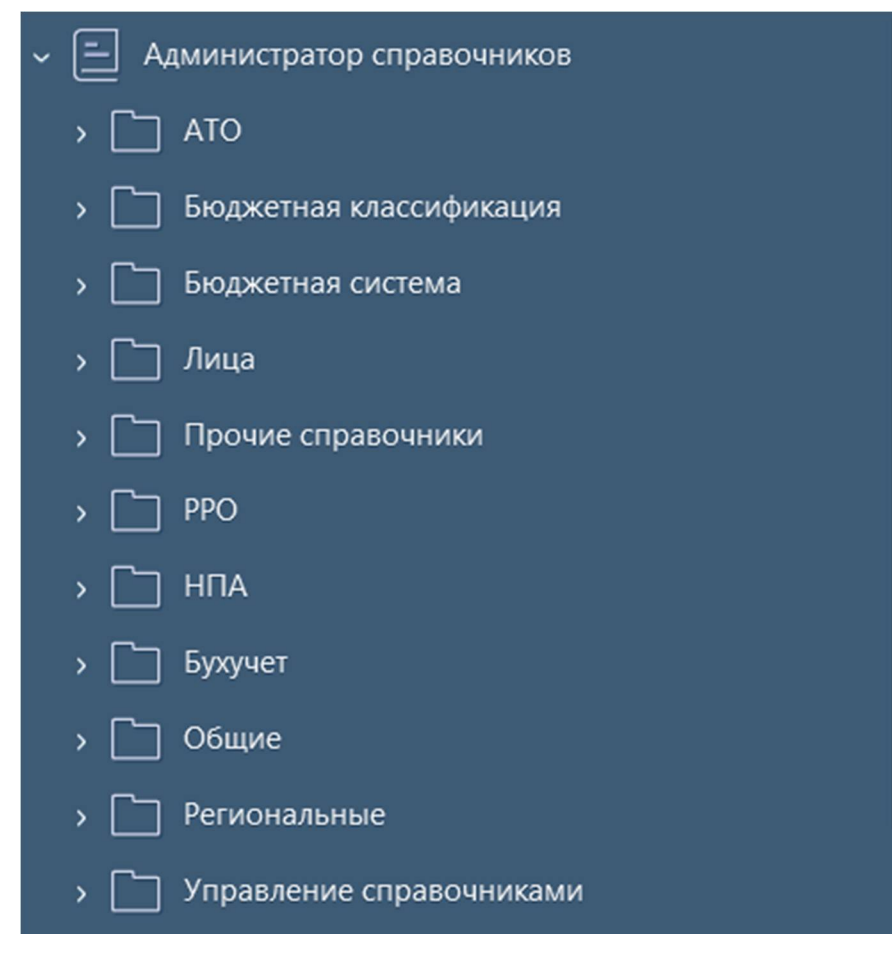

Рисунок 18 – Рабочее место «Администратор справочников»

Рабочее место «Администратор справочников» состоит из следующих блоков и интерфейсов:

- «Бюджетная классификация» – блок справочников бюджетной классификации;

- «Бюджетная система» – настройка перечня бюджетов;

- «Лица» – информация по зарегистрированным учреждениям и сотрудникам;

- «Прочие справочники» – информацию по дополнительным классификаторам, предназначенных под различные цели;

- «РРО» информацию по классификации форм РРО;
- «НПА» информация о федеральных и региональных нормативно правовых актах;
- «Бухучет» ведение перечня бухгалтерских счетов;
- «Общие» блок общих динамических справочников;
- «Региональные» блок региональных динамических справочников;

- «Управление справочниками» – указание маски вводимых кодов по классификаторам системы, информация о синхронизации с ПК «НСИ.

Перечисленные блоки включают в себя справочники, используемые в системе, и позволяют администратору просматривать и редактировать их.

#### **3.4 Блок «АТО»**

Блок «АТО» с входящими в него интерфейсами включает в себя информацию по административно территориальному образованию конкретного региона.

Блок включает в себя интерфейсы, представленные в таблице3.

Таблица 3 – Состав блока «АТО»

| Наименование | Вид справочника | Описание назначения                                         |
|--------------|-----------------|-------------------------------------------------------------|
| <b>ATO</b>   | Линейный,       | Предназначен для классификации объектов по их               |
|              | многоуровневый  | территориальной<br>принадлежности, в<br><b>TOM</b><br>числе |
|              |                 | указывает страну, регион, район, город, сельский            |
|              |                 | населенный пункт и т.д. Содержит перечень объектов          |
|              |                 | административно-территориального деления                    |
| Вид АТО      | Классификатор,  | классификации<br>объектов<br>Предназначен<br>ДЛЯ            |
|              | линейный        | административно-территориального деления                    |
| <b>OKATO</b> | Классификатор,  | Справочник для кодов общероссийского классификатора         |
|              | многоуровневый, | объектов административно-территориального деления           |
|              | иерархический,  |                                                             |
|              | версионный      |                                                             |
| <b>OKCM</b>  | Классификатор,  | Справочник кодов общероссийской классификации               |
|              | линейный        | стран мира                                                  |
| <b>OKTMO</b> | Классификатор,  | Общероссийский<br>классификатор<br>территорий               |
|              | многоуровневый, | муниципальных образований (ОКТМО) с отражением              |
|              | иерархический   | структуры и уровней, а так же территориальной               |
|              |                 | организации местного самоуправления                         |
| Регион       | Классификатор,  | цифровых кодов регионов Российской<br>Перечень              |
|              | линейный        | Федерации, утвержденных Приказом МВД РФ № 282 от            |
|              |                 | 2 марта 2002 года «О государственных регистрационных        |
|              |                 | знаках транспортных средств»                                |

<span id="page-10-0"></span>Данные по интерфейсам заполняются автоматически из эталона. Редактировать может только администратор, который включен в группу «Суперадминистраторы». Остальные администраторы системы смогут только просматривать информацию.

## **3.5 Блок «Бюджетная классификация»**

Блок «Бюджетная классификация» используется для редактирования справочников классификации при добавлении, изменении, удалении кодов.

Блок включает в себя интерфейсы, представленные в таблице 4.

Таблица 4 – Состав блока «Бюджетная классификация»

| Наименование | Вид справочника | Описание назначения                                   |  |  |  |
|--------------|-----------------|-------------------------------------------------------|--|--|--|
| ГРБС         | Версионный,     | Справочник предназначен для классификации ГРБС.       |  |  |  |
|              | многобюджетный, | Указывается перечень кодов ГРБС, который ежегодно     |  |  |  |
|              | классификатор,  | утверждается законом (решением) о бюджете.            |  |  |  |
|              | линейный        | Справочник содержит детализацию, состоящую из         |  |  |  |
|              |                 | вкладок: «Классификация доходов», «Классификация      |  |  |  |
|              |                 | источников», «Классификация расходов». Детализации    |  |  |  |
|              |                 | используют, заполнение данных вкладок не<br>He        |  |  |  |
|              |                 | обязательно. Значения не используются и не отражаются |  |  |  |
|              |                 | в программе, кроме случаев включения детализации в    |  |  |  |
|              |                 | работу программы для контроля принадлежности ГРБС     |  |  |  |

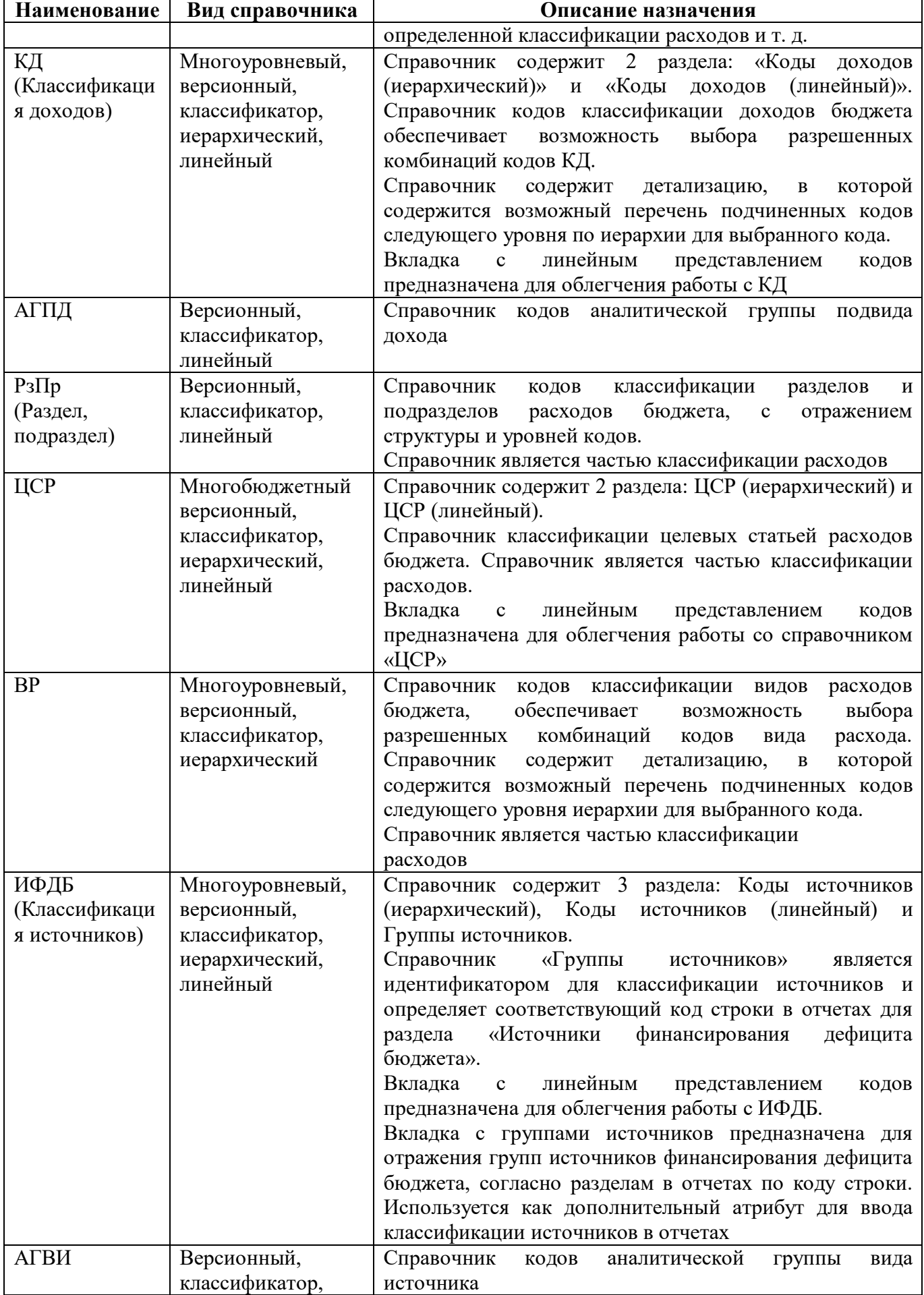

ПК «Web-Консолидация». Руководство администратора

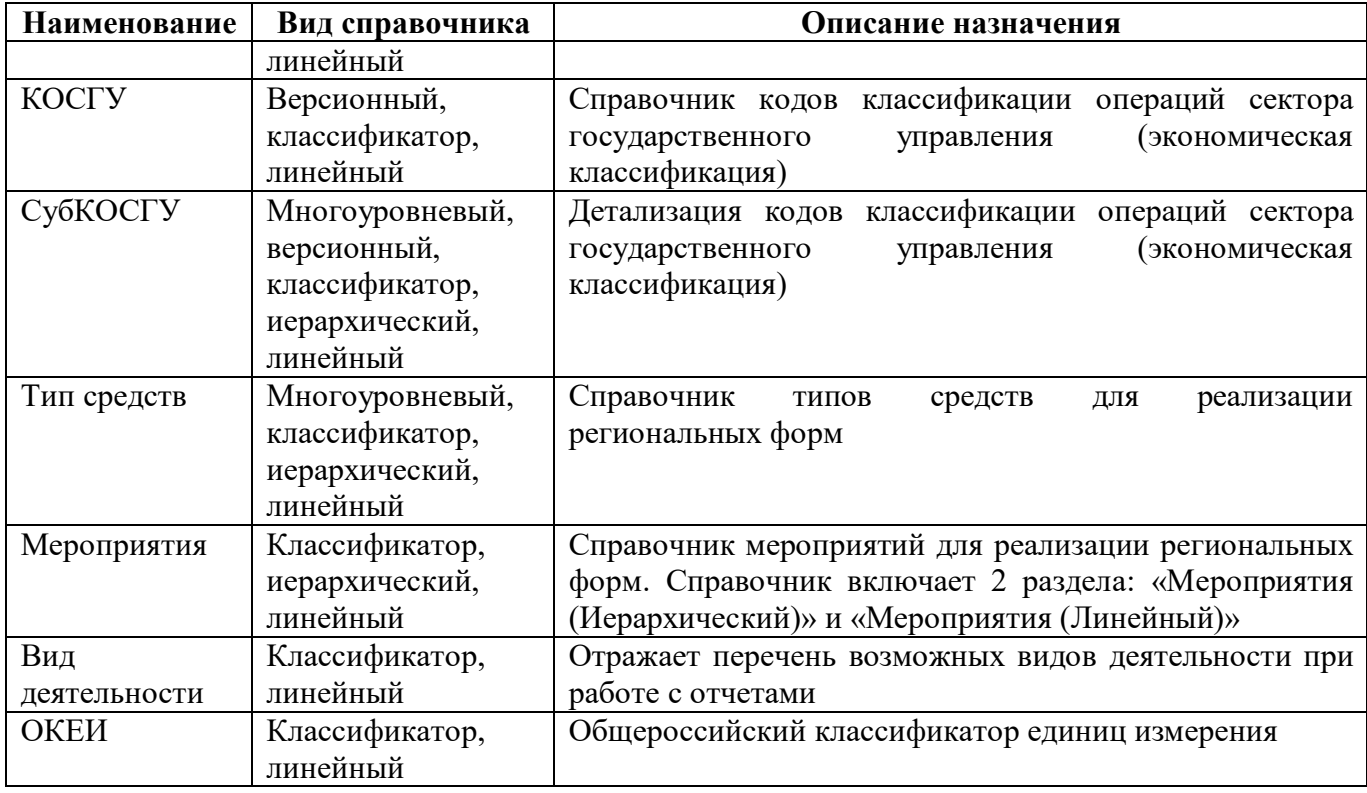

#### <span id="page-11-0"></span>**3.6 Блок «Бюджетная система»**

Блок «Бюджетная система» используется для установки перечня бюджетов, которые впоследствии используется во всех справочниках с использованием поля «Бюджет», например: «Учреждения (ОВ)», «ГРБС», «ЦСР», «Классификация доходов» и др.

Описание интерфейсов, входящих в состав блока «Бюджетная система» представлено в таблице 5.

| <b>Наименование</b> | Вид справочника | Описание назначения                                       |
|---------------------|-----------------|-----------------------------------------------------------|
| Вид бюджета         | Классификатор,  | бюджетов<br>Справочник<br>перечень<br>содержит<br>ВИДОВ   |
|                     | линейный        | бюджетной системы РФ в соответствии со статьей 10         |
|                     |                 | $P\Phi$ .<br>Предназначен<br>Бюджетного<br>кодекса<br>ДЛЯ |
|                     |                 | классификации объектов интегрированной системы по         |
|                     |                 | принадлежности к виду бюджета и уровню бюджетной          |
|                     |                 | системы                                                   |
| Перечень            | Иерархический/  | Содержит коды структуры бюджетов, использующихся          |
| бюджетов            | линейный,       | в программе.                                              |
|                     | классификатор,  | которой<br>Справочник<br>содержит<br>детализацию,<br>B    |
|                     | многоуровневый  | содержится возможный перечень подчиненных кодов           |
|                     |                 | следующего уровня по иерархии для выбранного кода         |

Таблица 5 – Состав блока «Бюджетная система»

#### **3.7 Блок «Лица»**

Блок «Лица» с входящими в него интерфейсами включает в себя информацию по перечню всех зарегистрированных учреждений и сотрудников конкретного региона. Чтение, редактирование и добавление доступно администратору системы, включенному в группу «Администраторы справочников».

Блок включает в себя интерфейсы, представленные в таблице 6.

|                           | Таблица 6 – Состав блока «Лица»                                   |                                                                                                    |  |  |  |  |  |  |
|---------------------------|-------------------------------------------------------------------|----------------------------------------------------------------------------------------------------|--|--|--|--|--|--|
| Наименование              | Вид справочника                                                   | Описание назначения                                                                                                    |  |  |  |  |  |  |
| Категория<br>должности    | Иерархический,<br>классификатор,<br>версионный                    | Справочник предназначен для классификации категорий<br>должностей работников                                                                                                    |  |  |  |  |  |  |
| ОКВЭД                     | Иерархический,<br>классификатор,<br>многоуровневый,<br>версионный | Справочник кодов общероссийской классификации<br>видов экономической деятельности (ОКВЭД)                                                                                                    |  |  |  |  |  |  |
| Лица                      | Версионный,<br>линейный                                           | «Лица»<br>Справочник<br>является<br>композицией<br>справочников и содержит перечень всех необходимых<br>физических лиц, юридических лиц (их обособленных<br>иностранных<br>подразделений),<br>организаций<br>(MX)<br>обособленных подразделений на территории Российской<br>Федерации). Включает в себя элементы справочника<br>«Учреждения (OB)»                                                                                                    |  |  |  |  |  |  |
| Сотрудники                | Версионный,<br>линейный                                           | Справочник предназначен для просмотра списка всех<br>зарегистрированных<br>сотрудников<br>$\, {\bf B}$<br>системе.<br>Справочник не предназначен для добавления новых<br>сотрудников, но предусматривает возможность внесения<br>изменений в текущие записи (удаление, создание<br>версии, редактирование)                                                                                                    |  |  |  |  |  |  |
| Учреждения<br>(OB)        | Многобюджетный,<br>версионный,<br>линейный                        | Справочник содержит перечень учреждений<br>$(OB)$ ,<br>(муниципальных)<br>государственных<br>учреждений<br>$\mathbf{M}$<br>органов власти, в том числе налоговых органов,<br>территориальных органов ФК, финансовых органов.<br>содержит следующие детализации на<br>Справочник<br>обязательных<br>вкладках,<br>для<br>He<br>заполнения:<br>«Сотрудники», «Территория обслуживания», «Виды<br>деятельности», «Счета в ФО», «Счета в ТОФК», «Счета<br>банке», «Субъекты отчетности», «Собственные<br>B<br>версии». Поле «ФИО» в детализации «Сотрудник» -<br>ссылка для перехода на интерфейс «Пользователи»<br>Поле<br>выбранного<br>«Наименование»<br>сотрудника.<br>«Субъекты отчетности» - ссылка на<br>детализации<br>«Субъекты<br>интерфейс<br>выбранного<br>отчетности»<br>Поля, содержащие ссылки на иные<br>учреждения.<br>интерфейсы не доступны для редактирования |  |  |  |  |  |  |
| Тип<br>учреждения<br>(OB) | Иерархический,<br>классификатор,<br>версионный                    | типов учреждений, используется<br>Справочник<br>ДЛЯ<br>статистических отчетов                                                                                                    |  |  |  |  |  |  |
| ОКФС                      | Линейный                                                          | Общероссийский классификатор форм собственности                                                                                                    |  |  |  |  |  |  |
| Вид должности             | Линейный                                                          | Справочник<br>уникальных<br>должностей,<br>видов<br>ЭП<br>используется<br>определения<br>для<br>$\, {\bf B}$<br>части<br>ответственных<br>должностей<br>различные<br>видов<br>за<br>отчетные формы                                                                                                    |  |  |  |  |  |  |
| ОКПД                      | Иерархический,<br>версионный                                      | Общероссийский классификатор продукции по видам<br>экономической деятельности                                                                                                    |  |  |  |  |  |  |
| ОКОПФ                     | Линейный,<br>регламентный                                         | общероссийской классификации<br>Справочник кодов<br>организационно-правовых форм (ОКОПФ)                                                                                                    |  |  |  |  |  |  |

ПК «Web-Консолидация». Руководство администратора

25

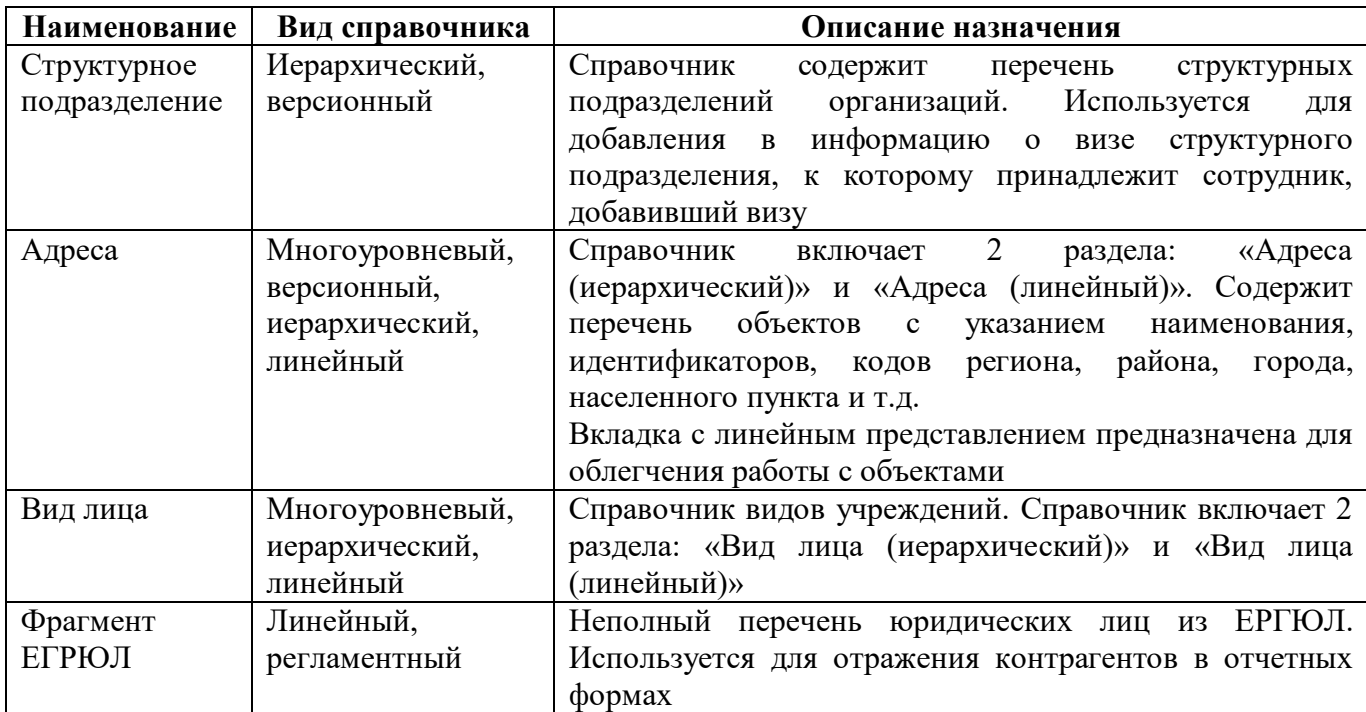

## **3.8 Блок «Прочие справочники»**

Блок «Прочие справочники» отражает информацию по классификации форм по расходам и численности.

Блок включает в себя интерфейсы, представленные в таблице 7.

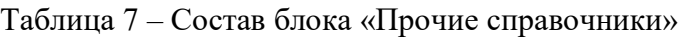

<span id="page-12-0"></span>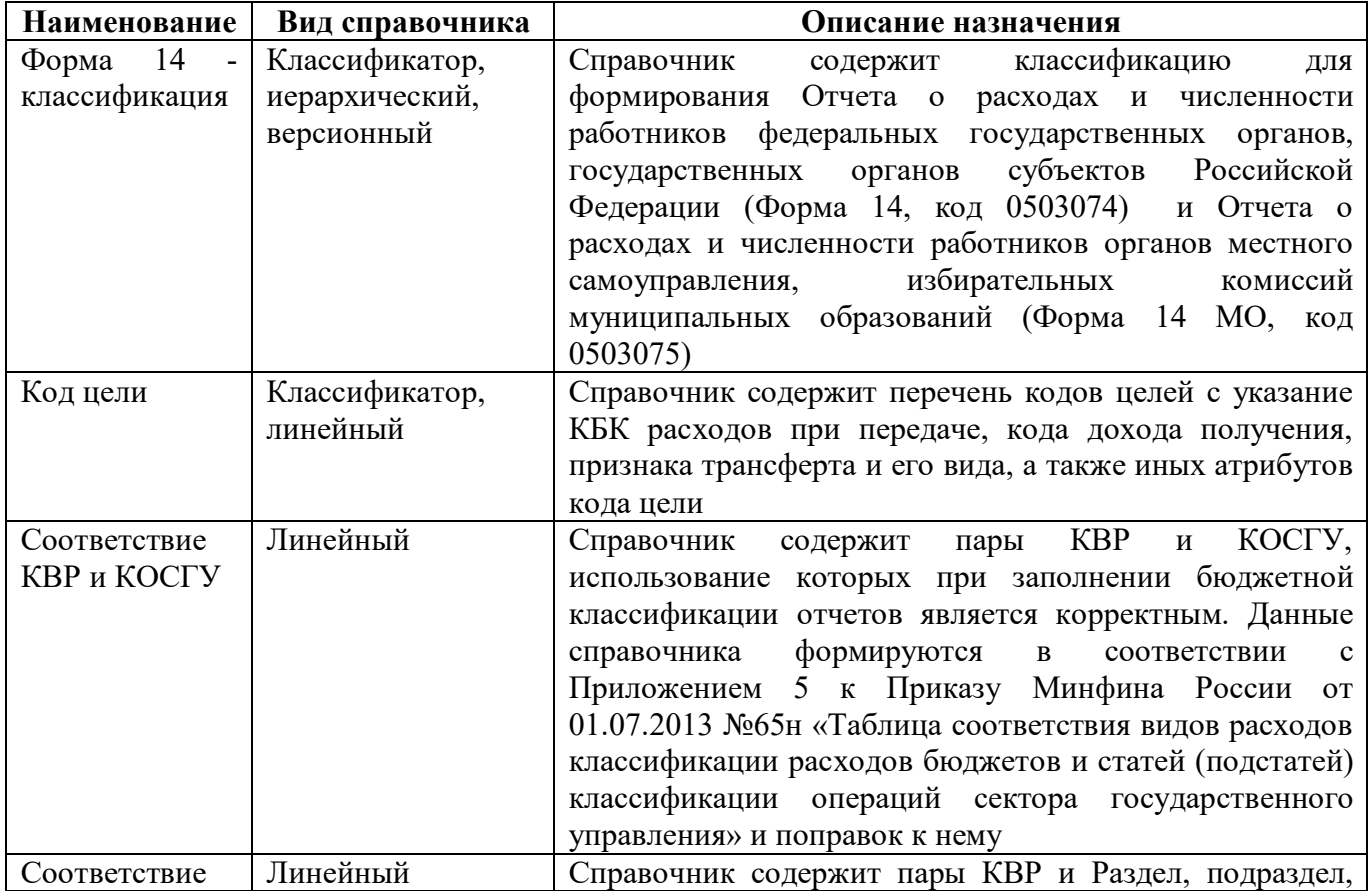

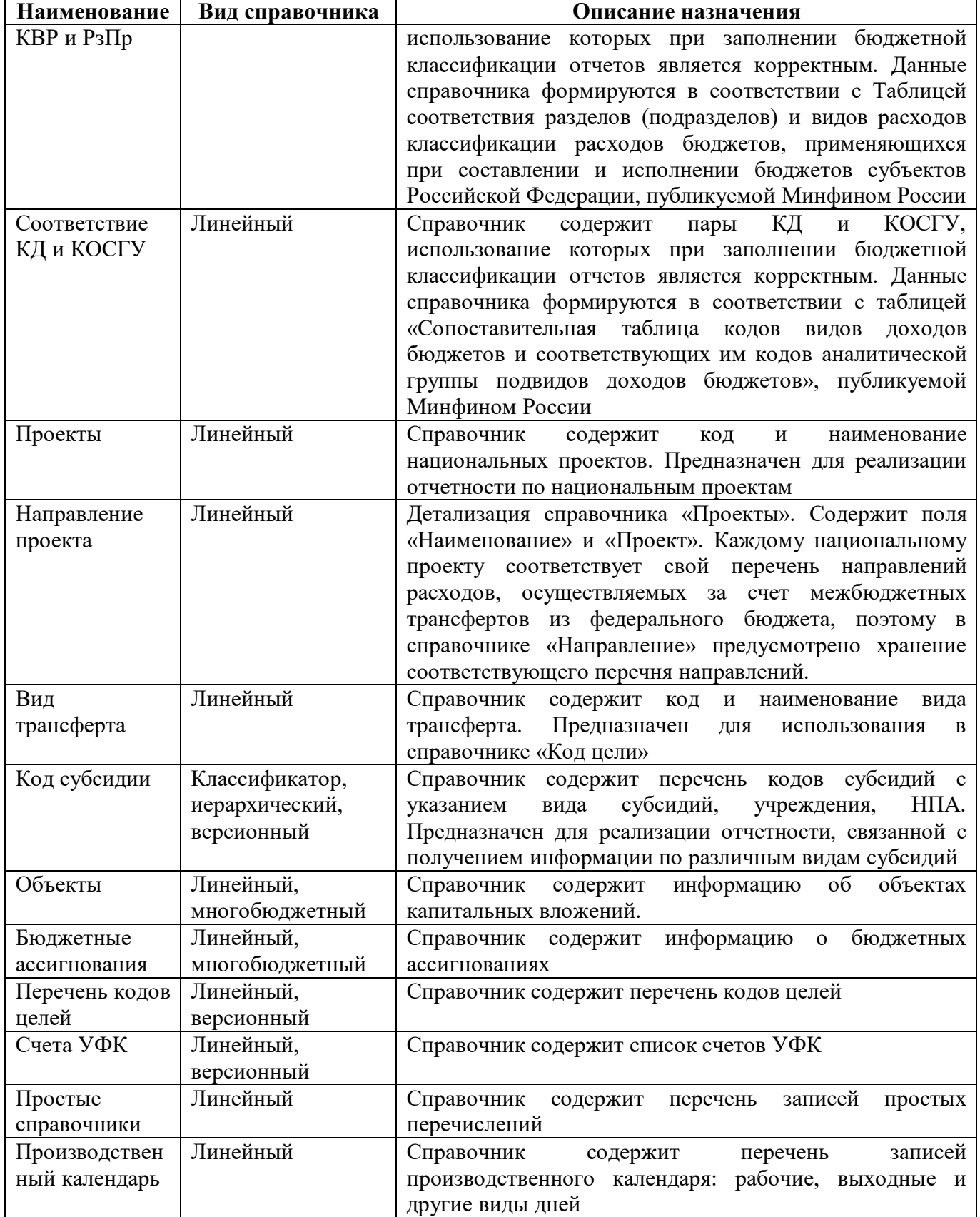

Данные по интерфейсам заполняются автоматически из эталона. Редактировать может только администратор, который включен в группу «Суперадминистраторы» или «Разработчики» Остальные администраторы системы смогут только просматривать информацию.

### **3.9 Блок «РРО»**

Блок «РРО» с входящими в него интерфейсами предназначен для формирования и ведения перечня нормативно-правовых актов, закрепляющих возникновение расходных обязательств.

Блок включает в себя интерфейсы, представленные в таблице 8.

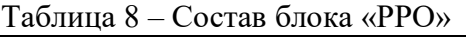

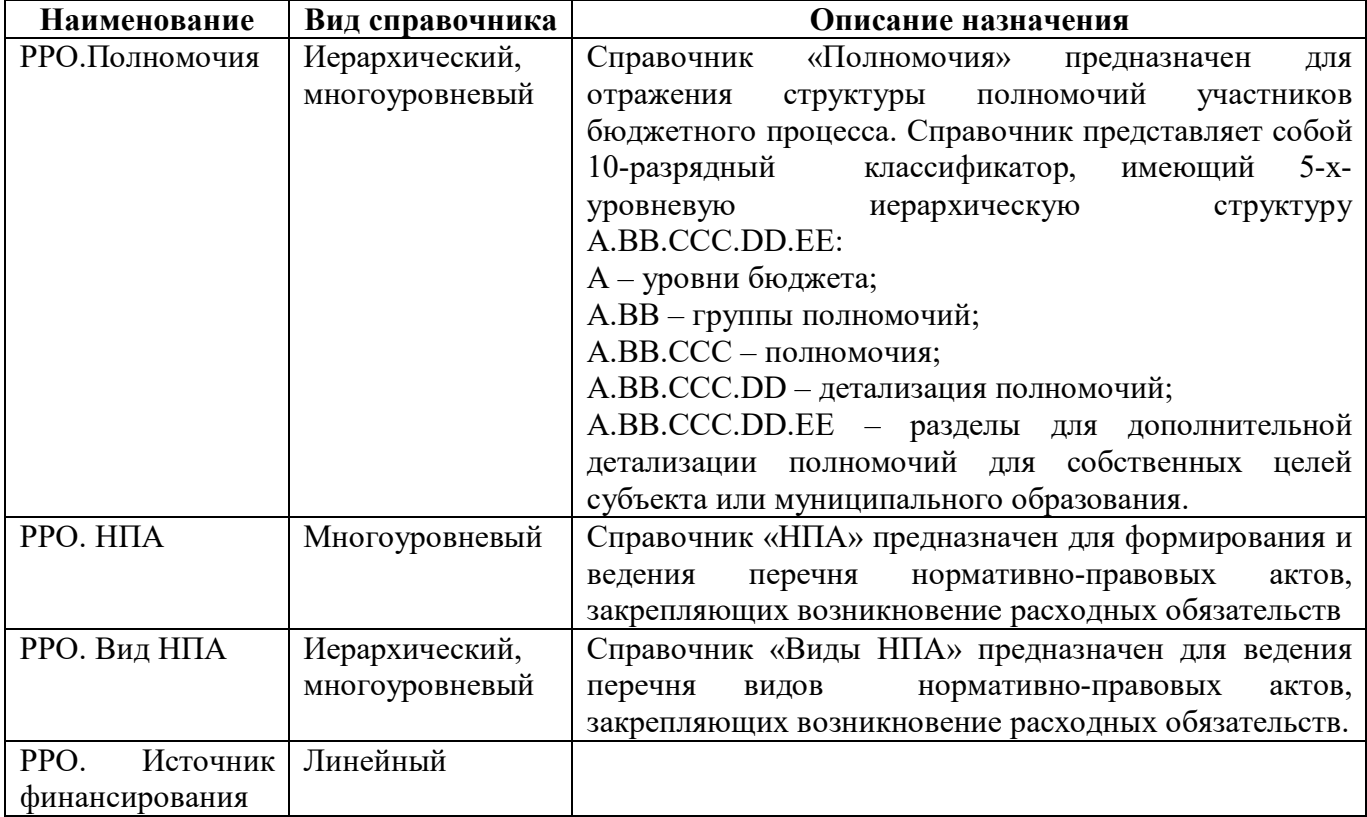

<span id="page-13-2"></span><span id="page-13-0"></span>Данные по интерфейсам заполняются автоматически из эталона. Редактировать может только администратор, который включен в группу «Суперадминистраторы». Остальные администраторы системы смогут только просматривать информацию.

#### **3.10 Блок «НПА»**

Блок «НПА» отражает информацию по федеральным и региональным нормативноправовым актам. Используется как основание в отчетах о целевом использовании средств.

Блок включает в себя интерфейсы, представленные в таблице 9.

<span id="page-13-1"></span>

| <b>Наименование</b> | Вид справочника | Описание назначения                                 |  |  |  |  |  |  |
|---------------------|-----------------|-----------------------------------------------------|--|--|--|--|--|--|
| H <sub>II</sub> A   | Многоуровневый  | Справочник «НПА» предназначен для формирования и    |  |  |  |  |  |  |
|                     |                 | нормативно-правовых<br>перечня<br>актов,<br>ведения |  |  |  |  |  |  |
|                     |                 | закрепляющих возникновение расходных обязательств   |  |  |  |  |  |  |
| Вид НПА             | Иерархический,  | Справочник «Вид НПА» предназначен для ведения       |  |  |  |  |  |  |
|                     | многоуровневый  | нормативно-правовых<br>перечня<br>ВИДОВ<br>актов,   |  |  |  |  |  |  |
|                     |                 | закрепляющих возникновение расходных обязательств.  |  |  |  |  |  |  |
| Группа НПА          | Линейный        | Справочник «Группа НПА» предназначен для ведения    |  |  |  |  |  |  |
|                     |                 | нормативно-правовых<br>перечня<br>актов,<br>групп   |  |  |  |  |  |  |
|                     |                 | закрепляющих возникновение расходных обязательств.  |  |  |  |  |  |  |
| Сфера               | Линейный        | Справочник «Сфера применения НПА» предназначен      |  |  |  |  |  |  |
|                     |                 | つワ                                                  |  |  |  |  |  |  |

Таблица 9 – Состав блока «НПА»

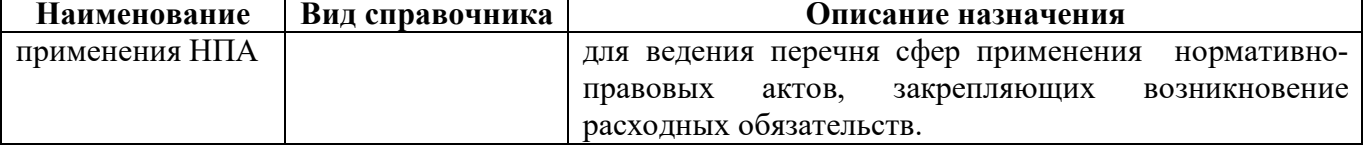

Данные по интерфейсам заполняются автоматически из эталона. Редактировать может только администратор, который включен в группу «Суперадминистраторы». Остальные администраторы системы смогут только просматривать информацию.

## **3.11 Блок «Бухучет»**

Блок «Бухучет» предназначен для ведения бухгалтерских счетов и включает в себя интерфейс «План счетов». Вложенный интерфейс предназначен для отражения учета казенных учреждений, бюджетных и автономных учреждений, финансовых органов и органов казначейства.

Данные в интерфейсе «План счетов» заполняются автоматически из эталона. Редактировать может только администратор, который включен в группу «Разработчики» или «Суперадминистраторы». Остальные администраторы системы смогут только просматривать информацию.

#### **3.12 Блоки «Общие» и «Региональные»**

В системе реализованы различные динамические справочники, часть из которых может быть подключена к метаданным форм (для выбора в различных полях отчетных форм), а часть используется в контрольных соотношениях для правильности сопоставления различных показателей. Динамические справочники представлены в двух видах: линейный, как представлено на рисунке 19, и иерархический, как представлено на рисунке 20.

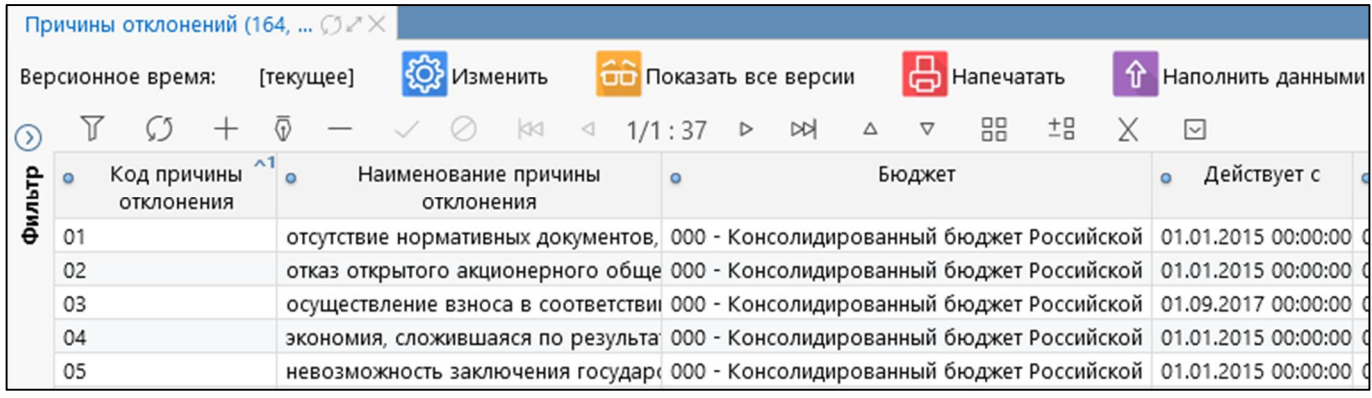

Рисунок 19 – Пример динамического справочника (линейный вид)

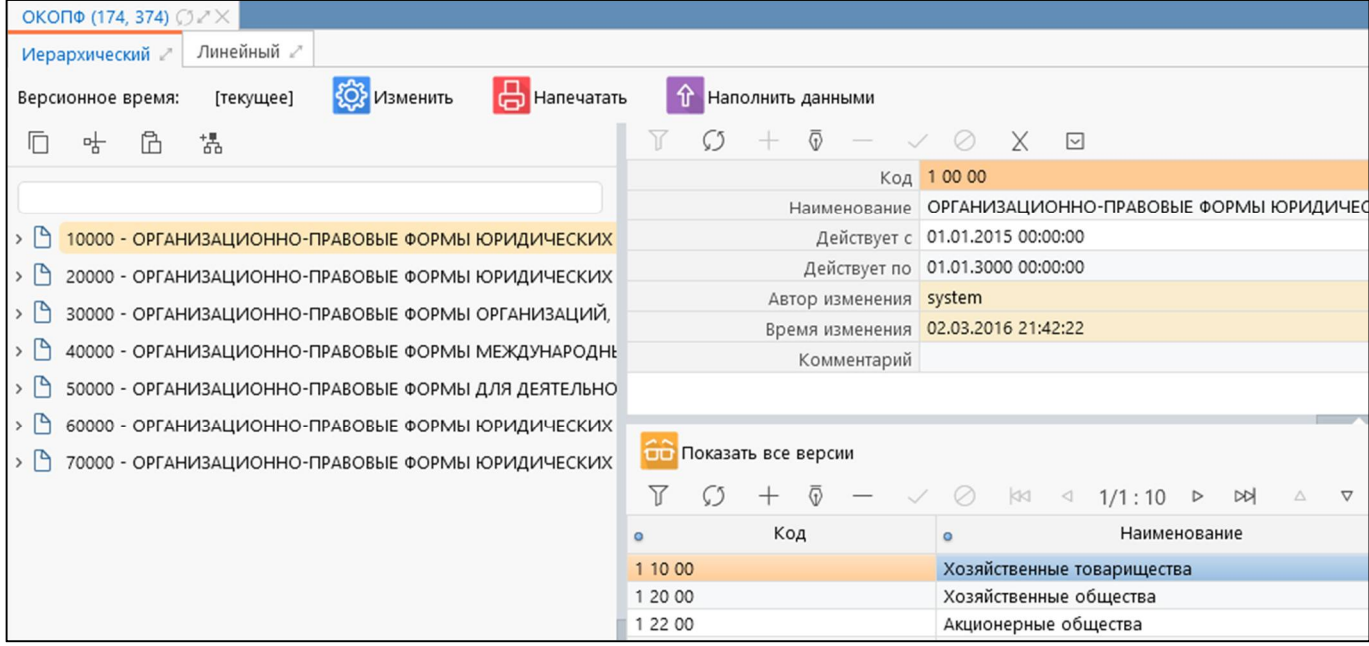

Рисунок 20 – Пример динамического справочника (иерархический вид)

Набор полей справочников формируется в зависимости от требований по реализации и необходимости использования.

Динамические справочники разделены разработчиками на разные каталоги в корневом навигаторе:

- а) с принадлежностью «Криста» справочники централизуются в каталоге «Общие»;
- б) с любой другой принадлежностью в каталог «Региональные».

Подробная информация о настройке динамических справочников представлена в документе «Руководство по работе РМ «Администратор форм».

#### <span id="page-14-0"></span>**3.13 Блок «Управление справочниками»**

Блок «Управление справочниками» содержит два интерфейса «Маски классификаторов» и «Синхронизация с НСИ».

Интерфейс «Маски классификаторов» предназначен для задания маски вводимых кодов по всевозможным классификаторам системы. Внешний вид интерфейса «Маски [кл](#page-15-1)ассификаторов» представлен на рисунке 21.

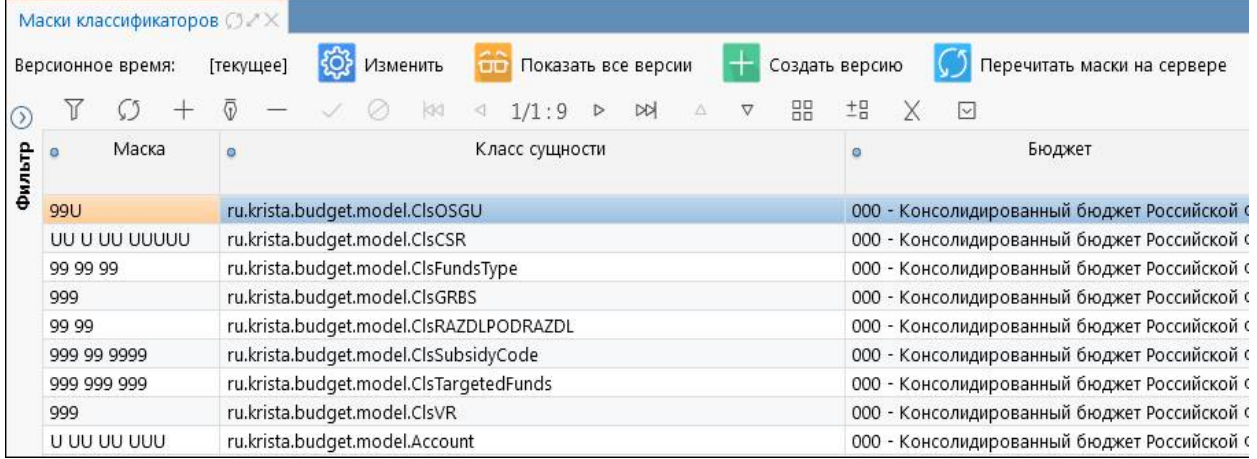

Рисунок 21 – Интерфейс «Маски классификаторов»

Интерфейс «Синхронизация с НСИ» предназначен для задания перечня справочников и сертификатов, для которых настроена синхронизация с подсистемой НСИ. Для группы пользователей «Суперадминистраторы» доступна возможность создания, редактирования и удаления записей.

Внешний вид интерфейса «Синхронизация с НСИ» представлен на рисунке 22.

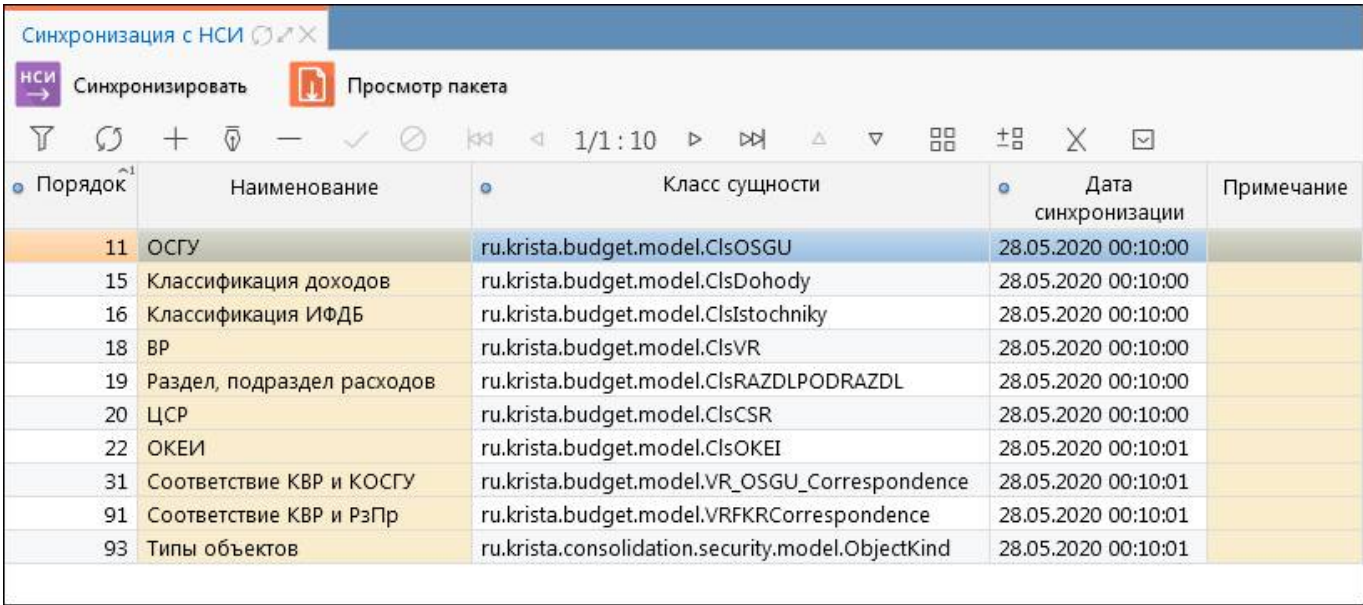

Рисунок 22 – Интерфейс «Синхронизация с НСИ»

## **4 Рабочее место «Администратор иерархии»**

#### **4.1 Назначение и состав РМ «Администратор иерархии»**

Рабочее место «Администратор иерархии» предназначено:

- предназначено для создания иерархической подчиненности субъектов отчетности в виде дерева иерархии;

- для настройки обслуживающих организаций, в случае обслуживания субъекта отчетности несколькими ЦБ;

- для задания параметров субъекта отчетности, определяющих региональные особенности работы с отчетами.

Внешний вид рабочего места «Администратор иерархии» представлен на рисунке 23.

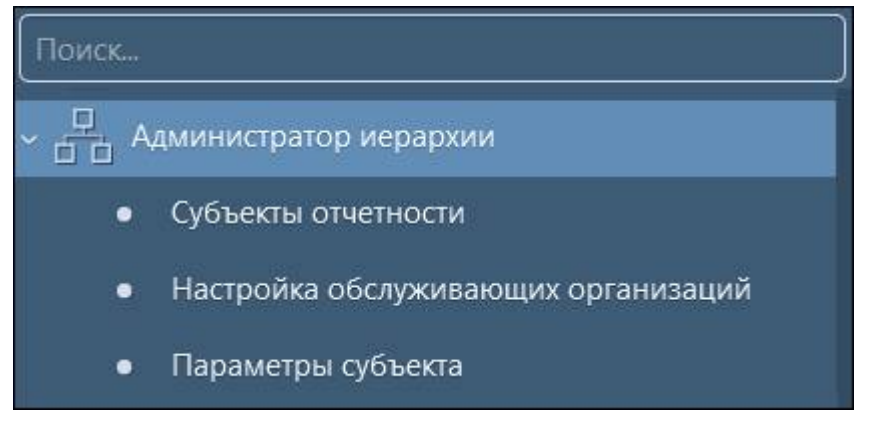

<span id="page-15-1"></span>Рисунок 23 – Рабочее место «Администратор иерархии»

Рабочее место «Администратор иерархии» включает интерфейсы:

- <span id="page-15-0"></span>- «Субъекты отчетности»;
- «Настройка обслуживающих организаций»;
- «Параметры субъекта».

Для работы с РМ «Администратор иерархии» требуется включение пользователя в группу «Администраторы отчетности», которая дает право на редактирование собственного узла и иерархии подотчетных субъектов.

## **4.2 Интерфейс «Субъекты отчетности»**

Интерфейс «Субъекты отчетности» со[дер](#page-16-1)жит список всех субъектов отчетности в виде иерархии (дерево отчетности) и в линейном виде. Все субъекты отчетности являются версионными.

Интерфейс «Субъекты отчетности» содержит две закладки:

- «Иерархия»;
- «Список».

На закладке «Иерархия» представлен иерархический список субъектов отчетности. Закладка позволяет создавать и вести иерархию подчиненности субъектов, которая отображается в виде дерева. Данное представление наглядно отражает траекторию предоставления регламентированной отчетности на любом уровне. Составляющие иерархии субъектов отчетности являются версионными, то есть каждый узел иерархии (субъект отчетности) имеет свой срок действия.

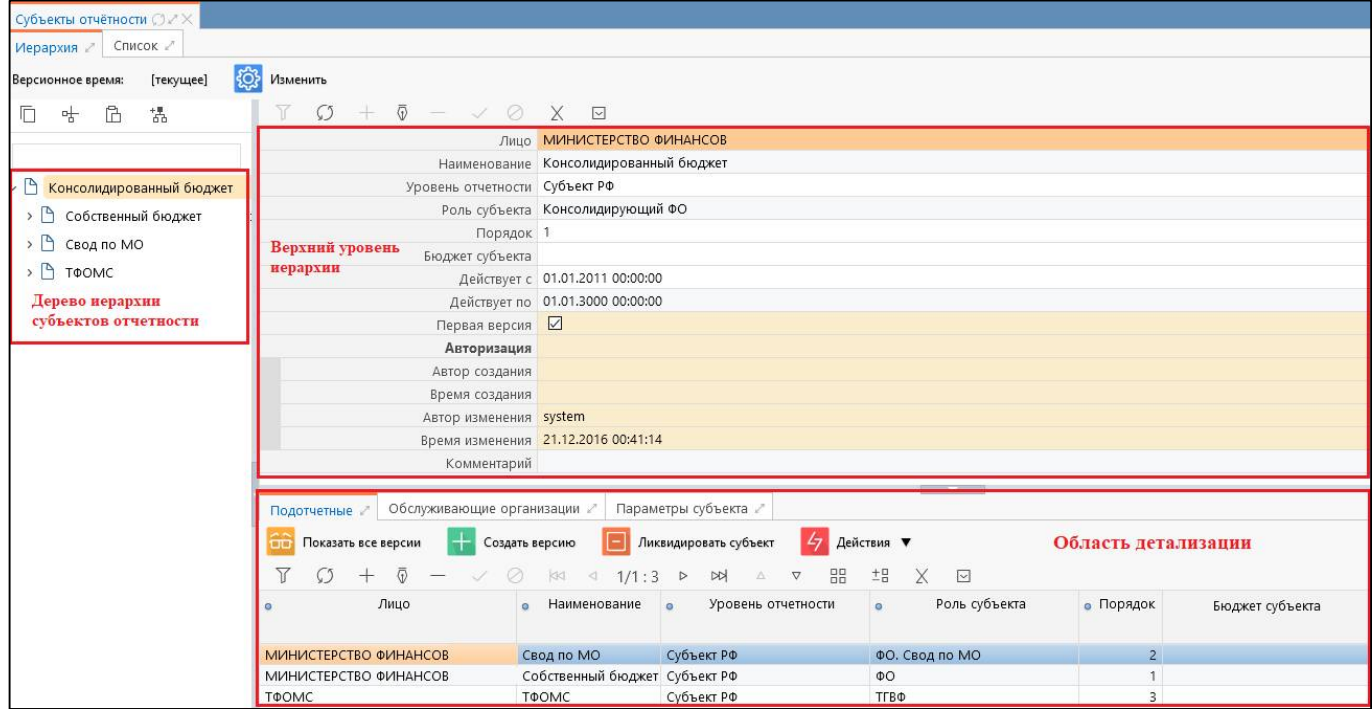

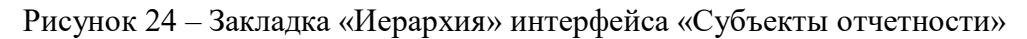

Закладка является линейным представлением иерархии, включает в себя информацию по родительским узлам, дочерним узлам, обслуживающим организациям, собственным версиям и параметрам субъекта, как представлено на рисунке 25. Данное представление предназначено для облегчения работы с деревом иерархии. Для удобства поиска предусмотрен боковой фильтр, который включает в себя возможность сортировки данных по любому необходимому параметру.

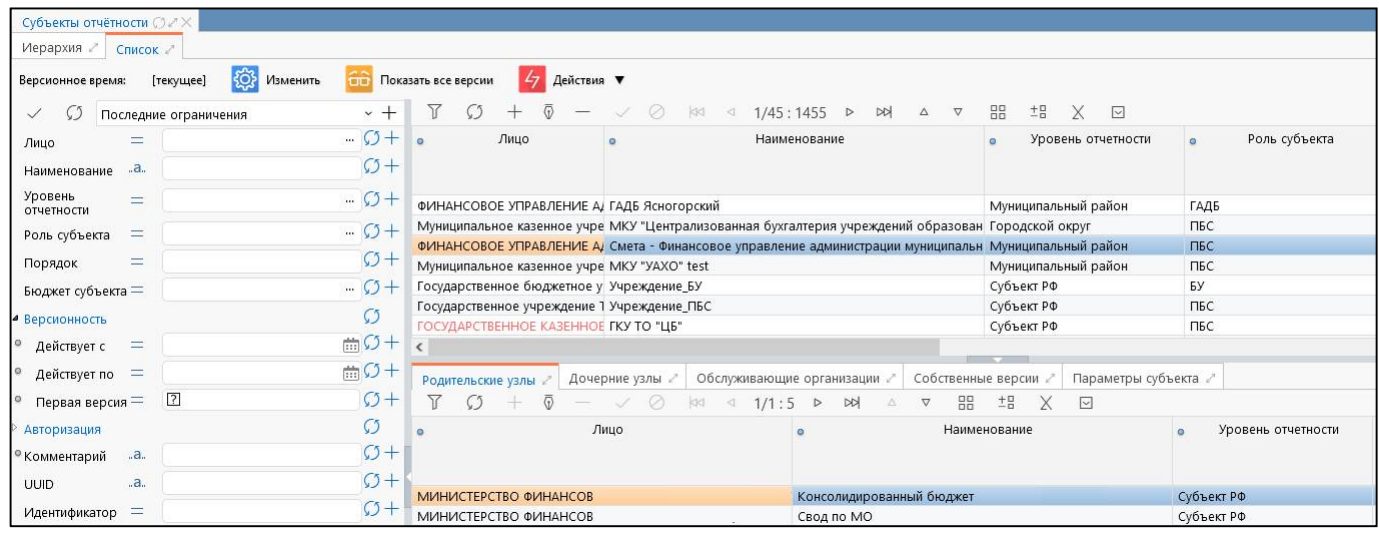

Рисунок 25 – Закладка «Список» интерфейса «Субъекты отчетности»

#### **4.3 Интерфейс «Настройки обслуживающих организаций»**

Интерфейс «Настройка обслуживающих организаций» предназначен для массового задания нескольких обслуживающих организаций, с возможностью наложения условия, так же для удобства просмотра записей в линейном интерфейсе.

Один субъект может обслуживаться в нескольких организациях и одна организация может быть у нескольких субъектов отчетности.

Внешний вид интерфейса «Настройки обслуживающих организаций» представлен на рисунке 26.

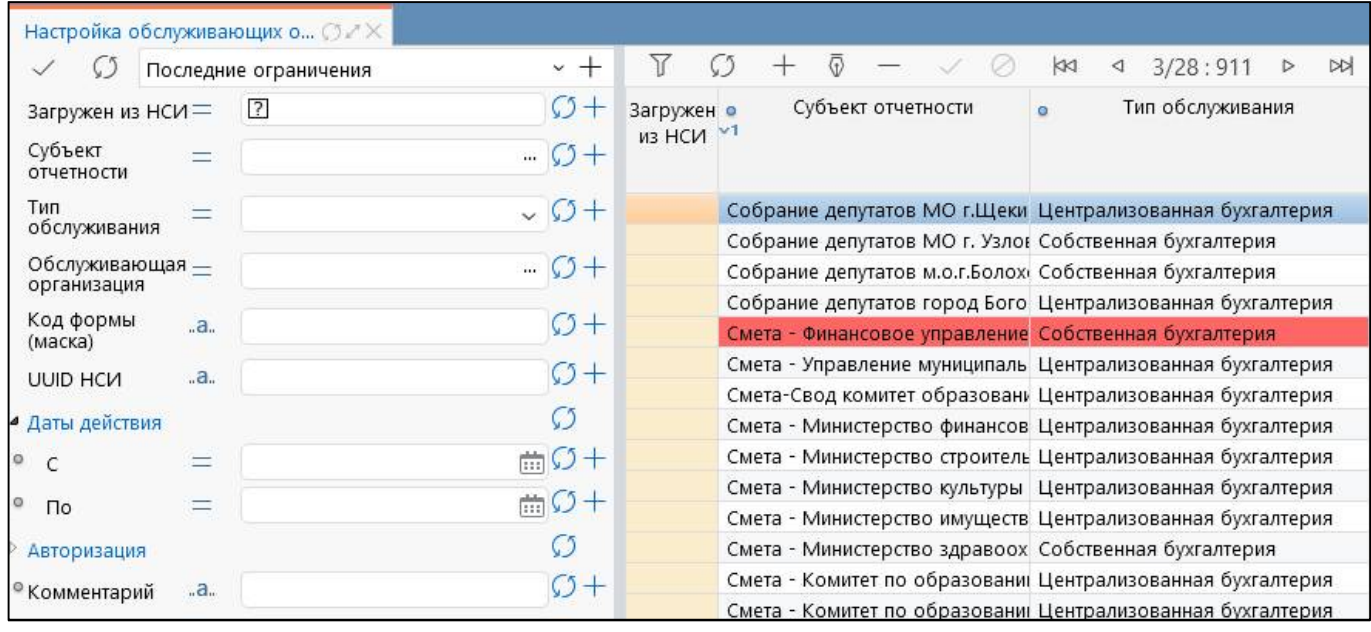

<span id="page-16-1"></span>Рисунок 26 – Интерфейс «Настройка обслуживающих организаций»

#### **4.4 Интерфейс «Параметры субъекта»**

Интерфейс «Параметры субъекта» предназначен для ведения справочника параметров субъекта. Параметр предназначен для определения работы отдельных ко[мпо](#page-16-2)нентов отчетов в зависимости от региональных особенностей:

- форм отчетности;
- контрольных соотношений;
- экспорта и импорта;
- контроля связанных форм.

<span id="page-16-0"></span>Внешний вид интерфейса «Параметры субъекта» представлен на рисунке 27.

| Параметры субъекта ⊘ 2 Х       |                                  |                                                          |                                     |                                                             |
|--------------------------------|----------------------------------|----------------------------------------------------------|-------------------------------------|-------------------------------------------------------------|
| Последние ограничения          | $-$                              | Действия ▼                                               |                                     |                                                             |
| a.<br>Идентификатор            | $\mathcal{O}+$                   | Υ<br>$\overline{\odot}$<br>$\qquad \qquad - \quad \surd$ | 1/9:273<br>$\circ$<br>$\lhd$<br>KKI | 88<br>$\bowtie$<br>$\triangleright$<br>$\nabla$<br>$\Delta$ |
| a.<br>Описание<br>a.           | $\mathcal{O}+$<br>$\mathcal{O}+$ | Идентификатор                                            | Описание<br>$\circ$                 | Значение<br>$\circ$                                         |
| Значение<br>Принадлежность =   | $\overline{O}$ +                 |                                                          |                                     |                                                             |
| Авторизация                    |                                  | Форма164.Источники.УдалятьСтр                            |                                     |                                                             |
|                                |                                  | Подписи. Отключение Исполнит                             |                                     | Да/Нет                                                      |
| a.<br><sup>9</sup> Комментарий | $\mathcal{O}+$                   | Экспорт. Вид источника                                   |                                     |                                                             |
| ID<br>$\overline{\phantom{a}}$ | O+                               | Экспорт. Код источника                                   |                                     |                                                             |
|                                |                                  | Подписи. Отключение Руководи                             |                                     |                                                             |

<span id="page-16-2"></span>Рисунок 27 – Интерфейс «Параметры субъекта»

## **5 Рабочее место «Администратор регламента»**

#### **5.1 Назначение и состав РМ «Администратор регламента»**

Рабочее место «Администратор регламента» предназначено для формирования, ведения и корректировки регламента предоставления отчетности, который определяет, в рамках какого вида отчетности, на каком уровне и в какой роли представляется форма.

«Уровни отчетности» - справочник, содержащий перечень уровней, на которых формируется отчетность.

На рабочем месте «Администратор регламента» осуществляется ведение справочников «Вид отчетности», «Роли субъектов отчетности» и «Уровни отчетности». Для бюджетной отчетности уровень субъекта отчетности соответствует уровню бюджетной системы: поселение, муниципальный район, городской округ, субъект РФ и т.д. Роли субъектов бюджетной отчетности могут быть следующими: получатель бюджетных средств, распорядитель бюджетных средств, главный распорядитель бюджетных средств, бюджетное учреждение, автономное учреждение, учредитель, финансовый орган, консолидирующий финансовый орган и т.д.

Для работы с интерфейсами РМ «Администратор регламента» требуется включение пользователя в группу «Администраторы отчетности».

Внешний вид рабочего места «Администратор регламента» представлен на рисунке 28.

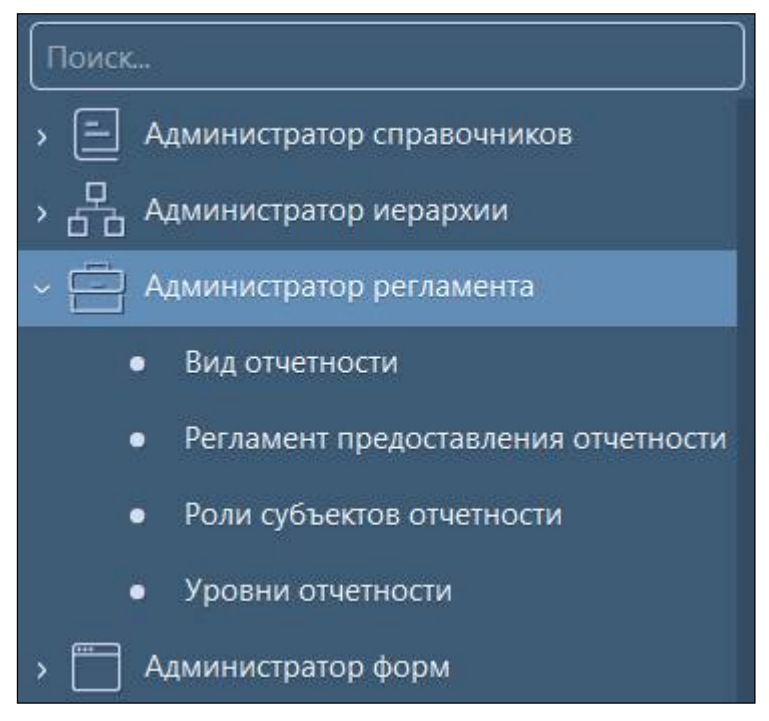

Рисунок 28 – Рабочее место «Администратор регламента»

Рабочее место «Администратор регламента» включает в себя интерфейсы:

- «Вид отчетности» – справочник, содержащий перечень видов отчетности, используемых в системе;

- «Регламент предоставления отчетности» – настройка регламента предоставления отчетности;

- «Роли субъектов отчетности» – справочник, содержащий перечень ролей субъектов отчетности, используемых в системе;

#### **5.2 Интерфейс «Вид отчетности»**

Вид отчетности позволяет сгруппировать формы в перечень по видовой принадлежности. Интерфейс «Вид отчетности» используется при создании регламента отчетности. Для начала сбора отчетов инициируется задача сбора по определенному виду отчетности.

Основными видами отчетности являются:

«Периодическая» - используется при настройке отчетности, собираемой с определенной периодичностью (месяц, квартал, год);

- бюджетная отчетность (формы по Приказам 191н и 33н);
- отчетность о расходах и численности работников органов власти (формы 14 и 14мо);
- отчетность о выполнении плана по сетям, штатам и контингентам;
- отчетность по мониторингу местных бюджетов и другие.

<span id="page-17-0"></span>Внешний вид интерфейса представлен на рисунке 29.

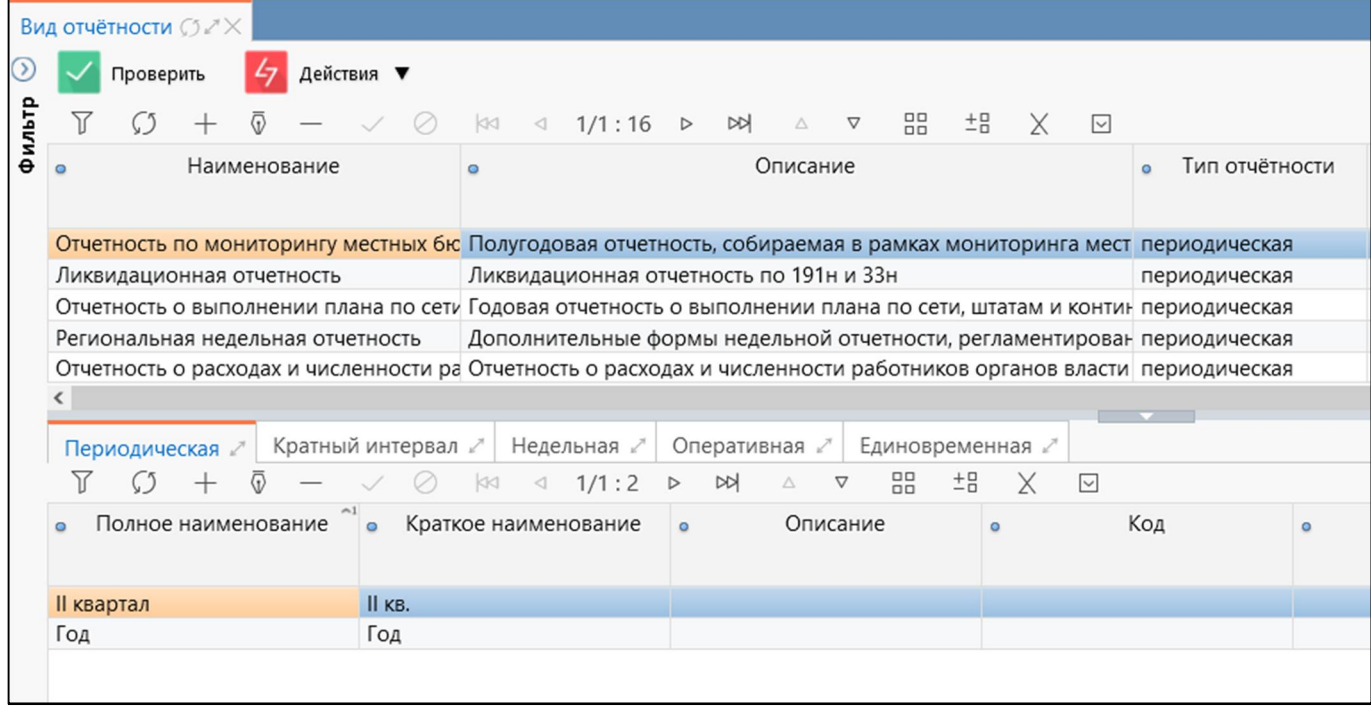

Рисунок 29 – Интерфейс «Вид отчетности»

<span id="page-17-1"></span>Детализации интерфейса предназначены для описания периода (интервала) сбора каждого вида отчетности:

- «Кратный интервал» - используется при настройке отчетности, собир[аем](#page-17-2)ой через определенный интервал (напр., через 5 дней);

- «Недельная» используется при настройке отчетности, собираемой еженедельно;
- «Оперативная»;
- «Единовременная».

#### <span id="page-17-2"></span>**5.3 Интерфейс «Регламент предоставления отчетности»**

Формирование, ведение и корректировка регламента предоставления отчетности осуществляется на интерфейсе «Регламент предоставления отчетности». Ключевыми для определения регламента являются вид и уровень отчетности, роль субъекта и код формы.

Изначально в интерфейсе администраторами системы настроены регламенты сбора форм стандартных видов отчетности. Если требуется изменение существующего регламента в связи с изменением федеральных приказов, то это выполняется централизованно администраторами. При необходимости создания клиентского регламента разрешается редактирование записей пользователем, обладающим соответствующей ролью, в соответствии с принятыми принципами.

Интерфейс является версионным, т.е. каждый элемент регламента имеет срок действия.

Внешний вид интерфейса представлен на рисунке 30.

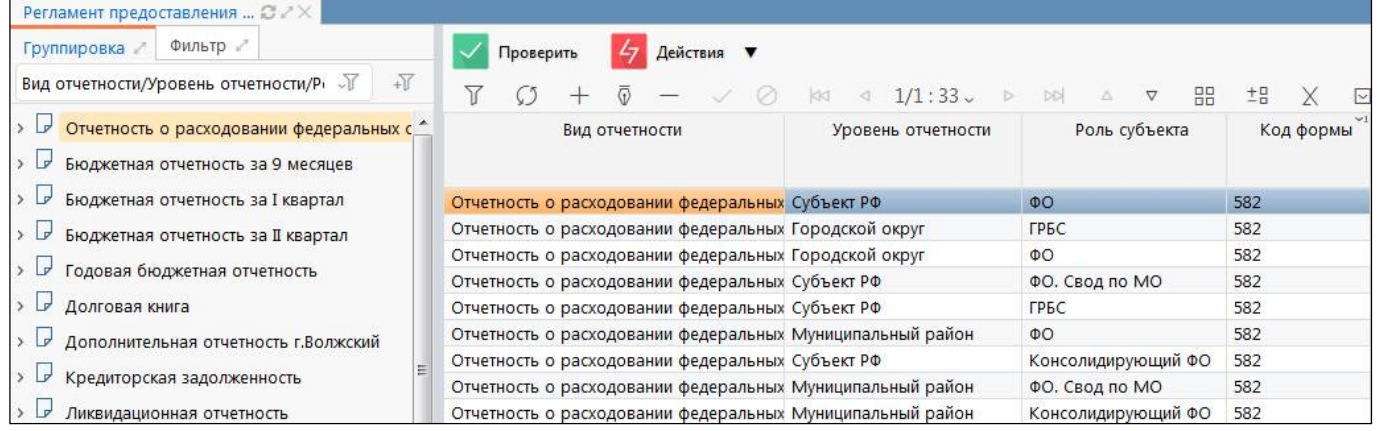

Рисунок 30 – Интерфейс «Регламент предоставления отечности»

#### **5.4 Интерфейс «Роли субъектов отчетности»**

Интерфейс «Роли субъекта отчетности» является справочником, в нем перечислены роли субъектов отчетности, используемые в системе. Перечень ролей субъектов отчетности определен:

- требованиями бюджетного законодательства (роли «ФО», «ГРБС», «ПБС» и др.);

- особенностями построения схемы сбора отчетности в системе (роли «Консолидирующий ФО», «ФО. Свод по МО» и др.).

Справочник «Роли субъектов отчетности» используется:

- при построении иерархии подчиненности в интерфейсе «Субъекты отчетности» РМ «Администратор иерархии»;

- при настройке регламента сбора отчетности в интерфейсе «Регламент сбора отчетности» РМ «Администратор регламента»;

- при написании контрольных соотношений для определенной группы пользователей в интерфейсе «Редактор соотношений» РМ «Администратор форм».

Внешний вид справочника представлен на рисунке 31.

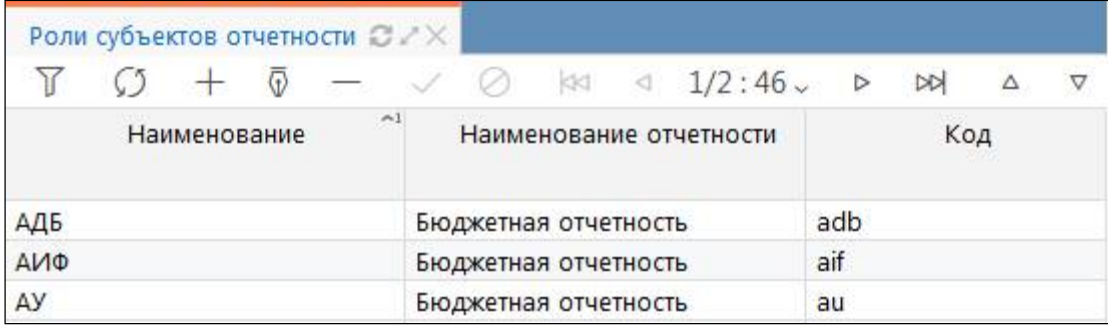

Рисунок 31 – Интерфейс «Роли субъекта отчетности»

#### <span id="page-18-1"></span><span id="page-18-0"></span>**5.5 Интерфейс «Уровни отчетности»**

Интерфейс «Уровни отчетности» является справочником, в нем перечислены уровни, используемые в программе. Перечень уровней отчетности определен требованиями бюджетного законодательства (роли «Субъект РФ», «Городской округ», «Муниципальный район» и др.), изначально задан администраторами системы и редко требует расширения.

<span id="page-18-2"></span>Справочник «Уровни отчетности» используется:

- при построении иерархии подчиненности в интерфейсе «Субъекты отчетности» РМ «Администратор иерархии»;

- при настройке регламента сбора отчетности в интерфейсе «Регламент сбора отчетности» РМ «Администратор регламента»;

- при написании контрольных соотношений для определенной группы пользователей в интерфейсе «Редактор соотношений» РМ «Администратор форм».

Внешний вид интерфейса представлен на рисунке 32.

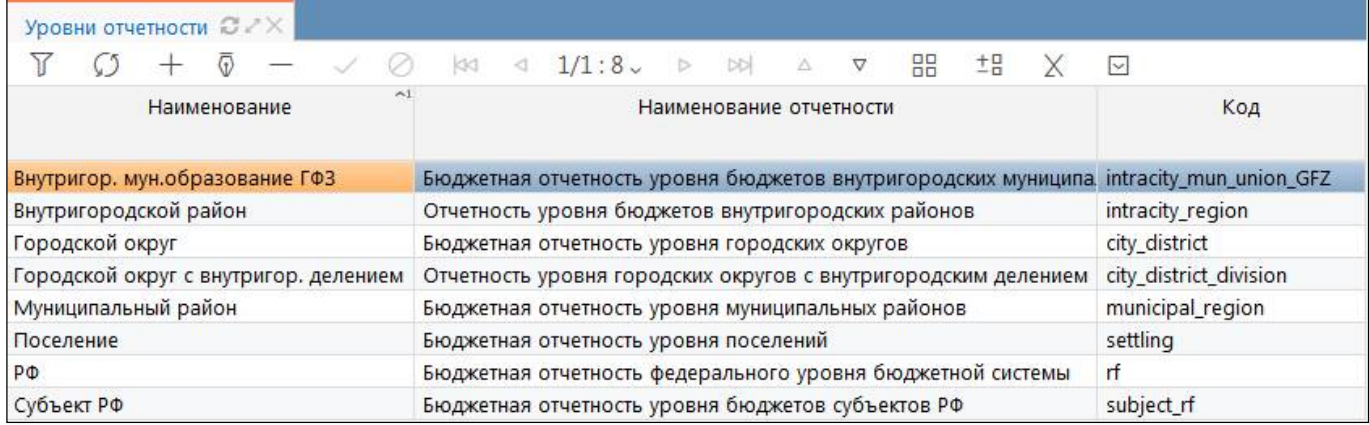

<span id="page-18-3"></span>Рисунок 32 – Интерфейс «Уровни отчетности»

#### **6 Рабочее место «Администратор форм»**

#### **6.1 Назначение и состав РМ «Администратор форм»**

Рабочее место «Администратор форм» предназначено:

- для создания и редактирования форм, контрольных соотношений, справочников;

- для ведения списка параметров печатных документов, видов экспорта, настройки параметров печати, настройки конфигураций экспорта и импорта;

- для ведения списка видов подписантов и блоков отчетности.

Для работы с интерфейсами пользователи должны быть включены в группу «Администратор форм», которая дает право на редактирование форм, операций, групп КС и других компонентов отчета по собственной принадлежности.

Внешний вид РМ «Администратор форм» представлен на рисунке 33.

Рабочее место «Администратор форм» включает в себя интерфейсы и каталоги:

- Редактор форм отчетности – управление формами отчетности;

- Редактор соотношений – управление контрольными соотношениями;

- Редактор справочников – управление динамическими справочниками;

- Обратные контроли – настройка связей между формами при реализации междокументного контроля;

- Блок отчетности – перечень блоков отчетности;

- Реквизиты – перечень реквизитов заголовочной и заключительной части отчета;

- Объекты для генерации – выполнение генерации классов форм и справочников;

- Конфигурации печатных документов – управление конфигурациями печатных документов;

- Конфигурации печати уведомлений – управление конфигурациями уведомлений;

- Конфигурации печати динамических справочников – управление конфигурациями печати динамических справочников;

- Параметры печатных документов – управление параметрами печатных документов;

- Вид подписанта – справочник видов подписантов;

- Приоритеты формирования реквизитов подписи – настройка приоритетов формирования реквизитов подписи;

- Виды экспорта – управление видами экспорта;

- Конфигурации экспорта – управление конфигурациями экспорта;

- Конфигурации импорта – управление конфигурациями импорта;

- Детекторы форматов – управление настройками импорта;

- Настройки массового импорта – задание настроек для массового импорта отчетов;

- Настройка справки отчетов – добавление справочной информации для отчетов;

- Настройка справки интерфейсов – добавление справочной информации для интерфейсов.

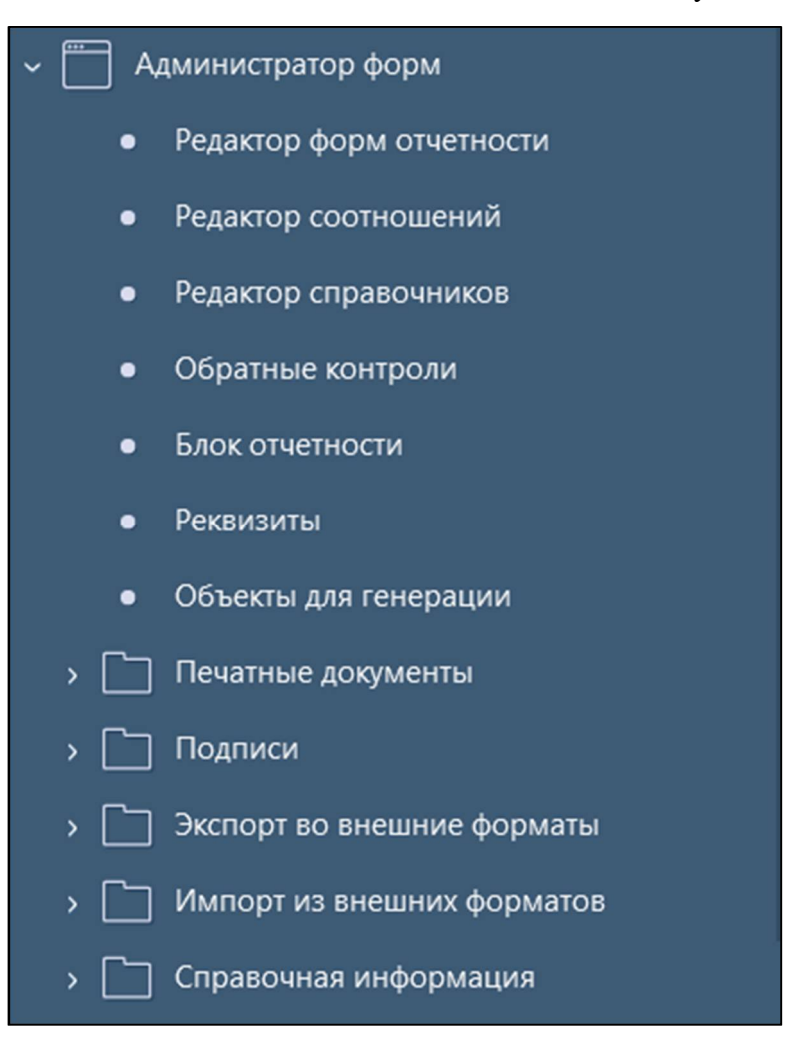

Рисунок 33 – Рабочее место «Администратор форм»

#### **6.2 Интерфейс «Редактор форм отчетности»**

Интерфейс «Редактор форм отчетности» является полнофункциональным конструктором отчетных форм, предназначенным для модификации и расширения перечня отчетных форм программного комплекса. Конструктор обеспечивает описание структуры отчетной формы (перечня разделов, граф, строк и свободных ячеек). Обеспечивает поддержку версионности форм, т.е. с помощью конструктора форм можно создать новую версию формы. Конструктор позволяет открывать на редактирование несколько отчетных форм одновременно. Показатели новых отчетных форм могут вводиться как вручную с клавиатуры, так и выбираться из справочников.

При выборе в навигаторе интерфейса «Редактор форм отчетности» открывается интерфейс «Поиск форм отчетности», который содержит список всех форм, которые реализованы в системе.

Внешний вид интерфейса «Поиск форм отчетности» представлен на рисунке 34.

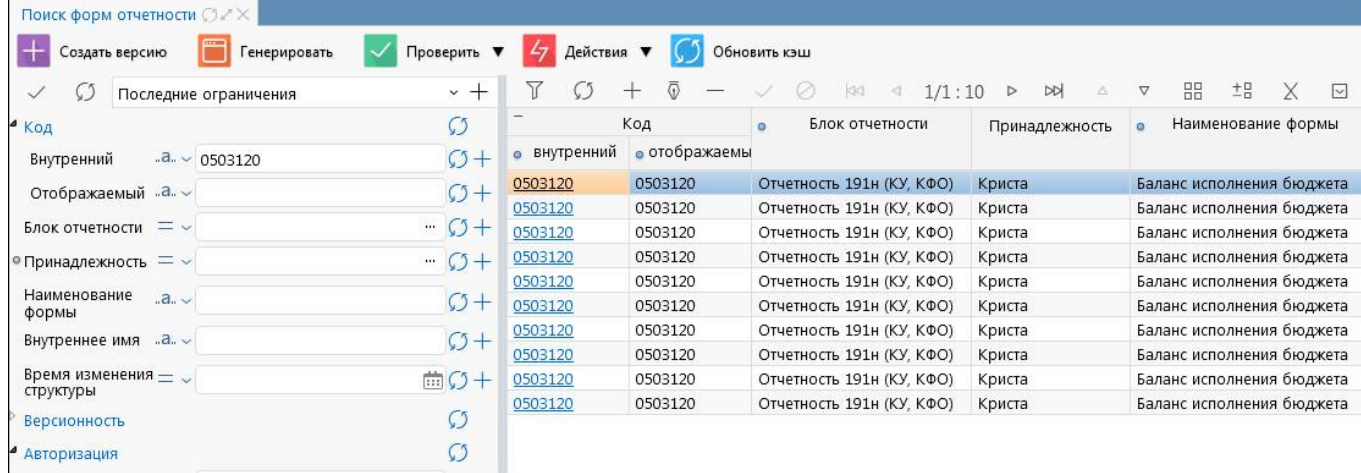

Рисунок 34 – Интерфейс «Поиск форм отчетности»

#### **6.3 Интерфейс «Редактор соотношений»**

Интерфейс «Редактор соотношений» является полнофункциональным конструктором контрольных соотношений, предназначенным для модификации и расширения перечня контрольных соотношений программного комплекса. Конструктор обеспечивает описание структуры контрольных соотношений (перечня форм и разделов, в которых применяются соотношения; свойств и формул соотношений, условий применения). Обеспечивает поддержку версионности соотношений, т.е. с помощью конструктора соотношений можно создать новую версию, действующую с определенной даты. Конструктор позволяет открывать на редактирование несколько групп контрольных соотношений одновременно, сравнивать две выделенные группы контрольных соотношений.

Для работы с интерфейсом необходимо включение учетной записи в группу «Администраторы форм», которая предоставляет возможность создавать/редактировать контрольные соотношения в зависимости от принадлежности. Для группы «Сопровождение» реализована возможность открытия текста полей контрольного соотношения, доступных только чтения, в модальном окне «Просмотр текстового поля».

При выборе интерфейса открывается интерфейс «Поиск соотношений», который содержит список всех групп контрольных соотношений, которые реализованы в системе.

Внешний вид интерфейса «Поиск соотношений» представлен на рисунке 35.

#### ПК «Web-Консолидация». Руководство администратора

<span id="page-20-0"></span>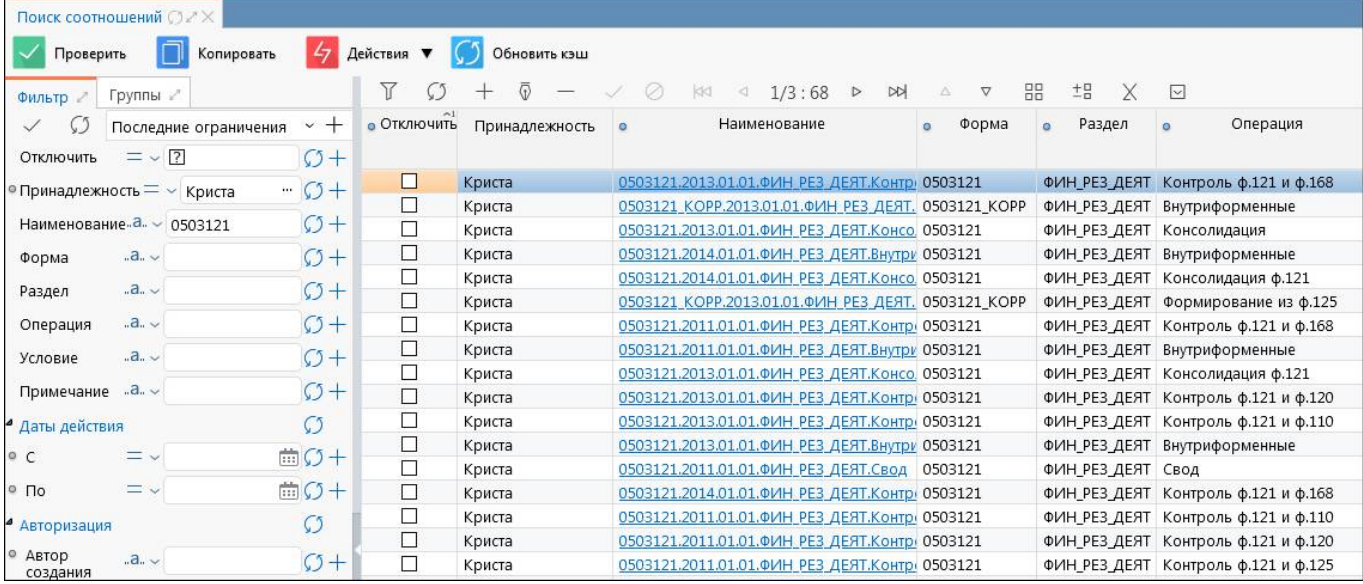

41

Рисунок 35 – Интерфейс «Поиск соотношений»

#### **6.4 Интерфейс «Редактор справочников»**

Интерфейс «Редактор справочников» является полнофункциональным конструктором справочников. Конструктор обеспечивает описание структуры справочников (перечня полей). Позволяет создавать как линейные, так и иерархические справочники. Доступна версионность справочников. Для работы с интерфейсом необходимо включение учетной записи в группы:

- Администраторы форм – предоставляет возможность создавать/редактировать все справочники в зависимости от принадлежности;

- Разработчики – предоставляет права производить генерацию справочников.

Внешний вид интерфейса «Редактор справочников» представлен на рисунке 36.

<span id="page-20-1"></span>

| Редактор справочников $\oslash\swarrow\rtimes$     |                           |                       |                          |                             |                      |         |                                 |                                        |               |                        |
|----------------------------------------------------|---------------------------|-----------------------|--------------------------|-----------------------------|----------------------|---------|---------------------------------|----------------------------------------|---------------|------------------------|
|                                                    |                           | Последние ограничения | $\checkmark$<br>十        | Проверить                   | <b>Генерировать</b>  |         | $\mathcal{L}_{7}$<br>Действия ▼ | Импорт данных                          |               | Обновить кэц           |
| Имя класса                                         | $-5.5$                    |                       | $O+$                     | 77                          | ଚ                    |         | kkt<br>⊲                        | 1/2:48<br><b>N</b><br>D                | Δ<br>$\nabla$ | 土昌<br>88               |
| Наименование а.<br>справочника                     |                           |                       | $C+$                     |                             |                      |         |                                 |                                        |               |                        |
| Имя каталога $=$ $\backsim$                        |                           |                       | $\sim$ $\circ$ +         | Имя класса                  |                      | $\circ$ | Наименование                    | Имя<br>$\circ$                         |               | • Иерархия • Ограничен |
| Иерархия                                           | $=$ $\vee$ ?              |                       | $C$ +                    |                             |                      |         | справочника (рус.)              | каталога                               |               | по<br>бюджета          |
| Ограничение $=$ $\sqrt{7}$                         |                           |                       | $C1+$                    | D_581_001_MO_NAME           |                      |         | Наименование МО (581)           | Общие                                  | ☑             | П                      |
| по бюджетам                                        |                           |                       |                          | D_0503X69_002_KONTROL_KOD   |                      |         | Контроль кодов (169, 769)       | Общие                                  |               |                        |
| Ручной                                             | $=$ $\vee$ $\overline{?}$ |                       | $C$ +                    | R10_032_001_MERY_PODDERZHKI |                      |         |                                 | Виды поддержки по категој Региональные | $\checkmark$  |                        |
| порядок                                            |                           |                       |                          | D_0503155_001_KBK           |                      |         | Классификация (155)             | Общие                                  |               |                        |
| Наполняется<br>клиентом                            | $=$ $\vee$ ?              |                       | $C_{1}$                  | m.                          |                      |         |                                 |                                        |               |                        |
| Версионность = $\sim$                              |                           |                       | $\vee$ ()<br>$\pm$       | Поля                        |                      |         |                                 |                                        |               |                        |
| Подсказка в                                        |                           |                       | $C1+$                    | $\pm$                       | $\overline{0}$       |         | kid<br>⊲                        | 1/1:3<br><b>DD</b><br>D                | $\nabla$<br>Δ | ±g<br>昍                |
| дереве                                             |                           |                       |                          | Имя свойства<br>$\circ$     | Заголовок            |         | Кодовое имя                     | Тип свойства<br>$\blacksquare$         | • БЛОБ        | Порядок                |
| Наименование<br>в дереве                           |                           |                       | $\mathcal{O} +$          |                             | колонки в гриде      |         |                                 |                                        |               | колонки в<br>гриде     |
| Свойства для "a. »<br>поиска                       |                           |                       | $\mathcal{O}+$           |                             |                      |         |                                 |                                        |               |                        |
| ${}^{\circ}$ Принадлежность $=$ $\scriptstyle\sim$ |                           | $\cdots$              | $\overline{\phantom{0}}$ | name                        |                      |         | Наименование мун Наименование   | Строка                                 | П             |                        |
|                                                    |                           |                       |                          | budget                      | Код бюджета          |         | Бюджет                          | Строка                                 | $\mathcal{C}$ | 3                      |
| • Авторизация                                      |                           |                       | O                        | cisId                       | Код муниципально Код |         |                                 | Строка                                 | $\Box$        | 1                      |

Рисунок 36 – Интерфейс «Редактор справочников»

#### **6.5 Интерфейс «Обратные контроли»**

Интерфейс «Обратные контроли» предназначен для настройки связей между формами при реализации междокументного контроля. При добавлении новой записи в поле «Владелец» необходимо ввести код формы, со стороны которой необходим дополнительно вызываемый обратный контроль. В поле «Обратная форма» - код формы, в которой междокументный контроль уже реализован.

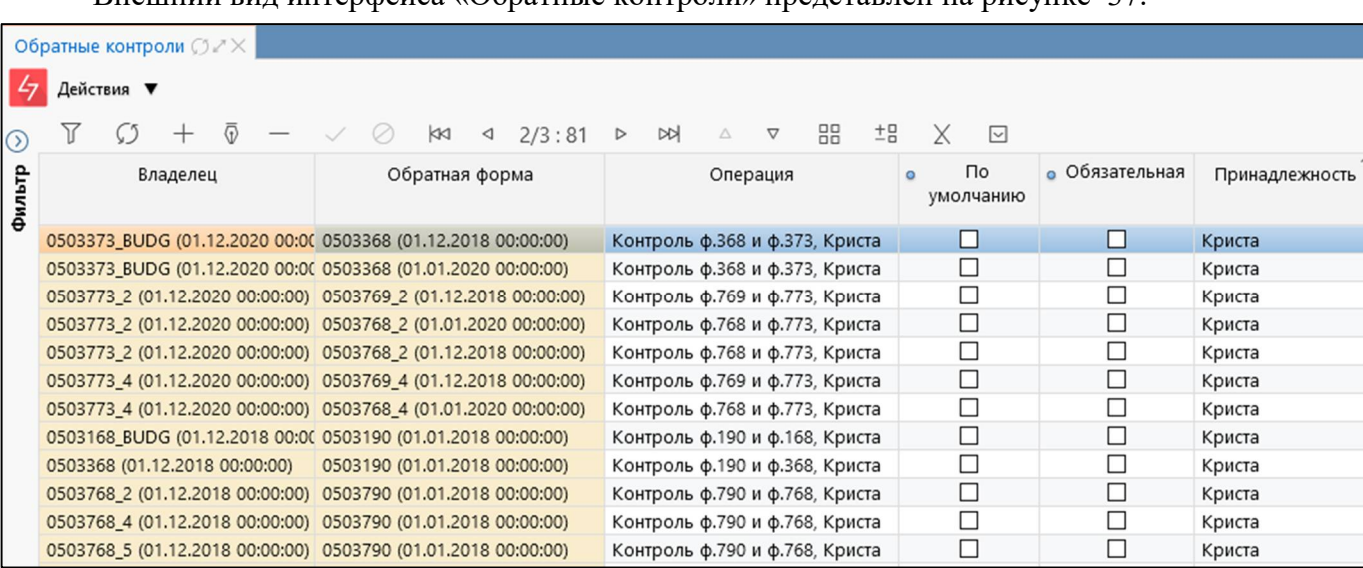

Внешний вид интерфейса «Обратные контроли» представлен на рисунке 37.

Рисунок 37 – Интерфейс «Обратные контроли»

#### **6.6 Интерфейс «Блок отчетности»**

Интерфейс «Блок отчетности» предназначен для удобства сопровождения отчетных форм, содержит перечень видов отчетности, используемых в системе. Внешний вид представлен на рисунке 38.

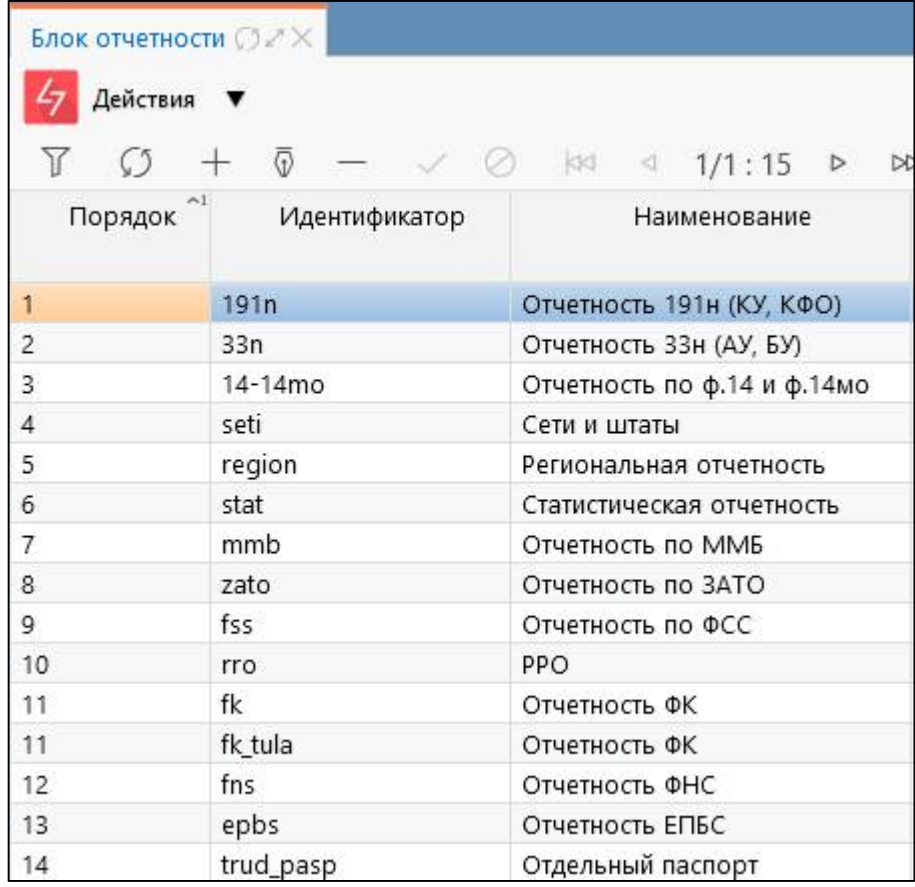

Рисунок 38 – Интерфейс «Блок отчетности»

## **6.7 Интерфейс «Реквизиты»**

Интерфейс «Реквизиты» содержит часто используемые в формах реквизиты заголовочной (рисунок Рисунок 39) и заключительной части (рисунок Рисунок 40). На интерфейсе «Редактор форм отчетности» требуемые реквизиты добавляются с помощью кнопки «Добавить реквизиты».

| Реквизиты O 2 X   |                                                                                 |                                  |                                |         |            |                     |                  |                 |       |                                   |
|-------------------|---------------------------------------------------------------------------------|----------------------------------|--------------------------------|---------|------------|---------------------|------------------|-----------------|-------|-----------------------------------|
|                   | Реквизиты заключительной<br>Реквизиты заголовочной ча √                         |                                  |                                |         |            |                     |                  |                 |       |                                   |
| 47 Действия ▼     | $\oslash$<br>kki                                                                | DQ<br>1/1:14<br>$\triangleright$ | 88<br>$\nabla$<br>Δ            | ±B      | $\boxdot$  |                     |                  |                 |       |                                   |
| Код               | Наименование на интерфейсе                                                      | Значение по<br>умолчанию         | • Тип значения по<br>умолчанию | Порядок | Тип данных | • Внутреннее<br>имя | Только<br>чтение | • Разыменовка • | Поиск | Краткое имя<br>$\circ$            |
| ОКУД              | Форма по ОКУД                                                                   |                                  |                                |         | Строка     | reg1                | ☑                |                 |       | Форма по ОКУД                     |
| Дата              | Дата                                                                            | endDate                          | xpath                          |         | 2 Дата     | reg <sub>2</sub>    | ☑                |                 |       | Дата                              |
| <b>УЧРЕЖДЕНИЕ</b> | Наименование учреждения                                                         | Субъект.Лицо.Полн выражение КС   |                                |         | 3 Строка   | reg <sub>3</sub>    | $\Box$           |                 |       | Наименование учреждения           |
| <b>UHH</b>        | <b>ИНН</b>                                                                      | Субъект.Лицо.ИНН выражение КС    |                                |         | 4 Строка   | reg4                | $\Box$           |                 |       | <b>VIHH</b>                       |
| КОД_СР            | Номер (код) организации                                                         | Субъект.Лицо.КодГ выражение КС   |                                |         | 5 Строка   | reg5                | $\Box$           |                 |       | Номер (код) организации           |
| ОКПО              | по ОКПО                                                                         | Субъект.Лицо.ОКП выражение КС    |                                |         | 6 Строка   | reg6                | □                |                 |       | по ОКПО                           |
| ГЛАВА             | Глава по БК                                                                     | Субъект.Лицо.ГРБС выражение КС   |                                |         | 7 Строка   | reg7                | $\Box$           |                 |       | Глава по БК                       |
|                   | РАСПОРЯДИТЕЈ Главный распорядитель, распорядит РольСубъекта в ("fi выражение КС |                                  |                                |         | 8 Строка   | reg8                | $\Box$           |                 |       | Главный распорядитель, распорядит |
| БЮДЖЕТ            | Наименование публично-правового Субъект.Лицо.Бюд выражение КС                   |                                  |                                |         | 9 Бюджет   | req9                |                  | FullName        | cisid | Наименование публично-правового   |
| <b>OKTMO</b>      | no OKTMO                                                                        | Субъект.Лицо.Бюд выражение КС    |                                |         | 10 OKTMO   | reg10               | $\Box$           | cisid           | name  | no OKTMO                          |
|                   | ПЕРИОДИЧНО(Периодичность                                                        | месячная, кварталь               |                                |         | 11 Строка  | reg11               | ☑                |                 |       | Периодичность                     |
| ОКЕИ              | по ОКЕИ                                                                         | 383                              | константа                      |         | 12 OKEN    | reg12               | ☑                | clsId           | name  | по ОКЕИ                           |
| ΒД                | Наименование вида деятельности                                                  | бюджетная деятелі                |                                |         | 13 Строка  | reg13               | $\Box$           |                 |       | Наименование вида деятельности    |
| ОКВЭД             | ОКВЭД                                                                           | Субъект.Лицо.Осно выражение КС   |                                |         | 14 ОКВЭД   | reg14               |                  | cisid           | name  | ОКВЭД                             |

Рисунок 39 – Интерфейс «Реквизиты заголовочной части»

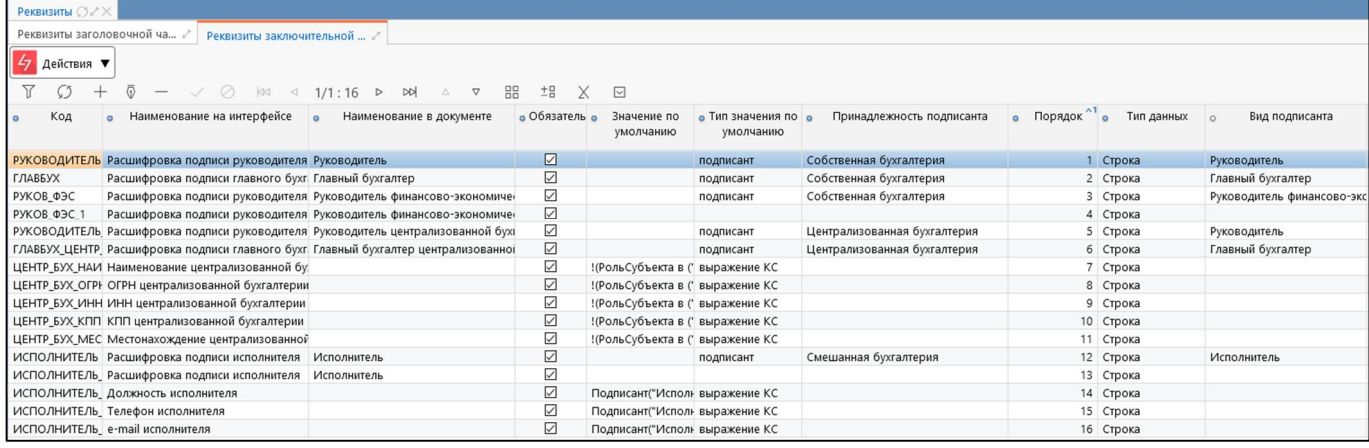

Рисунок 40 – Интерфейс «Реквизиты заключительной части»

## **6.8 Интерфейс «Объекты для генерации»**

Интерфейс «Объекты для генерации» предназначен для генерации форм и справочников. Внешний вид представлен на рисунке 41.

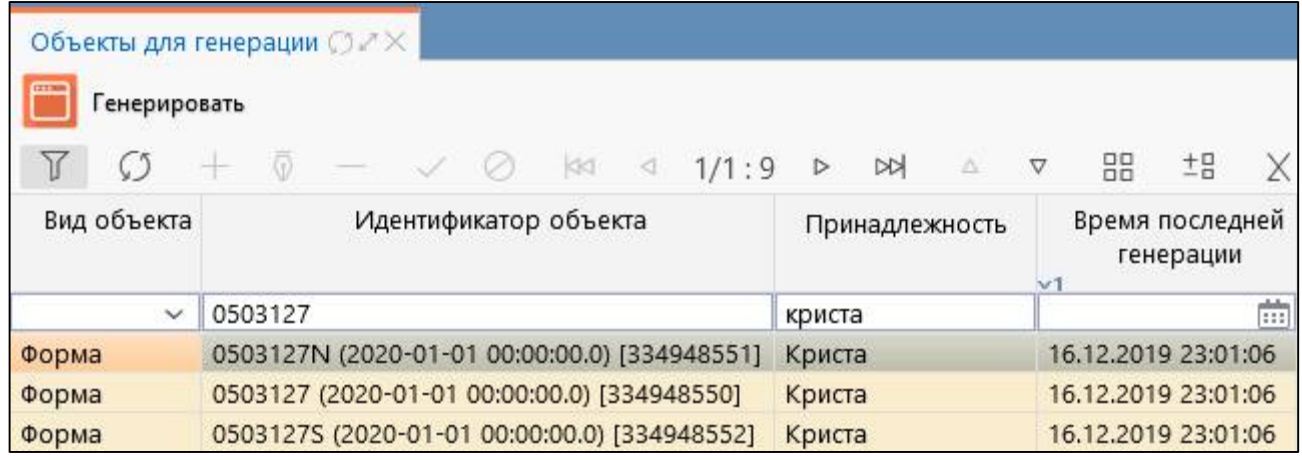

Рисунок 41 – Интерфейс «Объекты для генерации»

#### **6.9 Интерфейс «Параметры печатных документов»**

Интерфейс «Параметры печатных документов» содержит список наиболее часто используемых параметров печати, таких как «дата», «печать промитогов». Все параметры печатных документов, представленные в этом списке, попадают в окно диалога печати.

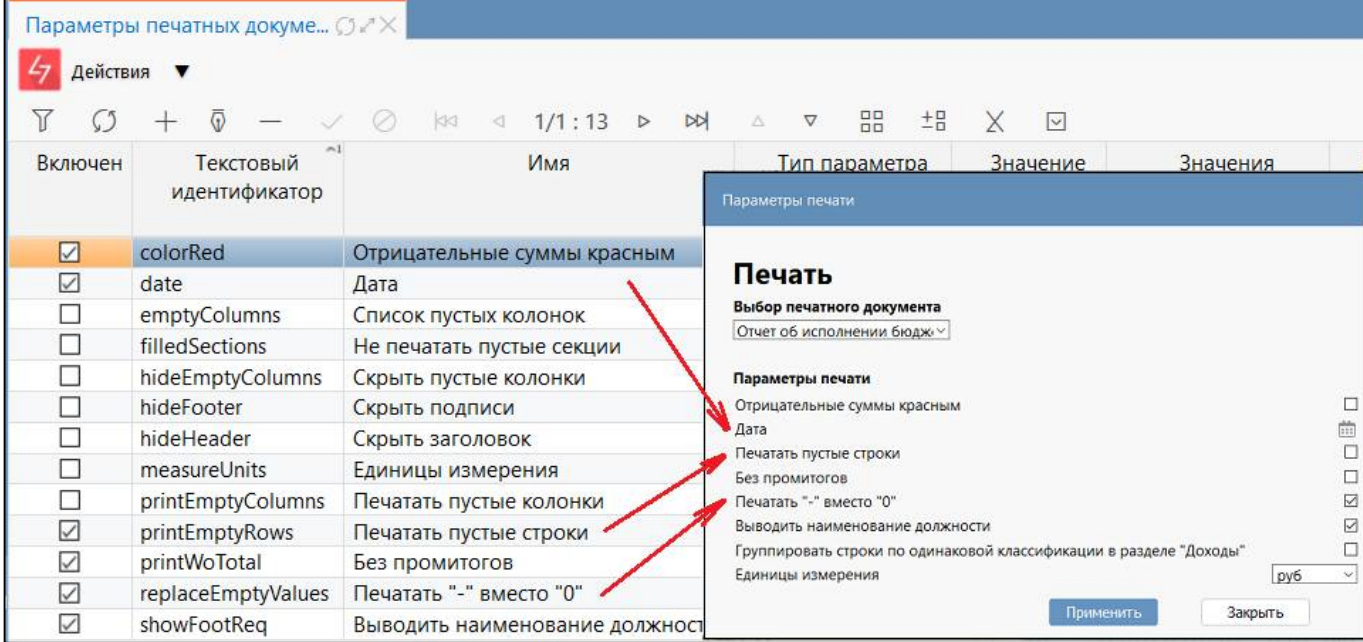

Рисунок 42 – Параметры печатных документов

## <span id="page-22-0"></span>**6.10 Интерфейс «Конфигурации печатных документов»**

Интерфейс «Конфигурации печатных документов» позволяет настраивать параметры печати для каждой конкретной формы. Внешний вид интерфейса представлен на рисунке 43.

| D<br>47<br>Действия ▼<br>Создать шаблон<br>Открыть шаблон<br>Фильтр<br>Υ<br>盟<br>±B<br>X<br>$\overline{\smile}$<br>32/33:1080<br>$\triangledown$<br>kкı<br>$\bowtie$<br>$\triangleright$<br>Имя<br>Шаблон<br>Включен<br>Порядок<br>Форма<br>$\bullet$<br>$\circ$<br>$\circ$<br>$\circ$<br>☑<br>0503373_11 (01.12.2018)<br>0 Сведения об изменении остатков валюты баланса. Бюджеты F_0503373_11of20181201.rptdesign Бирт<br>☑<br>0503373_11 (01.12.2019)<br>0 Сведения об изменении остатков валюты баланса. Бюджеты F_0503373_11of20191201.rptdesign Бирт<br>☑<br>Сведения об изменении остатков валюты баланса. Бюджеты F_0503373_12of20181201.rptdesign Бирт<br>0503373_12 (01.12.2018<br>☑<br>0503373_12 (01.12.2019)<br>Сведения об изменении остатков валюты баланса. Бюджеты F_0503373_12of20191201.rptdesign Бирт<br>$\overline{\vee}$<br>0503373_13 (01.12.2018<br>Сведения об изменении остатков валюты баланса. Бюджеты   F_0503373_13of20181201.rptdesign   Бирт<br>☑<br>0503373_13 (01.12.2019)<br>0 Сведения об изменении остатков валюты баланса. Бюджеты F_0503373_13of20191201.rptdesign Бирт<br>$\overline{\vee}$<br>0503373 BUDG (01.12.2)<br>Сведения об изменении остатков валюты баланса<br>F_0503373_BUDGof20181201.rptdes Бирт<br>0<br>0503373_KOPP (01.12.2)<br>Минусовый отчет по ф.373<br>F_0503373_CORRof20181201.rptdes Бирт<br>☑<br>0503382 (01.01.2011 00<br>Сведения о кассовом исполнении сводной сметы доходов и F_0503382of01022011.rptdesign<br>Бирт<br>☑<br>0503382 (01.01.2012 00<br>Сведения о кассовом исполнении сводной сметы доходов и F_0503382of01022012.rptdesign<br>Бирт<br>$\triangledown$<br>0503710 P (01.12.2019)<br>0 Расшифровка показателей, отраженных в Справке по заключ F_0503710_Rof20191201.rptdesign<br>Бирт<br>≺<br>Добавить параметры<br>88<br>±B<br>$\overline{\vee}$<br>X<br>: 6<br>$\bowtie$<br>$\triangledown$<br>Δ<br>Включая<br>• Включен<br>Субъект отчетности<br>Текстовый идентификатор<br>Имя<br>Тип параметра<br>Значение по<br>$\circ$<br>умолчанию<br>$\Box$<br>□<br>printWoTotal<br>false<br>Без промитогов<br>Флаг<br>$\overline{\vee}$<br>□<br>printEmptyRows<br>Флаг<br>Печатать пустые строки<br>true<br>$\checkmark$<br>□<br>hideHeader<br>Скрыть заголовок<br>Флаг<br>true<br>□<br>☑<br>hideFooter<br>Флаг<br>Скрыть подписи<br>true<br>$\vee$<br>□<br>writelnitials<br>Выводить инициалы в реквизі Флаг<br>true |                |                 | Конфигурации печатных док ○ 2 Х |                        |      |       |                 |
|----------------------------------------------------------------------------------------------------|----------------|-----------------|---------------------------------|------------------------|------|-------|-----------------|
|                                                                                                    | $\circledcirc$ |                 |                                 |                        |      |       |                 |
|                                                                                                    |                |                 |                                 |                        |      |       |                 |
|                                                                                                    |                |                 |                                 |                        |      |       |                 |
|                                                                                                    |                |                 |                                 |                        |      |       | $\bullet$ Форма |
|                                                                                                    |                |                 |                                 |                        |      |       |                 |
|                                                                                                    |                |                 |                                 |                        |      |       |                 |
|                                                                                                    |                |                 |                                 |                        |      |       |                 |
|                                                                                                    |                |                 |                                 |                        |      |       |                 |
|                                                                                                    |                |                 |                                 |                        |      |       |                 |
|                                                                                                    |                |                 |                                 |                        |      |       |                 |
|                                                                                                    |                |                 |                                 |                        |      |       |                 |
|                                                                                                    |                |                 |                                 |                        |      |       |                 |
|                                                                                                    |                |                 |                                 |                        |      |       |                 |
|                                                                                                    |                |                 |                                 |                        |      |       |                 |
|                                                                                                    |                |                 |                                 |                        |      |       |                 |
|                                                                                                    |                |                 |                                 |                        |      |       |                 |
|                                                                                                    |                |                 |                                 |                        |      |       |                 |
|                                                                                                    |                |                 |                                 |                        |      |       |                 |
|                                                                                                    |                |                 |                                 |                        |      |       |                 |
|                                                                                                    |                |                 |                                 |                        |      |       |                 |
|                                                                                                    |                |                 |                                 |                        |      |       | подотчетных     |
|                                                                                                    |                |                 |                                 |                        |      |       |                 |
|                                                                                                    |                |                 |                                 |                        |      |       |                 |
|                                                                                                    |                |                 |                                 |                        |      |       |                 |
|                                                                                                    |                |                 |                                 |                        |      |       |                 |
|                                                                                                    |                |                 |                                 |                        |      |       |                 |
|                                                                                                    |                | $\triangledown$ | writeDSInfo                     | Выводить отметку об ЭП | Флаг | false | П               |

<span id="page-22-1"></span>Рисунок 43 – Интерфейс «Конфигурации печатных документов»

#### **6.11 Интерфейс «Конфигурации печати уведомлений»**

Интерфейс «Конфигурации печати уведомлений» позволяет настраивать параметры печати для каждого вида уведомлений. Внешний вид интерфейса представлен на рисунке 44.

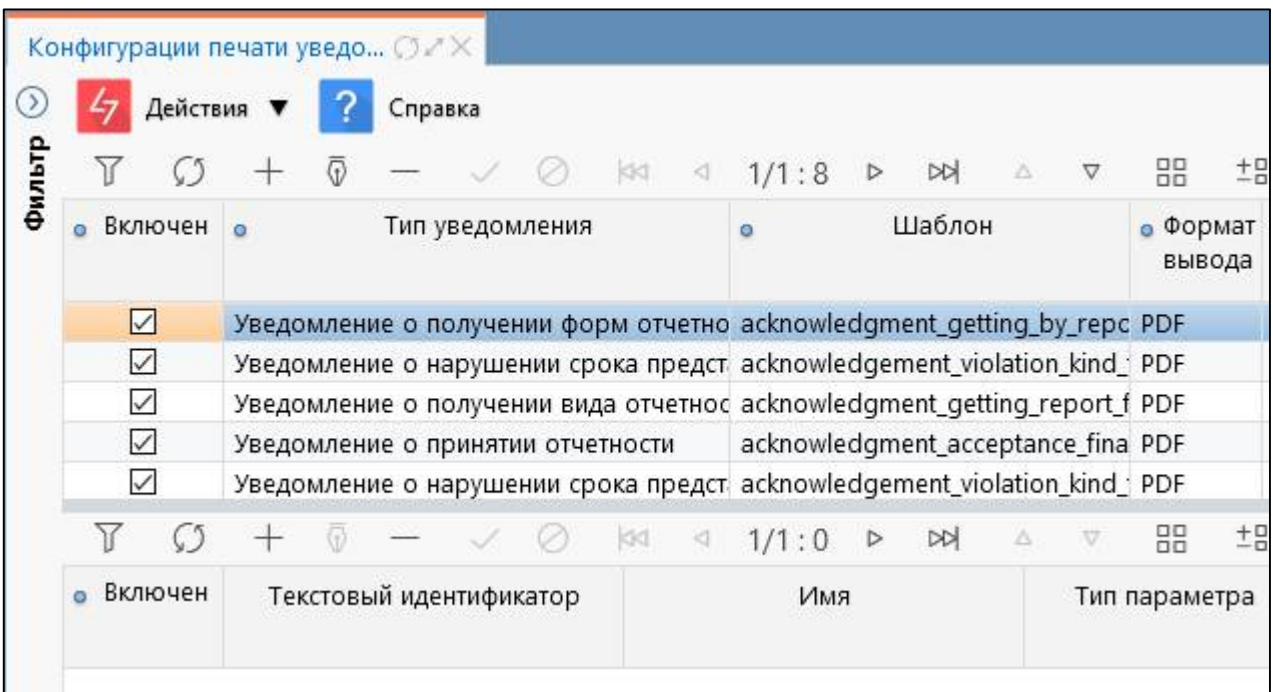

Функциональная кнопка **В Напечатать** «Напечатать» присутствует на всех интерфейсах РМ «Администратор справочников». При печати данных справочника и отсутствии конфигурации печати для выбранного справочника, в модальном окне будет отображена ошибка - «Шаблон печатного документа не реализован».

Рисунок 44 – Интерфейс «Конфигурации печати уведомлений»

#### **6.12 Интерфейс «Конфигурации печати динамических справочников»**

Интерфейс «Конфигурации печати динамических справочников» позволяет добавлять шаблон и настраивать конфигурации печати для выбранного динамического справочника. При созданной конфигурации возможна его последующая выгрузка в формате excel и печать.

Внешний вид интерфейса представлен на рисунке 45.

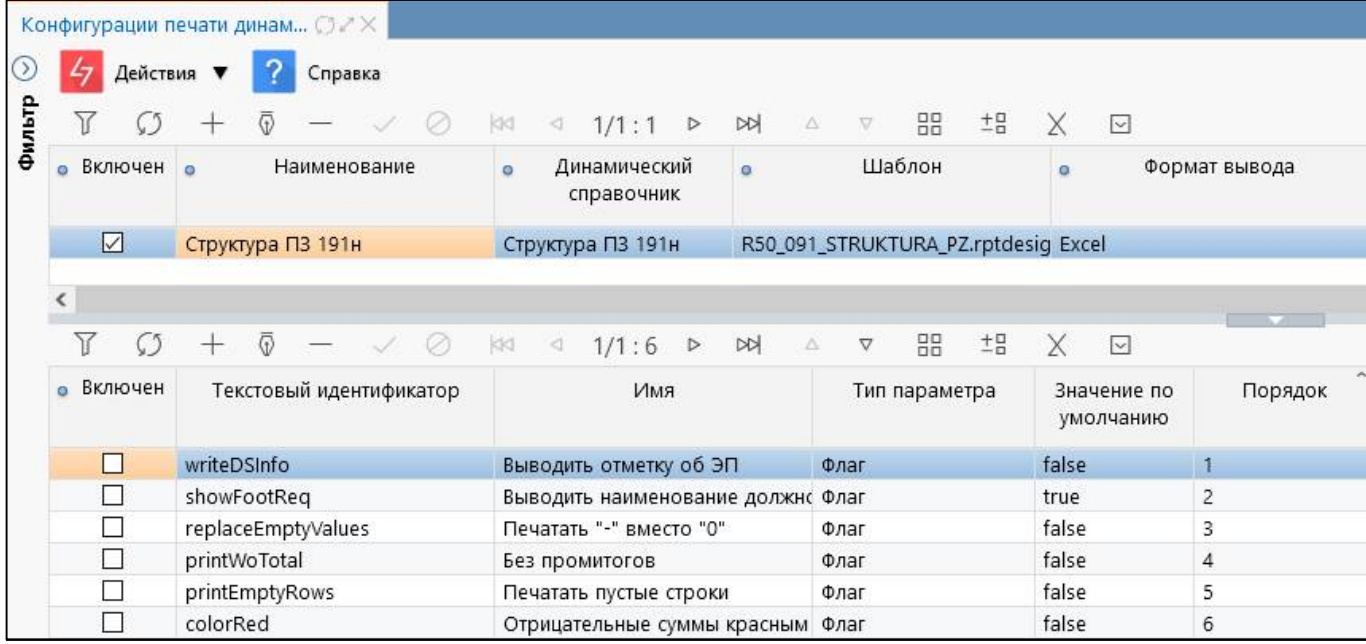

Рисунок 45 – Интерфейс «Конфигурации печати динамических справочников»

#### **6.13 Интерфейс «Вид подписанта»**

Интерфейс «Вид подписанта» позволяет настраивать пользовательские виды подписей.

При первичной инициализации отчета, если у реквизита тип значения по умолчанию «подписант», то в учреждении выполняется поиск актуального сотрудника с данным видом подписанта и подставляется в реквизит его ФИО. Внешний вид представлен на рисунке 46.

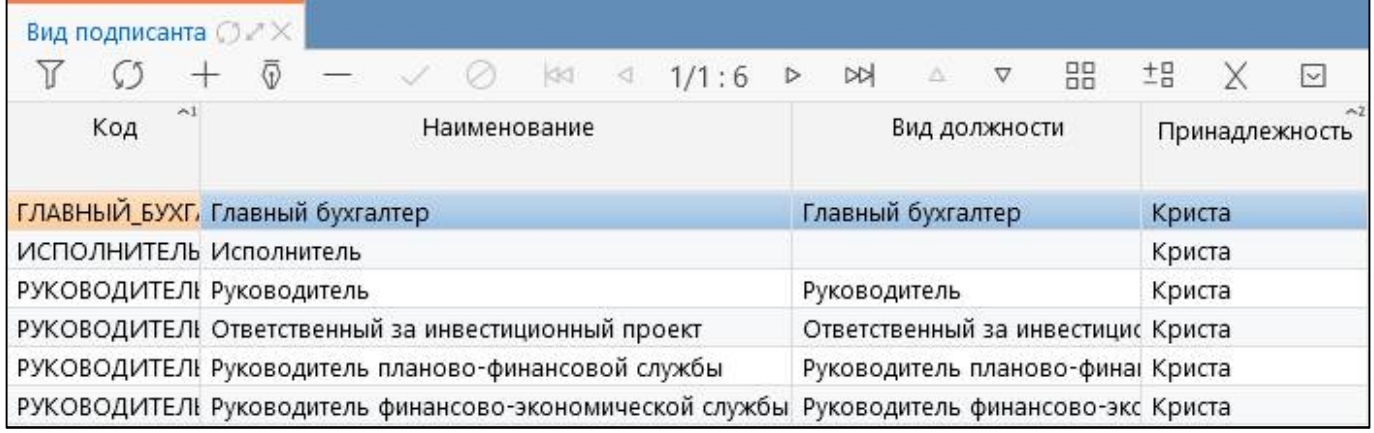

Рисунок 46 – Интерфейс «Вид подписанта»

#### **6.14 Интерфейс «Приоритеты формирования реквизитов подписи»**

Интерфейс «Приоритеты формирования реквизитов подписи» предназначен для установки приоритетов формирования реквизитов подписи. Интерфейс доступен группе с правами: суперадминистраторы, разработчики и сопровождение. Внешний вид интерфейса представлен на рисунке 47.

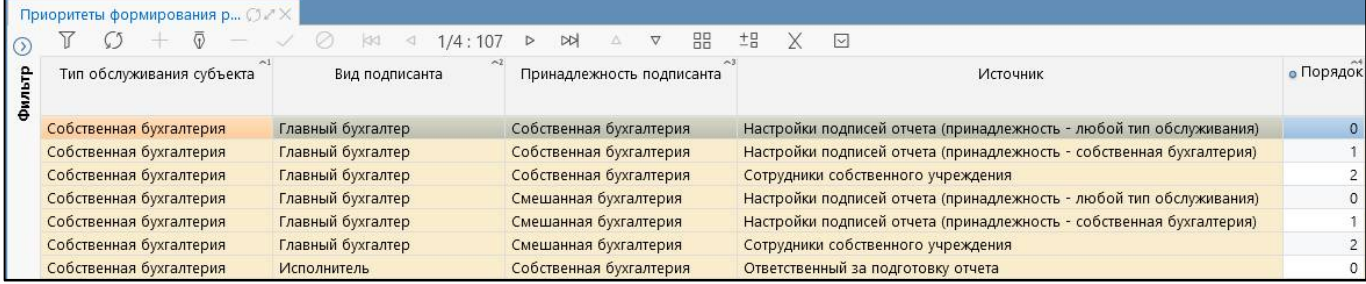

Рисунок 47 – Интерфейс «Приоритеты формирования реквизитов подписи»

## **6.15 Интерфейс «Виды экспорта»**

Интерфейс «Виды экспорта» содержит список используемых видов экспорта, таких как Excel, ФК, ФНС и др. Все виды экспорта и их параметры, представленные в этом списке, доступны для выбора в поле «Вид экспорта» на интерфейсе «Конфигурации экспорта». В диалоговое окно «Настройки экспорта» при выполнении над отчетом операции «Выгрузить» по умолчанию попадают виды экспорта «Excel», «Excel 2007» и «Системный формат», а также виды экспорта, которые настроены для выбранного отчета через конфигурации.

Внешний вид интерфейса представлен на рисунке 48.

|         | Виды экспорта ○ 2 × |                   |                               |                                       |                                    |                              |  |  |  |
|---------|---------------------|-------------------|-------------------------------|---------------------------------------|------------------------------------|------------------------------|--|--|--|
|         | Действия            |                   | Обновить кэш                  |                                       |                                    |                              |  |  |  |
| $\circ$ |                     | $\overline{\Phi}$ |                               | $ \mathcal{A} $<br>⊲                  | 1/1:15<br>M<br>$\triangleright$    | 88<br>Δ<br>$\nabla$          |  |  |  |
|         | ۰                   | Идентификатор     | Наименование<br>o             |                                       |                                    | Автор                        |  |  |  |
| Фильтр  |                     |                   |                               |                                       | Автор создания                     | Время создания<br>$\wedge$ 1 |  |  |  |
|         | фнс                 |                   | ФHC                           |                                       |                                    |                              |  |  |  |
|         | excel               |                   | Excel                         |                                       |                                    |                              |  |  |  |
|         | фк                  |                   | ΦK                            |                                       |                                    |                              |  |  |  |
|         | криста_xml          |                   | Системный формат              |                                       |                                    |                              |  |  |  |
|         | xml2                |                   | МинФин (Реестр расходных обя: |                                       |                                    |                              |  |  |  |
|         | Υ                   | 4                 |                               | kK<br>⊲                               | <b>DDJ</b><br>1/1:10<br>D          | 88<br>込<br>▽                 |  |  |  |
|         | Включен<br>o        | $\circ$           | Текстовый идентификатор       | ø                                     | Имя                                | Тип параметр<br>o            |  |  |  |
|         | ☑                   | needmanyrs        |                               | Брать код главы из параметров<br>Флаг |                                    |                              |  |  |  |
|         | $\checkmark$        | partialExport     |                               | Частичная выгрузка<br>Флаг            |                                    |                              |  |  |  |
|         | $\checkmark$        | printdouble       |                               |                                       | Всегда добавлять дробную част Флаг |                              |  |  |  |

Рисунок 48 – Интерфейс «Виды экспорта»

#### **6.16 Интерфейс «Конфигурации экспорта»**

Интерфейс «Конфигурация экспорта» позволяет настраивать варианты экспорта для каждой формы. Конфигурации экспорта привязываются к определенной версии формы, при этом для одной версии формы можно задать несколько вариантов выгрузки, разграничив их датами действия.

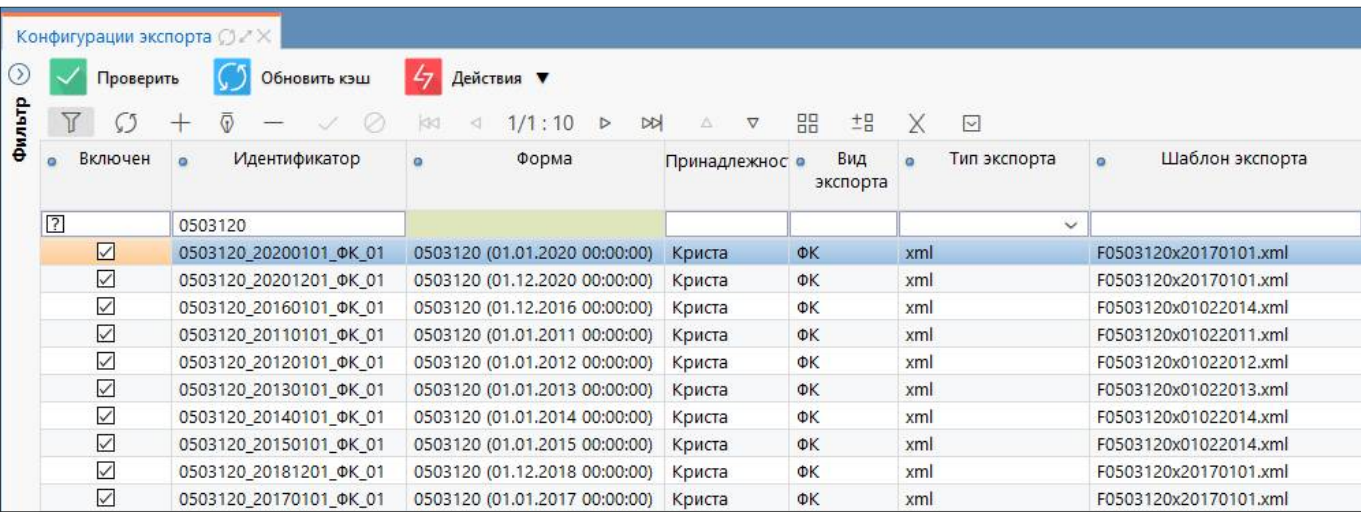

Внешний вид интерфейса представлен на рисунке 49.

Рисунок 49 – Интерфейс «Конфигурация экспорта»

#### <span id="page-24-0"></span>**6.17 Интерфейс «Детекторы форматов»**

Интерфейс «Детекторы форматов» предназначен для описания видов импорта. Интерфейс состоит из закладок:

- Детекторы форматов – содержит перечень форматов импорта, используемых в системе;

- Стандартные финалайзеры – предназначена для описания стандартных финалайзеров импорта;

- Стандартные преобразователи – предназначена для описания преобразователей детекторов импорта;

- Используются в конфигурациях – предназначена для указания отчетов, для которых используется конкретный детектор формата.

Внешний вид интерфейса представлен на рисунке 50.

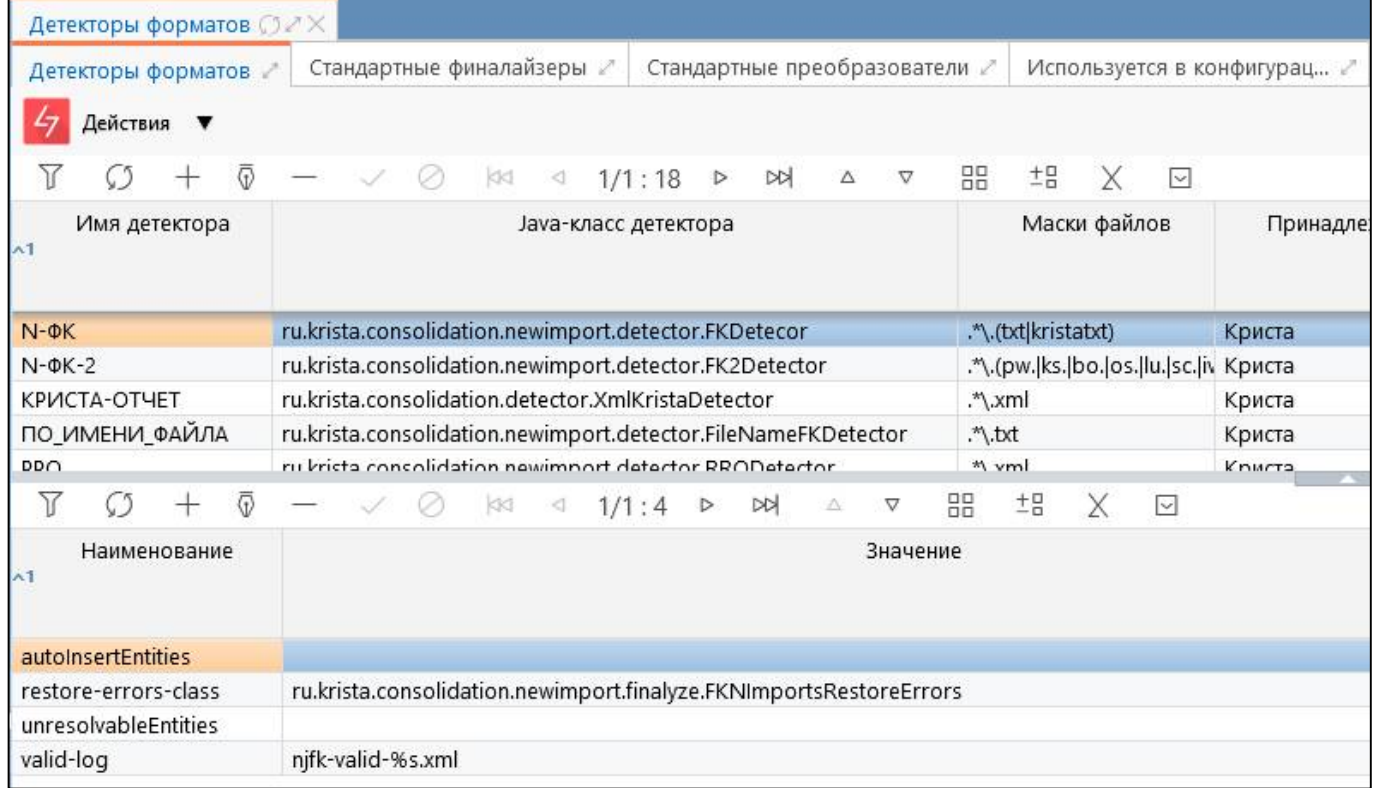

Рисунок 50 – Интерфейс «Детекторы форматов»

## **6.18 Интерфейс «Конфигурации импорта»**

Интерфейс «Конфигурации импорта» предназначен для настройки конфигурации импорта для каждой формы. Включает в себя закладки:

- Конфигурации импорта;
- Дополнительные финалайзеры;
- Дополнительные преобразователи.

Различают 2 вида финалайзеров:

- ранний финалайзер означает, что данные еще не перенесены в настоящий отчет, а есть только в импортируемом (сейчас ранний используется только в формах 014, т.к. там особый формат);

- поздний финалайзер означает, что данные уже есть в реальном отчете, и в финалайзере используется именно он (можно получать субъект отчетности и другие разыменовки относительно отчета).

Внешний вид интерфейса представлен на рисунке 51.

|         |                         | Конфигурации импорта ○ 2 Х |                                      |                                |                                                                                                  |                |                                       |                             |                                            |                                               |
|---------|-------------------------|----------------------------|--------------------------------------|--------------------------------|--------------------------------------------------------------------------------------------------|----------------|---------------------------------------|-----------------------------|--------------------------------------------|-----------------------------------------------|
| $\odot$ |                         | Конфигурации импорта       | Дополнительные финалайзеры           |                                | Дополнительные преобразов 2                                                                      |                |                                       |                             |                                            |                                               |
| Фильтр  | Проверить               |                            | 47<br>Актуализировать<br>KKI         | Действия ▼                     | $\nabla$                                                                                         | 88<br>±B       |                                       |                             |                                            |                                               |
|         | Δ<br>• Включен          | Порядок<br>$\circ$         | $\circ$                              | 3/42:1358<br>Детектор формата  | <b>NA</b><br>$\triangleright$<br>Δ<br>Класс обрабатываемой<br>$\Omega$<br>сущности<br>$^{\sim}1$ |                | X                                     | $\boxdot$<br>Принадлежность | Наличие<br>дополнительных<br>финалайзеров  | Наличие<br>дополнительных<br>преобразователей |
|         | $\sqrt{2}$              |                            |                                      |                                |                                                                                                  |                |                                       |                             |                                            |                                               |
|         | ☑                       |                            | $0$ $\Phi$ K                         |                                | Отчет ф. 0503120 (2013.01.01)                                                                    |                | Криста                                |                             | □                                          | □                                             |
|         | $\overline{\vee}$       |                            | $0$ $\Phi$ K                         |                                | Отчет ф. 0503120 (2014.01.01)                                                                    |                | Криста                                |                             | П                                          | □                                             |
|         | $\checkmark$            |                            | ΦK<br>$\circ$                        |                                | Отчет ф. 0503120 (2015.01.01)                                                                    |                | Криста                                |                             | $\Box$                                     |                                               |
|         | $\boxed{\small\diagup}$ |                            | ФК<br>$\circ$                        |                                | Отчет ф. 0503120 (2016.12.01)                                                                    |                | Криста                                |                             | $\Box$                                     |                                               |
|         | $\overline{\vee}$       |                            | ΦK<br>$\circ$                        |                                | Отчет ф. 0503120 (2017.01.01)                                                                    |                | Криста                                |                             | П                                          |                                               |
|         | $\boxed{\small\diagup}$ |                            | ФК<br>$\circ$                        |                                | Отчет ф. 0503120 (2018.12.01)                                                                    |                | Криста                                |                             | $\Box$                                     | 00000                                         |
|         | $\overline{\vee}$       |                            | $0$ $\Phi$ K                         |                                | Отчет ф. 0503120 (2020.01.01)                                                                    |                | Криста                                |                             | $\Box$                                     |                                               |
|         | <                       |                            |                                      |                                |                                                                                                  |                |                                       |                             | <b>Contract Contract Contract Contract</b> |                                               |
|         | Y<br>C                  |                            | $\oslash$<br>$\overline{\mathbb{R}}$ | 1/1:2<br>◁<br>$\triangleright$ | 品<br>M<br>$\nabla$<br>Δ                                                                          | ±B             | X<br>$\boxed{\smash{\smash{\cup}}\,}$ |                             |                                            |                                               |
|         | $\circ$                 | Наименование               | Значение<br>$\circ$                  | Принадлежность                 |                                                                                                  |                |                                       | Авторизация                 |                                            |                                               |
|         |                         |                            |                                      |                                | Автор создания                                                                                   | Время создания |                                       | Автор изменения             | Время изменения                            |                                               |
|         | code                    |                            | 120                                  | Криста                         |                                                                                                  |                |                                       | system                      | 28.08.2015 17:24:09                        |                                               |
|         | template                |                            | 0503120_2013.xml                     | Криста                         |                                                                                                  |                |                                       | system                      | 28.08.2015 17:24:09                        |                                               |
|         |                         |                            |                                      |                                |                                                                                                  |                |                                       |                             |                                            |                                               |
|         |                         |                            |                                      |                                |                                                                                                  |                |                                       |                             |                                            |                                               |

Рисунок 51 – Интерфейс «Конфигурации импорта»

#### **6.19 Интерфейс «Финалайзеры»**

Интерфейс «Финалайзеры» предназначен для просмотра списка финалайзеров,

реализованных для импорта отчетов. Список записей формируется по кнопке О Обновить «Обновить» на основе финалайзеров, подключенных к конфигурации импорта. Дополнительно можно заполнить поля «Описание» с информацией о форме и предназначении финалайзера, а также служебное поле «Комментарий» с указанием ссылки на задачу реализации.

Внешний вид интерфейса представлен на рисунке 52.

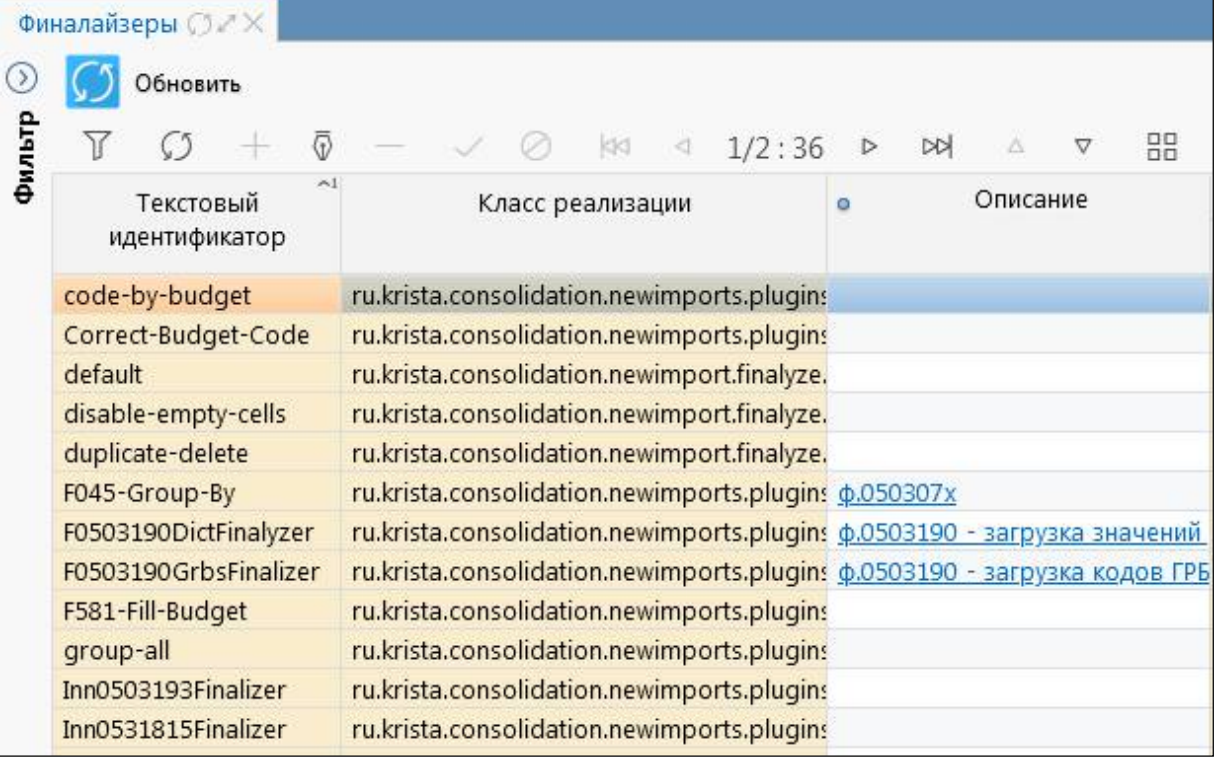

Рисунок 52 – Интерфейс «Финалайзеры»

### **6.20 Интерфейс «Настройки массового импорта»**

Интерфейс «Настройки массового импорта» предназначен для создания вариантов массового импорта отчетов. Вариант импорта - это способ разбора файла импорта и поиска отчета, в который выполняется загрузка. Интерфейс доступен для пользователей, включенных в группу «Администратор форм» и «Сопровождение».

Внешний вид интерфейса «Настройки массового импорта» представлен на рисунке 53.

|         | Настройки массового импорта ○ 2 Х |          |                   |                               |                              |                                                       |   |                  |                                                                     |
|---------|-----------------------------------|----------|-------------------|-------------------------------|------------------------------|-------------------------------------------------------|---|------------------|---------------------------------------------------------------------|
| $\circ$ | Проверить                         |          | Действия ▼        |                               |                              |                                                       |   |                  |                                                                     |
| Фильтр  | Y                                 |          | kkl               | $1/1:3$ $\triangleright$<br>₫ | M<br>$\triangle$<br>$\nabla$ | BB #B                                                 | X | $\sim$           |                                                                     |
|         | $\sim$ 1<br>Порядок               | o        | Наименование      | Код формы<br>٥                | $\circ$                      | Парсер                                                |   | $\circ$          | Mannep                                                              |
|         |                                   | ΦK       |                   | 0503127                       | ΦK                           |                                                       |   | ΦK               |                                                                     |
| 2       |                                   | ΦK       |                   | 0503164                       | ФK                           |                                                       |   | ΦK               |                                                                     |
| 3       |                                   | ФК (Год) |                   |                               | ΦK                           |                                                       |   | ФК               |                                                                     |
|         |                                   |          |                   |                               |                              |                                                       |   |                  |                                                                     |
| K       | ነ?                                | ō        | d                 | 1/1:9 P<br>₫                  | <b>N</b><br>Δ                | 88<br>±B<br>$\nabla$                                  | X | $\sim$           |                                                                     |
| ö       | Тип маппинга                      |          | ø                 | Маппинг файла                 | $\circ$                      |                                                       |   | Маппинг значения |                                                                     |
|         | Субъект                           |          | $MCT = "066"$     |                               |                              |                                                       |   |                  | ФИЛЬТР!(person.oktmo.clsid like '\${OKTMO}%') and(reportLevel.code= |
|         | Субъект                           |          | OKTMO="70000000"; |                               |                              | name="(Лазаревское СП 100) Федеральное казначейство"; |   |                  |                                                                     |

Рисунок 53 – Интерфейс «Настройки массового импорта»

#### <span id="page-26-0"></span>**6.21 Интерфейс «Настройка справки отчетов»**

Интерфейс «Настройка справки отчетов» предназначен для добавления инструкций, приказов, НПА, уточнений по заполнению конкретных форм. Интерфейс доступен для пользователей, включенных в группу «Сопровождение» и «Админис[тр](#page-26-2)атор форм».

<span id="page-26-2"></span>Настройка справки позволяет, как ввести текстовую информацию, которая будет отображаться на закладке «Справка», так и выполнить загрузку файла (документа). Документы хранятся в каталоге ресурсов на сервере системы.

Внешний вид интерфейса «Настройка справки отчетов» представлен на рисунке 54.

|                | Настройка справки отчетов ○ 2 × |                                   |                                                |                                                                                                    |                         |                                                                               |          |
|----------------|---------------------------------|-----------------------------------|------------------------------------------------|----------------------------------------------------------------------------------------------------|-------------------------|-------------------------------------------------------------------------------|----------|
| $\circledcirc$ | 47<br>Действия ▼                |                                   |                                                |                                                                                                    |                         |                                                                               |          |
|                |                                 |                                   |                                                |                                                                                                    |                         |                                                                               |          |
| Фильтр         | $\overline{\odot}$              | $\oslash$<br>M<br>$\triangleleft$ |                                                | $1/1:4$ $\triangleright$ $\triangleright$ $\triangleright$ $\triangleright$ $\triangleright$ $\triangleright$ $\triangleright$ $\triangleright$ $\triangleright$ $\preceq$ $\preceq$ $\preceq$ $\preceq$ $\preceq$                                                                                                    | $\boxed{\vee}$          |                                                                               |          |
|                | Идентификатор<br>$\circ$        | Название<br>$\circ$               | $\circ$                                        | Текст справки                                                                                                    |                         | Форма<br>$\circ$                                                              | Вложения |
|                |                                 |                                   |                                                |                                                                                                    |                         |                                                                               |          |
|                | СПРАВКА_128                     | Инструкция по заполнению ф.128    |                                                | <h2> <em> <span style="font-size: 10px;">TekcT cправк F_0503128of20190901</span></em></h2>                                                                                                    |                         |                                                                               | $\Box$   |
|                | СПРАВКА 769                     | Инструкция по заполнению ф.769    |                                                |                                                                                                    |                         | <h2> <em>TekcT cnpaBKN</em></h2><br><br>< F_0503769of20181201; F_0503769_5of2 | ☑        |
|                | СПРАВКА_127_02                  | Уточнение                         |                                                | <h2> <span 18px;"="" font-size:="" style="font-family: Arial, Helvetica, sans-serif F_0503127of20200101&lt;/th&gt;&lt;th&gt;&lt;/th&gt;&lt;th&gt;&lt;/th&gt;&lt;th&gt;□&lt;/th&gt;&lt;/tr&gt;&lt;tr&gt;&lt;th&gt;&lt;/th&gt;&lt;td&gt;СПРАВКА_127_01&lt;/td&gt;&lt;td&gt;Инструкция по заполнению ф.127&lt;/td&gt;&lt;td&gt;&lt;/td&gt;&lt;td&gt;&lt;h2&gt; &lt;span style=">OTHeT (<math>\phi</math>. 0503127) F_0503127of20200101<td></td><td></td><td>☑</td></span></h2> |                         |                                                                               | ☑        |
|                |                                 |                                   |                                                |                                                                                                    |                         |                                                                               |          |
|                |                                 |                                   |                                                |                                                                                                    |                         |                                                                               |          |
|                |                                 |                                   |                                                |                                                                                                    |                         | <b>STATISTICS</b>                                                             |          |
|                | Вложения                        |                                   |                                                |                                                                                                    |                         |                                                                               |          |
|                | Загрузить файл                  | Выгрузить файл                    |                                                |                                                                                                    |                         |                                                                               |          |
|                |                                 | $\triangleleft$<br>$\bowtie$      | $1/1:2$ $\triangleright$ $\bowtie$ $\triangle$ | BB ±B<br>$\nabla$<br>$\mathsf{X}$                                                                                                    | $\boxed{\triangledown}$ |                                                                               |          |
|                | Дата добавления                 | Файл<br>$\circ$                   |                                                | • На стартовой странице •                                                                                                    |                         | Комментарий                                                                   |          |
|                |                                 |                                   |                                                |                                                                                                    |                         |                                                                               |          |
|                | 17.09.2021                      | Инструкция ф.127_new.docx         |                                                | ☑                                                                                                    |                         |                                                                               |          |
|                | 16.09.2021                      | Инструкция ф.127.pdf              |                                                | $\overline{\vee}$                                                                                                    |                         |                                                                               |          |

Рисунок 54 – Интерфейс «Настройка справки отчетов»

#### **6.22 Интерфейс «Настройка справки интерфейсов»**

Интерфейс «Настройка справки интерфейсов» предназначен для настройки и добавления справочной информации для интерфейсов. Если для интерфейса задана настройка, то на панели команд данного интерфейса будет доступна кнопка «Справка».

<span id="page-26-1"></span>Внешний вид интерфейса «Настройка справки интерфейсов» представлен на рисунке 55.

|         | Настройка справки интерфе $\bigcirc \mathbb{X} \times$                        |                                                               |                                       |                |                       |                                                  |          |                                    |            |                        |
|---------|-------------------------------------------------------------------------------|---------------------------------------------------------------|---------------------------------------|----------------|-----------------------|--------------------------------------------------|----------|------------------------------------|------------|------------------------|
| $\circ$ | Действия ▼                                                                    |                                                               |                                       |                |                       |                                                  |          |                                    |            |                        |
| Фильтр  | 77                                                                            | $\overline{0}$<br>Ø                                           | 43<br>$\lhd$                          | 1/1:3          | M<br>$\triangleright$ | $\Delta$<br>$\nabla$                             | 88<br>±B | $\sim$<br>X                        |            |                        |
|         | Идентификатор<br>$\circ$                                                      | Название<br>$\circ$                                           |                                       | $\circ$        | Текст справки         |                                                  |          | Вложения • Действует с • Действует | по         | Комментарий<br>$\circ$ |
|         | СПРАВКА_ПД                                                                    | Руководство по работе в интерс <p>Интерфейс «Конфигурации</p> |                                       |                |                       |                                                  | ☑        |                                    | 01.09.2021 | <b>ECTIK 123456</b>    |
|         | СПРАВКА_СООБЩ                                                                 | Сообщения                                                     |                                       |                |                       | <p>Описание для и/ф Сообщен</p>                  | П        |                                    |            |                        |
|         | СПРАВКА_УВЕДОМЛ Руководство по работе в интерс <p>Интерфейс «Уведомления»</p> |                                                               |                                       |                |                       |                                                  | ☑        |                                    |            |                        |
|         | Интерфейсы<br>Добавить<br>Y<br>kki                                            | Вложения<br>Удалить<br>1/1:2<br>$\triangleright$<br>⊲         | M<br>$\Delta$                         | 88<br>$\nabla$ | ±B                    | <b>Contract Contract Contract</b><br>X<br>$\sim$ |          |                                    |            |                        |
|         |                                                                               |                                                               |                                       |                |                       |                                                  |          |                                    |            |                        |
|         | Название                                                                      |                                                               |                                       | Заголовок      |                       |                                                  |          |                                    |            |                        |
|         | FD_PrintAcknowledgementForm                                                   |                                                               | Конфигурации печати уведомлений       |                |                       |                                                  |          |                                    |            |                        |
|         | FD_PrintDynamicDictionaryForm                                                 |                                                               | Конфигурации печати динамических спра |                |                       |                                                  |          |                                    |            |                        |

Рисунок 55 – Интерфейс «Настройка справки интерфейсов»

## **7 Рабочее место «Администратор отчетности»**

#### **7.1 Назначение и состав РМ «Администратор отчетности**

Рабочее место «Администратор отчетности» предназначено для управления отчетностью администратором и получения статистической информации о сборе отчетности. Все интерфейсы рабочего места доступны пользователю, включенному в группу «Администраторы отчетности». Внешний вид рабочего места «Администратор отчетности» представлен на рисунке 56.

<span id="page-27-1"></span><span id="page-27-0"></span>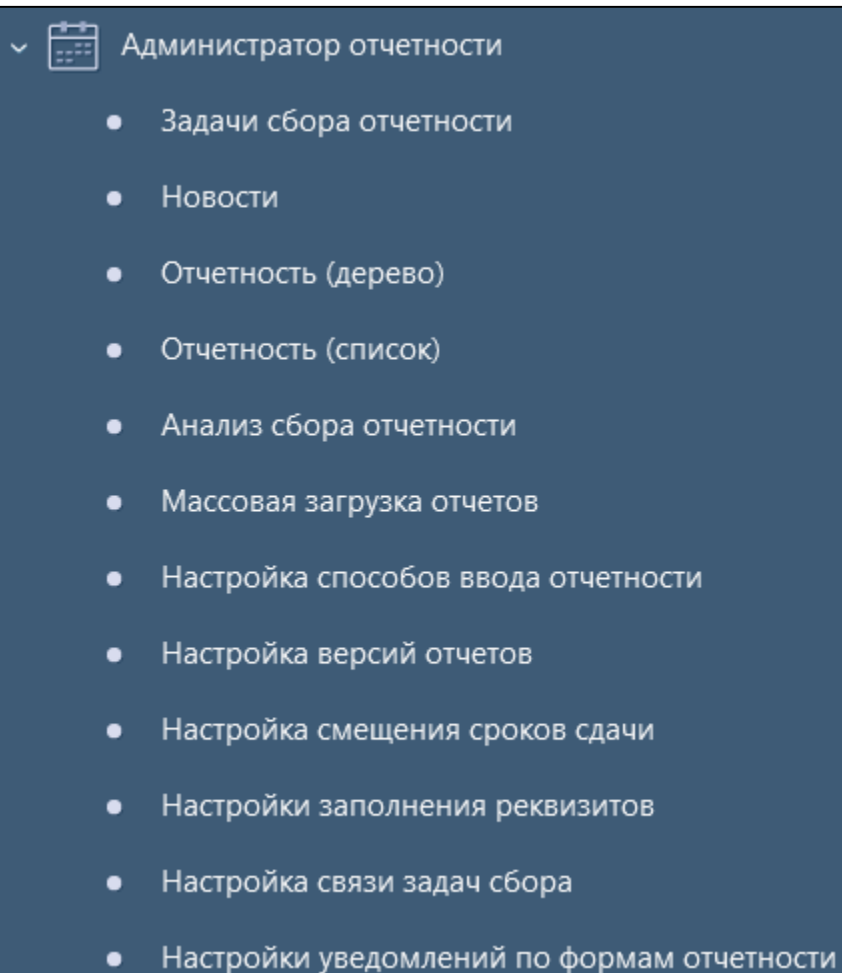

«Новости» – информирование пользователей о различных событиях, связанных с работой системы, о подготовке методологической документации;

Рисунок 56 – Рабочее место «Администратор отчетности»

Рабочее место «Администратор отчетности» включает в себя интерфейсы:

- «Задачи сбора отчетности» – управление задачами сбора;

«Настройка версий отчетов» – ограничение на максимальное количество создаваемых субъектом версий отчетов;

«Настройка смещения сроков сдачи» - управление сроками представления форм отчетности для разных субъектов отчетности;

«Настройки заполнения реквизитов» - управление правилами заполнения реквизитов отчетных форм;

«Настройки уведомлений по формам отчетности» - управления автоматическим формированием уведомлений по формам отчетности для разных субъектов отчетности.

- «Отчетность (дерево)» работа с отчетами в дереве группировки;
- «Отчетность (список)» работа с отчетами в списке;
- «Анализ сбора отчетности» формирование аналитики о статистике сбора отчетности;
- «Массовая загрузка отчетов» массовый импорт отчетов;

- «Настройка способов ввода отчетности» – ограничение способов заполнения отчетов для определенных субъектов отчетности;

- «Настройка связи задач сбора» – управление правилами связи задач сбора отчетности;

#### **7.2 Интерфейс «Задачи сбора отчетности»**

Интерфейс «Задачи сбора отчетности» предназначен:

а) для создания новых задач сбора отчетности, в том числе и ликвидационной;

б) для наполнения задач сбора отчетности;

в) для построения цепочек связей между задачами (предыдущие задачи, подшитые задачи);

г) для корректировки перечня отчетов субъекта отчетности: добавление и удаление отчетов;

д) для закрытия задач сбора отчетности.

Задача сбора отчетности определяется на уровне пользователя отчетности и содержит (для каждого субъекта, подотчетного пользователю отчетности):

- полный перечень требуемых форм, данные по которым субъект должен сдать пользователю в рамках конкретной задачи сбора;

- конкретный период данных для каждой из форм, подлежащих сдаче;

- конкретный срок сдачи каждой из форм, подлежащих сдаче.

Администраторы, ответственные за инициирование сбора отчетности, могут создавать задачу сбора только в рамках собственного бюджета, либо в рамках консолидированного, собственного и нижестоящих бюджетов.

Подзадача сдачи отчетности определяется на уровне субъекта отчетности в рамках задачи сбора отчетности и содержит:

- конкретную форму с указанием конкретного пользователя отчетности, которую субъект должен сдать в рамках конкретной задачи;

- конкретный период данных для формы, подлежащей сдаче;

- конкретный срок сдачи формы, подлежащей сдаче.

Множество подзадач сдачи отчетности конкретного субъекта конкретному пользователю образует задачу сдачи отчетности.

Элементы интерфейса «Задачи сбора отчетности» представлены на рисунке 57 и описаны в таблице 10.

#### ПК «Web-Консолидация». Руководство администратора

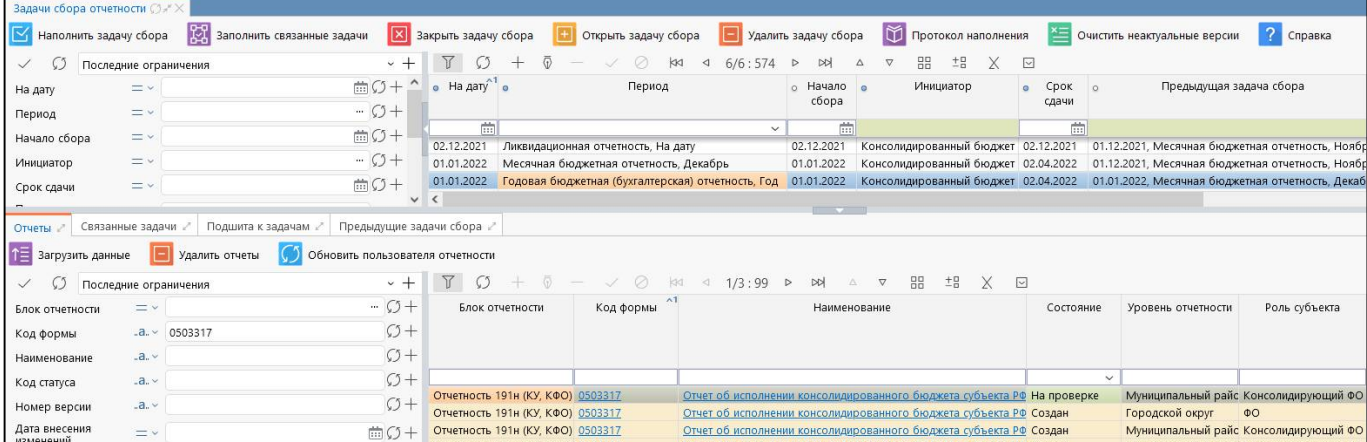

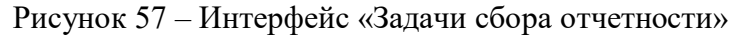

<span id="page-28-0"></span>

|                    | таблица то – Элементы интерфейса «Задачи соора от тетности» |                                                    |
|--------------------|-------------------------------------------------------------|----------------------------------------------------|
| Наименование       | Назначение                                                  | Примечание                                         |
| Фильтр             | Выполнение поиска необходимой                               | Описание работы с фильтрацией                      |
|                    | записи в списке задач сбора                                 | данных представлено в документе                    |
|                    |                                                             | «Руководство оператора»                            |
| Панель<br>кнопок   | записей<br>Управление<br>списком                            | Описание работы с панелью кнопок                   |
| управления         | интерфейса                                                  | управления<br>представлено<br>B                    |
|                    |                                                             | документе «Руководстве оператора»                  |
| Панель<br>команд   | Выполнение действий над задачами                            |                                                    |
| интерфейса         | сбора                                                       |                                                    |
| Заголовочная часть | Отображение перечня задач сбора                             |                                                    |
| интерфейса         | все отчетные периоды                                        |                                                    |
| Детализация        | Отображение<br>перечня<br>отчетных                          | Не допускается ручное добавление                   |
| «Отчеты»           | форм, относящихся к выбранной                               | и удаление отчетов, эти операции                   |
|                    | задаче сбора                                                | выполняются<br>только<br>$\Pi$ <sup>O</sup>        |
|                    |                                                             | функциональным<br>кнопкам.                         |
|                    |                                                             | Например, для отображения списка                   |
|                    |                                                             | отчетов необходимо<br>проставить                   |
|                    |                                                             | ограничения в полях фильтрации и                   |
|                    |                                                             | функциональную<br>нажать<br>кнопку                 |
|                    |                                                             | «Загрузить данные». При переходе                   |
|                    |                                                             | на другую задачу сбора<br>ИЛИ                      |
|                    |                                                             | изменении параметров фильтрации                    |
|                    |                                                             | выбранный ранее список отчетов не                  |
|                    |                                                             | сохраняется                                        |
| Детализация        | Отображение перечня задач сбора,                            | Заполняется<br>автоматически<br>$\Pi$ <sup>O</sup> |
| «Связанные         | связанных с выбранной задачей                               | кнопке или можно добавить новую                    |
| задачи»            | сбора                                                       | запись вручную                                     |
| Детализация        | Отображение перечня задач сбора,                            | Заполняется<br>автоматически<br>$\Pi$ <sup>O</sup> |
| «Подшита<br>К      | подшита выбранная<br>которым<br>К                           | кнопке или можно добавить новую                    |
| задачам»           | задача сбора                                                | запись вручную                                     |
| Детализация        | Отображение перечня предыдущих                              | Детализация является вычислимой,                   |
| «Предыдущие        | задач сбора                                                 | доступна только для чтения                         |
| задачи сбора»      |                                                             |                                                    |

Таблица 10 – Элементы интерфейса «Задачи сбора отчетности»

## **7.3 Интерфейс «Новости»**

На интерфейсе «Новости» регистрируются новости для информирования пользователей о различных событиях, связанных с работой системы (например, установка обновлений системы, формирования новой задачи сбора и др.), о подготовке методологической документации и др. Новости постоянны и всегда доступны для просмотра в списке.

Для пользователя зарегистрированные новости отображаются на стартовой странице, там же существует возможность просмотра архива новостей, как представлено на рисунке 58.

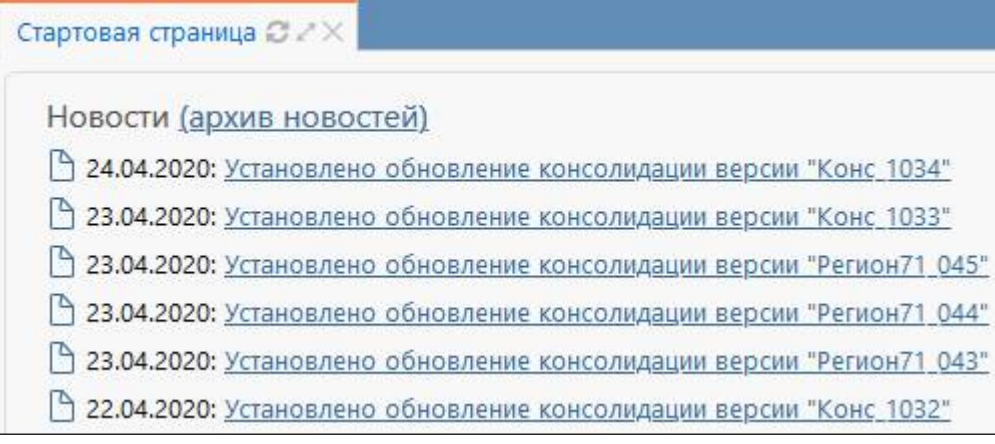

Рисунок 58 – Внешний вид зарегистрированных новостей

Внешний вид интерфейса «Новости» приведен на рисунке 59.

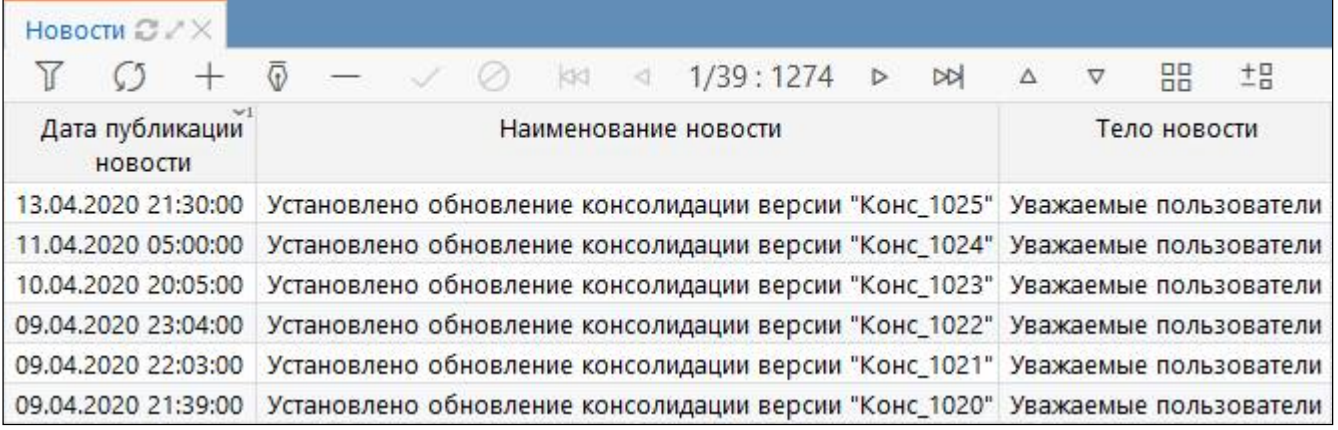

Рисунок 59 – Интерфейс «Новости»

## **7.4 Интерфейс «Отчетность (дерево)»**

На интерфейсе «Отчетность (дерево)» оператор может просматривать список отчетных форм в дереве группировки с ограничением по отчетному периоду (рисунок 60).

Интерфейс «Отчетность (дерево)» становится доступным при включении учетной записи пользователя в одну из групп «Администраторы отчетности», «Пользователи отчетности (продвинутые)».

| Отчетность (дерево) ○ ХХ                          |                                   |                    |                    |                            |                                      |                                    |                                                                                      |
|---------------------------------------------------|-----------------------------------|--------------------|--------------------|----------------------------|--------------------------------------|------------------------------------|--------------------------------------------------------------------------------------|
| Фильтр /<br>Группировка ∠                         | ٠                                 | Загрузить данные   |                    | $\frac{1}{2}$<br>Проверить | Досчитать                            | Протокол                           | IŬ<br>47<br>Действия ▼                                                               |
| $+V$<br>Год, Период отчетности, '. √)             | Готовы                            | Проверен           | Проверяется        | На проверку                | На доработку                         | Принять                            | Отклонить                                                                            |
| $\sqrt{2021}$                                     | Υ                                 | $\overline{\odot}$ |                    | KKI<br>К                   | 1/269:8874                           | <b>DD</b><br>$\triangleright$<br>Δ | 88<br>$\overline{\phantom{a}}^{\,\,\underline{p}}\,\overline{\phantom{a}}$<br>X<br>Δ |
| > D 1 неделя                                      | $\overline{\vee}$                 |                    |                    |                            |                                      |                                    |                                                                                      |
| > 11 неделя                                       | Показатели                        | Статус             | + Проверка         | Статус ЭП                  | + Проверка                           | Состояние                          | $+1$<br>Уведомление +                                                                |
| > - 2 неделя                                      | отсутствуют                       | KC<br>ЭП           | КC                 |                            | ЭП                                   |                                    | о принятии                                                                           |
| > <b>D</b> I квартал                              |                                   |                    |                    | Не проверен                | 0 из 0 $[+0]$                        | Создан                             |                                                                                      |
| > <b>D</b> II квартал                             |                                   |                    |                    | Не проверен                | 0 из 0 $[+0]$                        | Создан                             |                                                                                      |
| > D Ш квартал                                     |                                   |                    |                    | Не проверен                | $0$ $M3$ $0$ $[+0]$                  | Создан                             |                                                                                      |
| > 6<br>Август                                     |                                   |                    |                    | Не проверен                | 0 из 0 $[+0]$<br>$0$ $M3$ $0$ $[+0]$ | Создан<br>Создан                   |                                                                                      |
| $\rightarrow$<br>Апрель                           |                                   |                    |                    | Не проверен<br>Не проверен | $0$ из $0$ [+0]                      | Создан                             |                                                                                      |
| $\frac{1}{2}$                                     |                                   |                    |                    |                            |                                      |                                    |                                                                                      |
| Год<br>$\frac{1}{2}$<br>Июль                      | Визы                              | Сообщения к отчету |                    | Электронная подпись        |                                      | Изменение состояний                | История версий ∠                                                                     |
| $\overline{\phantom{a}}$<br>Май                   | ≖                                 | Добавить визу      | ₩<br>Выгрузить ▼   | lф                         | Напечатать ▼                         | Подписать<br>H                     | Проверить валидно                                                                    |
| > 1<br>На дату                                    | $\overline{Y}$                    |                    | v                  | d3 <br>∢                   | 1/1:0<br>$\triangleright$            | $\bowtie$<br>v<br>Δ                | 88<br>$^{+8}$<br>X<br>$\sim$                                                         |
| > 6<br>Октябрь<br>> 1<br>Февраль<br><b>Quanni</b> | Разрешение<br>проверки для<br>КСП | эп                 | Файл Дата создания |                            |                                      | Текст визы                         |                                                                                      |

Рисунок 60 – Интерфейс «Отчетность (дерево)»

При открытии интерфейса на вкладке «Фильтр» автоматически проставляется в поле «Год» - текущий год. Для изменения списка отчетов необходимо поменять ограничения в полях

фильтрации и нажать функциональную кнопку **1 Загрузить данные** «Загрузить данные».

Например, можно сгруппировать отчеты по году, периоду, пользователю отчетности, субъекту отчетности.

## **7.5 Интерфейс «Отчетность (список)»**

На интерфейсе «Отчетность (список)» оператор может просматривать список отчетных форм с ограничением по отчетному периоду (рисунок 61).

Интерфейс «Отчетность (список)» становится доступным при включении учетной записи пользователя в группу «Администратор отчетности».

| Отчетность (дерево) ○ / Х                                    |                   |                             |                    |                    |                     |                     |                       |                         |                         |
|--------------------------------------------------------------|-------------------|-----------------------------|--------------------|--------------------|---------------------|---------------------|-----------------------|-------------------------|-------------------------|
| Группировка и<br>Фильтр                                      |                   | 'É<br>Загрузить данные      |                    | Проверить          | 生<br>Досчитать      |                     | Протокол              | 47<br>Действия ▼        | Настройки отчета        |
| Ω<br>По умолчанию                                            | $\overline{\ }$ + | Готовы                      | Проверен           | Проверяется        | На проверку         | На доработку        | Принять               | Отклонить               |                         |
| Проверка КС                                                  | $\hat{}$<br>Ø     | Y                           | $\overline{0}$     |                    | KKI<br>◁            | 4/11:355<br>D       | DQ<br>Δ               | 88<br>±B<br>$\nabla$    | Χ<br>$\sim$             |
| Статус ЭП<br>$=$ $\vee$                                      | $\sqrt{0}$ +      | Показатели                  | Статус             | Проверка           | Статус ЭП           | Проверка            | Состояние             | Код формы               | Блок отчетности         |
| Проверка ЭП                                                  | Ø                 | отсутствуют                 | KC<br>ЭП           | KC                 |                     | ЭП                  |                       | $\wedge$ 1              |                         |
| Состояние<br>$=$ $\times$                                    | $\vee$ $\circ$ +  |                             |                    |                    | the improvements of | <b>Programmer</b>   | <b>Schedungsweite</b> | <b>MORNHAMMED</b>       |                         |
| Уведомление<br>$\rightarrow \sqrt{?}$                        | $O+$              |                             |                    |                    | Не проверен         | 0 из 0 $[+0]$       | Создан                | 0503117                 | Отчетность 191н (КУ, КФ |
| о принятии                                                   |                   |                             |                    |                    | Не проверен         | $0$ из $0$ [+0]     | Создан                | 0503117                 | Отчетность 191н (КУ, КФ |
| Информация о переходах                                       |                   |                             |                    |                    | Не проверен         | 0 из 0 $[+0]$       | Создан                | 0503117                 | Отчетность 191н (КУ, КФ |
| Разрешение<br>$=$ $\vee$ $\overline{?}$                      | $O+$              |                             |                    |                    | Не проверен         | $0$ из $0$ [+0]     | Создан                | 0503117                 | Отчетность 191н (КУ, КФ |
| проверки для                                                 |                   |                             |                    |                    | Не проверен         | 0 из 0 $[+0]$       | Создан                | 0503117                 | Отчетность 191н (КУ, КФ |
| • Форма                                                      | Ø                 | Показатели отс              |                    | 0/0                | Не проверен         | 0 из 0 $[+0]$       | На проверке           | 0503117                 | Отчетность 191н (КУ, КФ |
| .a. ~ 0503117<br>Код                                         | $O+$              | Показатели отс              |                    | 0/0                | Не проверен         | 0 из 0 $[+0]$       | На проверке           | 0503117                 | Отчетность 191н (КУ, КФ |
|                                                              | $O+$              | Показатели отс <sup>О</sup> |                    | 0/0                | Не проверен         | $0$ из $0$ [+0]     | На проверке           | 0503117                 | Отчетность 191н (КУ, КФ |
| Класс<br>$.a.~\vee$                                          |                   | Показатели отс. О           |                    |                    | Не проверен         | $0$ $H3$ $0$ $[+0]$ | Редактируется 0503117 |                         | Отчетность 191н (КУ, КФ |
| Наименованиеа.                                               | $\mathcal{O}+$    | $\overline{\phantom{a}}$    |                    |                    |                     |                     |                       |                         |                         |
| Идентификатор = $\sim$                                       | $C+$              | Визы                        | Сообщения к отчету |                    | Электронная подпись |                     | Изменение состояний   | История версий ∠        |                         |
| Блок<br>отчетности                                           | $\cdot$ $\circ$ + | Добавить визу               |                    | Выгрузить          | Напечатать V        |                     | Подписать             | Проверить валидность ЭП | Удали                   |
| Версия отчета                                                | Ø                 | Y<br>Ø                      |                    |                    | d4 <br>K.           | 1/1:0<br>D          | <b>DD</b><br>Δ        | 盟<br>土日<br>X            | $\sim$                  |
| • Период                                                     | Ø                 | Разрешение                  | ЭП                 | Файл Дата создания |                     |                     | Текст визы            |                         |                         |
| Срок<br>представления                                        | 曲の+               | проверки для<br>КСП         |                    | $\sim$ 1           |                     |                     |                       |                         |                         |
| 2021<br>Год                                                  | $O+$              |                             |                    |                    |                     |                     |                       |                         |                         |
| $=$ $\times$ 01.10.2021 $\frac{1}{101}$ $\circ$ +<br>На дату |                   |                             |                    |                    |                     |                     |                       |                         |                         |

Рисунок 61 – Интерфейс «Отчетность (список)»

При открытии интерфейса на вкладке «Фильтр» автоматически проставляется в поле «Год» - текущий год. Для изменения списка отчетов необходимо поменять ограничения в полях

фильтрации и нажать функциональную кнопку **1 3** Загрузить данные «Загрузить данные».

## **7.6 Интерфейс «Анализ сбора отчетности»**

Интерфейс «Анализ сбора отчетности» предназначен для формирования аналитического отчета о статистике сбора отчетности.

В рамках данного интерфейса реализован ряд возможностей:

а) получение списка отчетов за определенный период времени с последующим переходом по ссылке к отчету;

б) выбор параметров для отбора: субъект и уровень отчетности, роль субъекта, отчетная форма, состояние отчетов и состояние на определенную дату;

в) сохранение выбранных параметров для дальнейшего использования;

г) формирование печатного документа с полученными данными.

Внешний вид интерфейса «Анализ сбора отчетности» представлен на рисунке 62.

<span id="page-30-1"></span><span id="page-30-0"></span>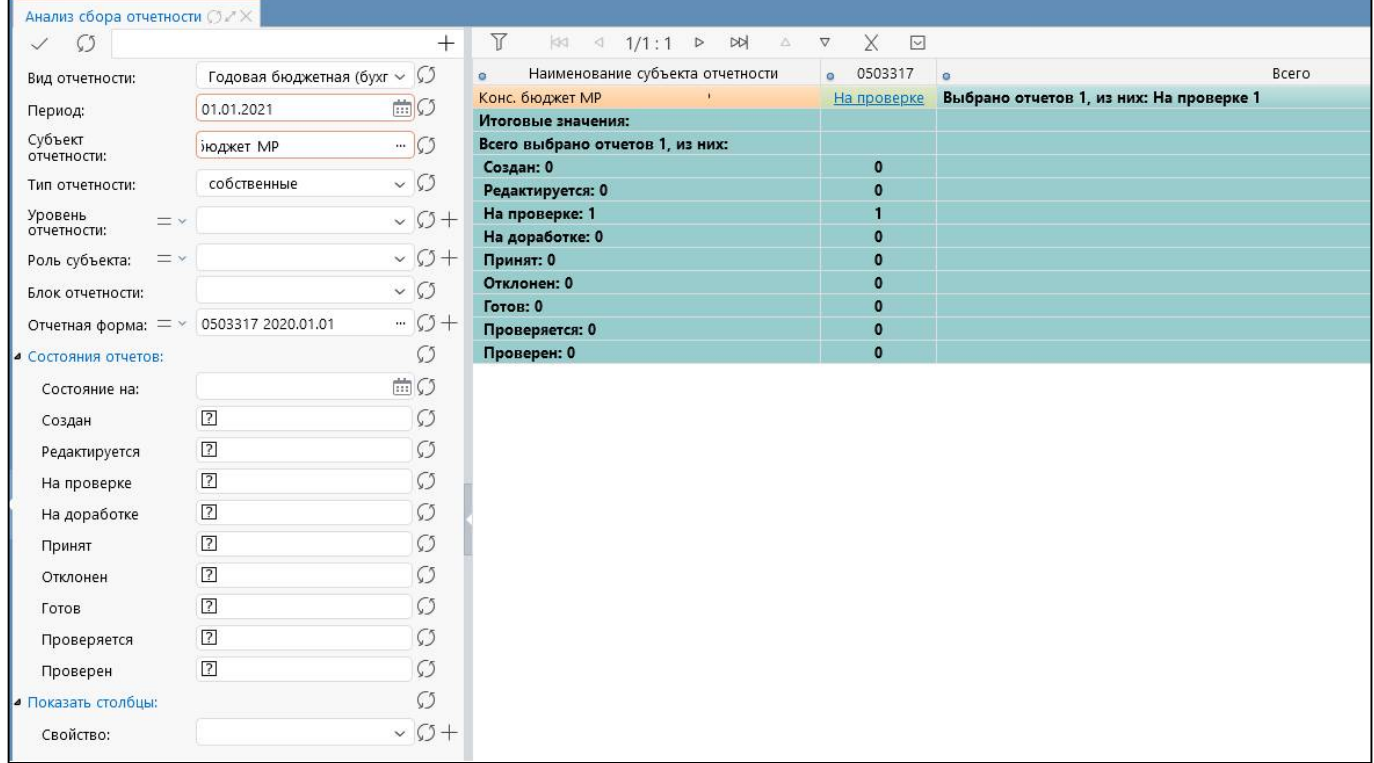

Рисунок 62 – Интерфейс «Анализ сбора отчетности»

#### **7.7 Интерфейс «Массовая загрузка отчетов»**

Интерфейс «Массовая загрузка отчетов» предназначен для массового импорта отчетов согласно настройкам, заданным на интерфейсе «Настройки массового импорта» РМ «Администратор форм». Интерфейс доступен для пользователей с группой прав «Пользователи отчетности».

Внешний вид интерфейса «Массовая загрузка отчетов» представлен на рисунке 63.

<span id="page-30-2"></span>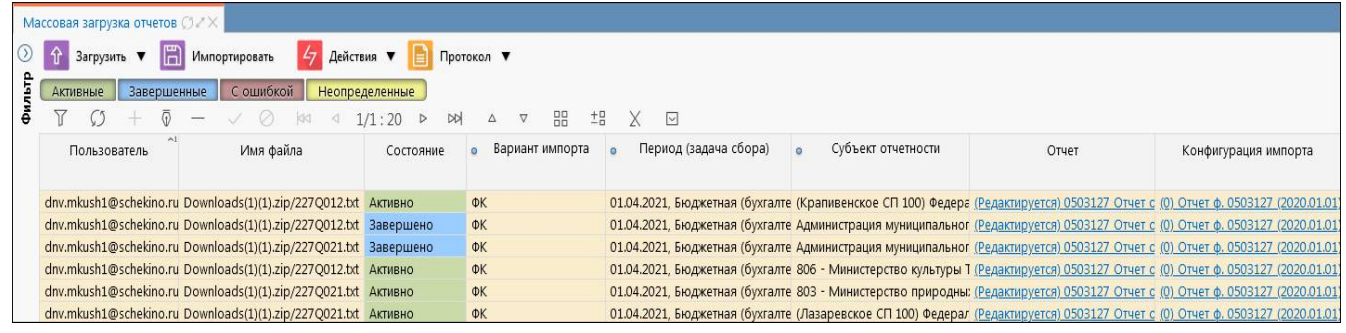

Рисунок 63 – Интерфейс «Массовая загрузка отчетов»

#### **7.8 Интерфейс «Настройки способов ввода отчетности»**

Интерфейс «Настройки способов ввода отчетности» позволяет ограничить допустимые способы заполнения отчетов для определенных субъектов отчетности.

Внешний вид интерфейса «Настройки способов ввода отчетности» представлен на рисунке 64.

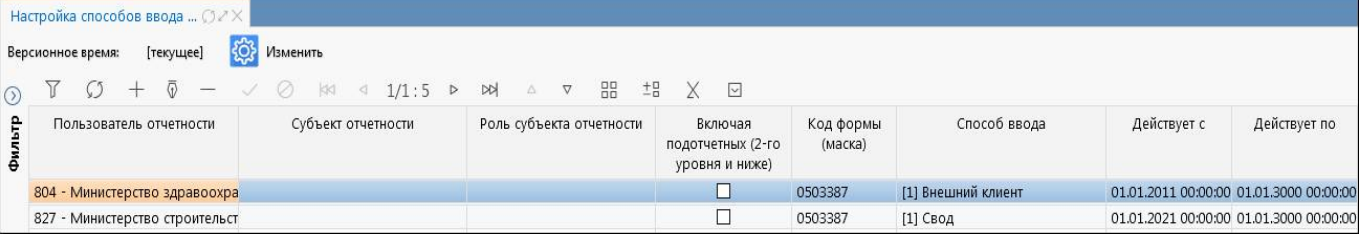

Рисунок 64 – Интерфейс «Настройки способов ввода отчетности»

## **7.9 Интерфейс «Настройки версий отчетов»**

Интерфейс «Настройки версий отчетов» позволяет ограничить допустимое количество создаваемых версий отчетов для определенных субъектов отчетности.

Внешний вид интерфейса «Настройки версий отчетов» представлен на рисунке 65.

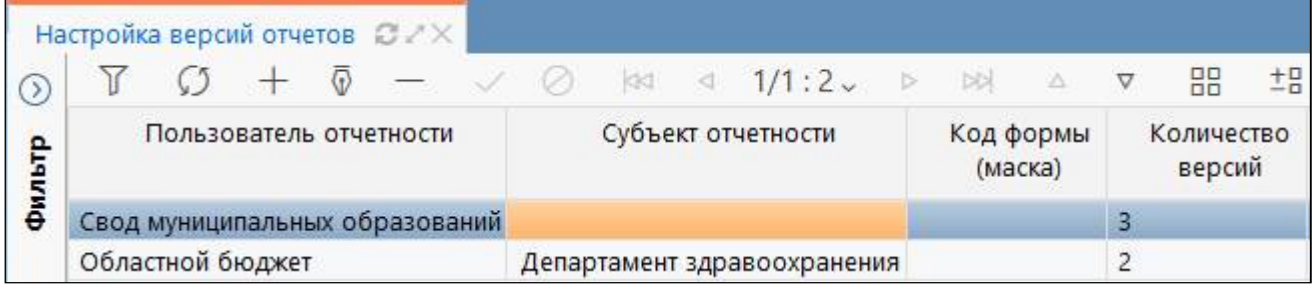

Рисунок 65 – Интерфейс «Настройки версий отчетов»

## **7.10 Интерфейс «Настройка смещения сроков сдачи»**

Интерфейс «Настройка смещения сроков сдачи» позволяет настроить разное смещение срока сдачи для разных субъектов отчетности.

Внешний вид интерфейса «Настройки смещения сроков сдачи» представлен на рисунке 66.

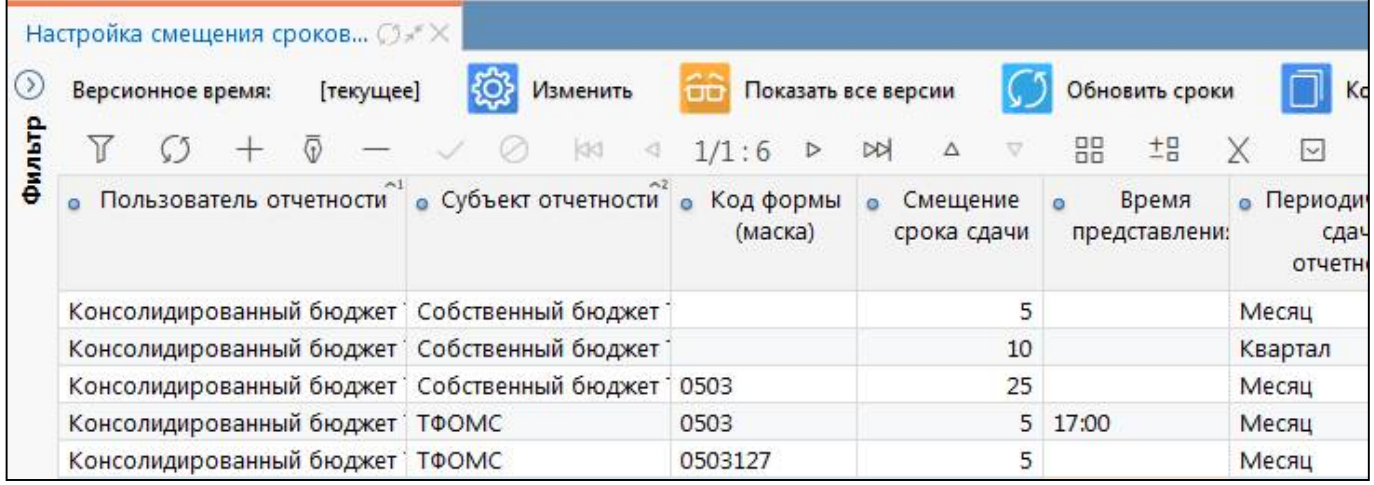

Рисунок 66 – Интерфейс «Настройка смещения сроков сдачи»

## **7.11 Интерфейс «Настройки заполнения реквизитов»**

Интерфейс «Настройки заполнения реквизитов» позволяет настроить разное заполнение реквизитов заголовочной и заключительной части отчетных форм, имеющих строковый тип данных. Доступен для пользователей или администраторов, учетная запись которых включена в группу «Администраторы отчетности».

Фильтр видимости на интерфейсе:

- учетные записи, включенные в группы «Сопровождение», «Разработка» и «Сопровождение» видят все настройки;

- учетные записи, включенные в группу «Администраторы отчетности» видят настройки для тех же субъектов отчетности, которые видят на интерфейсе «Отчетность».

Внешний вид интерфейса «Настройки заполнения реквизитов» представлен на рисунке 67.

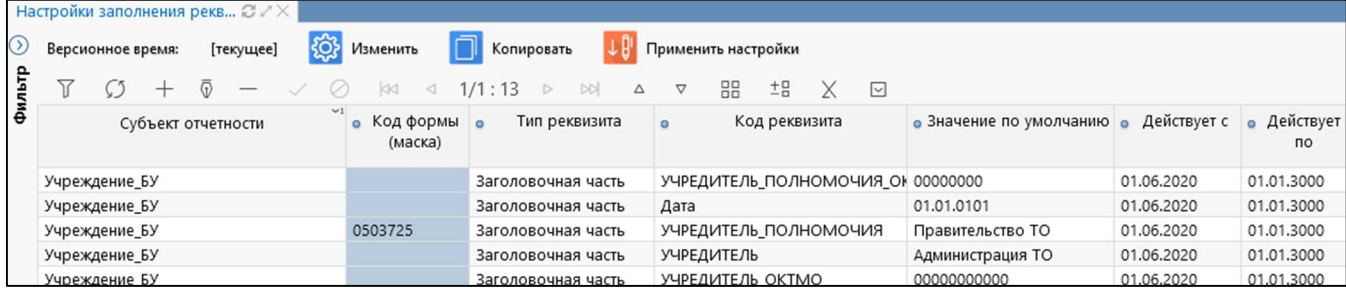

Рисунок 67 – Интерфейс «Настройки заполнения реквизитов»

#### **7.12 Интерфейс «Настройка связи задач сбора»**

Интерфейс «Настройка связи задач сбора» предназначен для задания правил связи задач сбора отчетности. Задачи сбора необходимо связывать, например, для осуществления контроля форм отчетности, находящихся в разных задачах сбора.

Внешний вид интерфейса «Настройка связи з[ада](#page-31-1)ч сбора» представлен на рисунке 68.

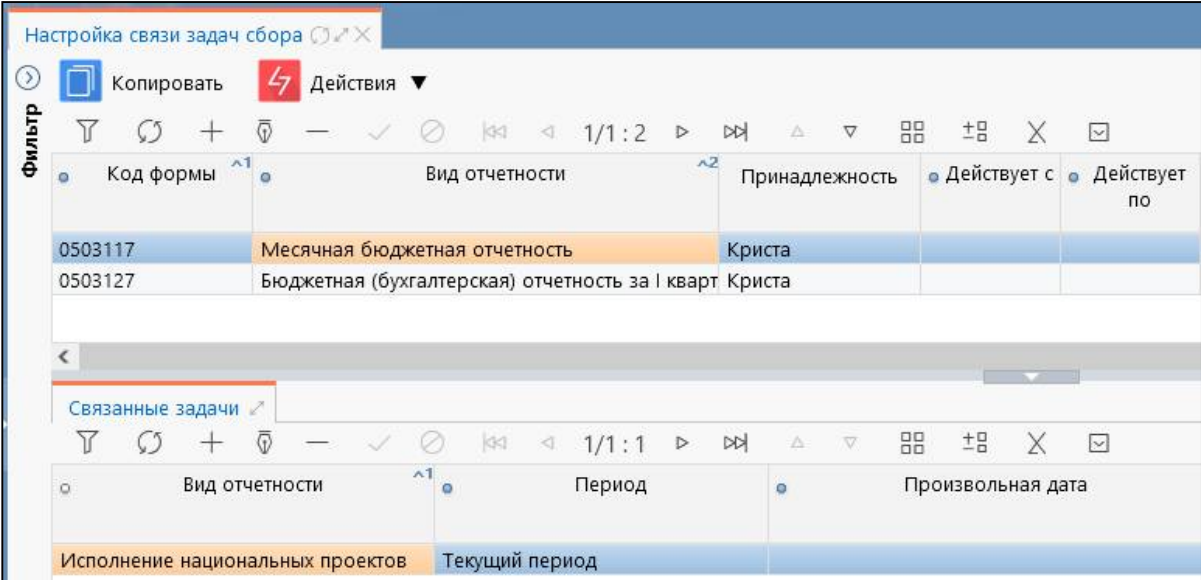

Рисунок 68 – Интерфейс «Настройка связи задач сбора»

#### <span id="page-31-1"></span><span id="page-31-0"></span>**7.13 Интерфейс «Настройки уведомлений по формам отчетности»**

Интерфейс «Настройки уведомлений по формам отчетности» позволяет произвести настройку автоматического формирования уведомлений по формам отчетности для разных субъектов отчетности.

Внешний вид интерфейса «Настройки уведомлений по формам отчетности» представлен на рисунке 69.

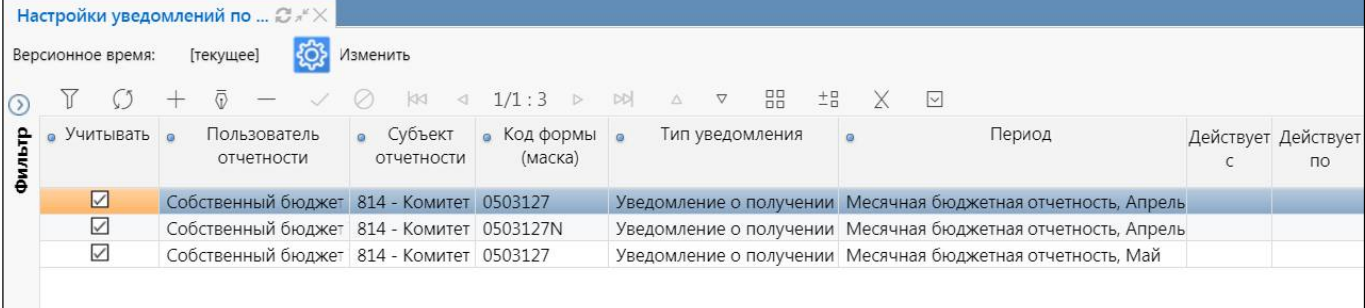

Рисунок 69 – Интерфейс «Настройки уведомлений по формам отчетности»

## **8 [Р](#page-32-1)абочее место «Администратор учреждения»**

#### **8.1 Назначение и состав РМ «Администратор учреждения»**

Рабочее место «Администратор учреждения» предназначено для автоматического назначения сотрудников, ответственных за подготовку или проверку отчетности для крупных участников процесса сбора отчетности:

ГРБС, ФО - при распределении ролей между отделами учреждения, отвечающими за подготовку отчетности по смете и сводной отчетности;

- централизованные бухгалтерии - при распределении ролей между сотрудниками ЦБ, формирующими отчетность за разные обслуживаемые учреждения;

- КФО, ФО, ГРБС - при распределении ролей между проверяющими сотрудниками, каждый из которых отвечает за проверку отчетности по конкретным формам;

- КФО, ФО, ГРБС - при распределении ролей между проверяющими сотрудниками, каждый из которых отвечает за проверку отчетности конкретной группы подведомственных учреждений.

Автоматическое назначение ответственных сотрудников позволяет эффективно использовать интерфейсы «Мои в работе» и «Мои на проверке» (РМ «Подготовка отчетности»), «Я проверяю» и «Я ожидаю» (РМ «Отчетность нижестоящих»).

Также рабочее место предполагает возможность организациям самостоятельно вносить сведения о своем, обслуживаемых и подотчетных учреждениях в ПК «Web-Консолидация».

<span id="page-32-0"></span>Внешний вид рабочего места «Администратор учреждения» представлен на рисунке 70.

<span id="page-32-1"></span>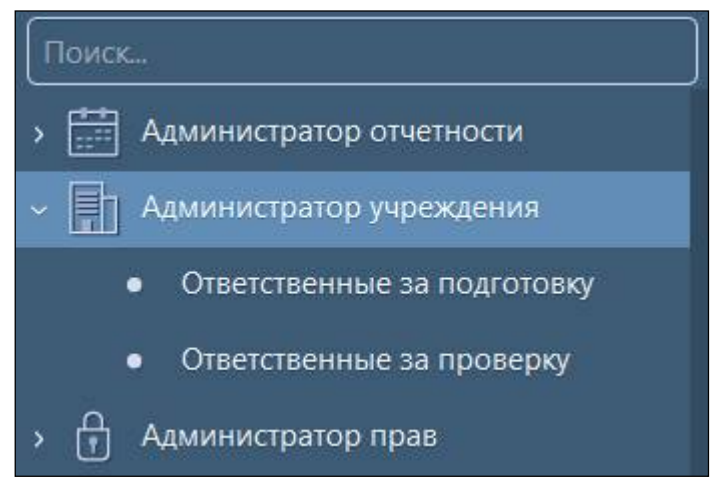

Рисунок 70 – Рабочее место «Администратор учреждения»

Рабочее место «Администратор учреждения» включает в себя интерфейсы:

- «Ответственные за подготовку» - назначение ответственных за подготовку собственных отчетов;

- «Ответственные за проверку» - назначение ответственных за проверку отчетов нижестоящих. Для работы с интерфейсами РМ «Администратор учреждения» требуется включение пользователя в группу «Администраторы учреждения».

#### **8.2 Интерфейс «Ответственные за подготовку»**

В интерфейсе «Ответственные за подготовку» для субъекта отчетности реализована возможность назначения ответственных за подготовку по формам.

Интерфейс позволяет выполнить ряд задач:

- на уровне субъекта отчетности назначение ответственных за подготовку отчетов по конкретной форме;

- на уровне обслуживающей организации назначение ответственных за подготовку отчетов по конкретной обслуживаемой организации;

- на уровне учреждения назначение ответственных за подготовку отчетов по конкретной роли этого учреждения в процессе сбора отчетности.

Внешний вид интерфейса «Ответственные за подготовку» представлен на рисунке 71.

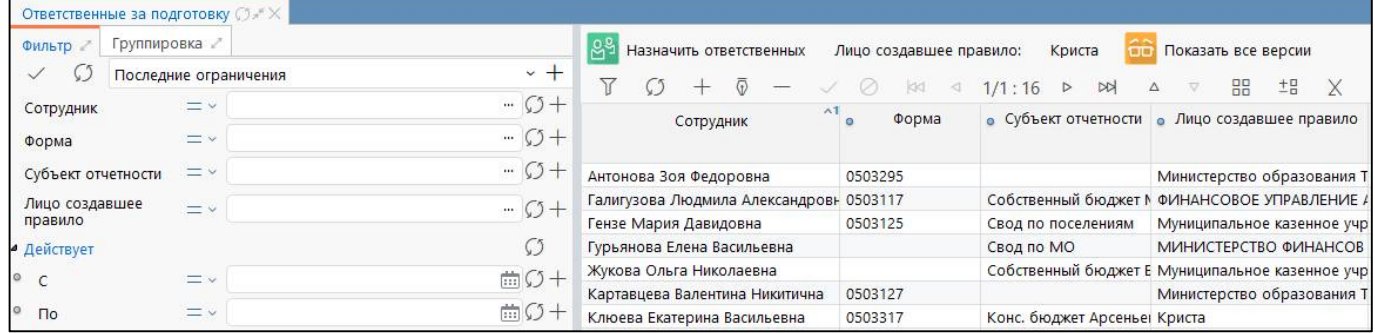

Рисунок 71 – Интерфейс «Ответственные за подготовку»

#### **8.3 Интерфейс «Ответственные за проверку»**

В интерфейсе «Ответственные за проверку» реализована возможность назначения для пользователя отчетности ответственных за проверку отчетов нижестоящих по формам.

Интерфейс «Ответственные за проверку» внешне полностью идентичен интерфейсу «Ответственные за подготовку», отличается только правилами выборки отображаемых элементов и правилами фильтрации данных в выпадающих списках.

Интерфейс позволяет выполнить ряд задач:

- на уровне субъекта отчетности назначение ответственных за проверку отчетов нижестоящих по конкретной форме;

- сотруднику учреждения управление правилами назначения ответственных при формировании задачи сбора отчетности.

Внешний вид интерфейса «Ответственные за проверку» представлен на рисунке 72.

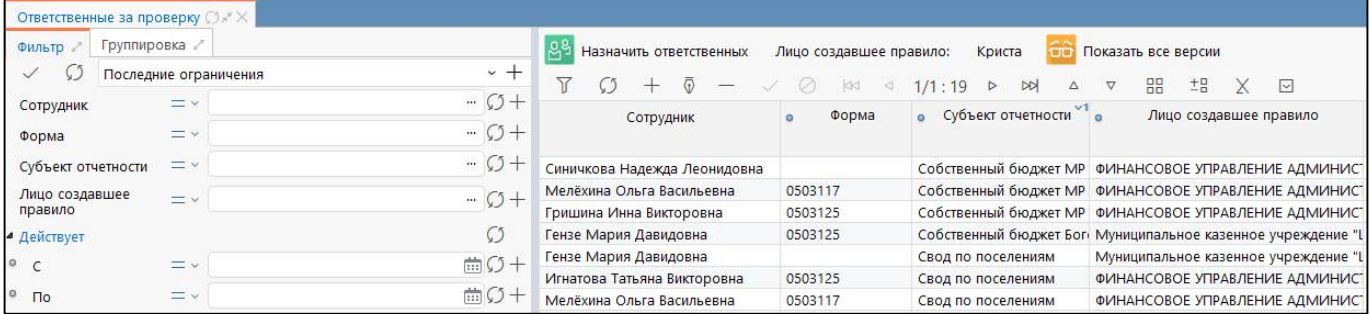

Рисунок 72 – Интерфейс «Ответственные за проверку»

## <span id="page-33-0"></span>**9 Рабочее место «Администратор ЭП»**

#### <span id="page-33-1"></span>**9.1 Назначение и состав РМ «Администратор ЭП»**

Рабочее место «Администратор ЭП» предназначено для создания различных настроек корректной работы с электронной подписью (далее - ЭП). Рабочее место позволяет выполнить ряд задач:

настройка и определение перечня обязательных должностей с ЭП для различных отчетных форм;

- определение обязательности использования ЭП разными уровнями и субъектами отчетности;

- настройка и определение ответственных сотрудников для наложения ЭП;

- возможность проверки и утверждения загруженных сертификатов на корректность.

Наложение ЭП в рамках системы может осуществляться с помощью опционального подписания через браузерный плагин.

Рабочее место включает в себя несколько интерфейсов:

- Настройки ЭП;
- Настройки сертификатов
- Настройки подписей отчетов;
- Настройки свободных подписей;
- Настройки обязательных подписей;
- Электронная подпись;
- Корневые сертификаты;
- Списки отзыва;
- Издатели сертификатов;
- Сертификаты пользователей;
- Сертификаты штампов времени.

Внешний вид рабочего места представлен на рисунке 73.

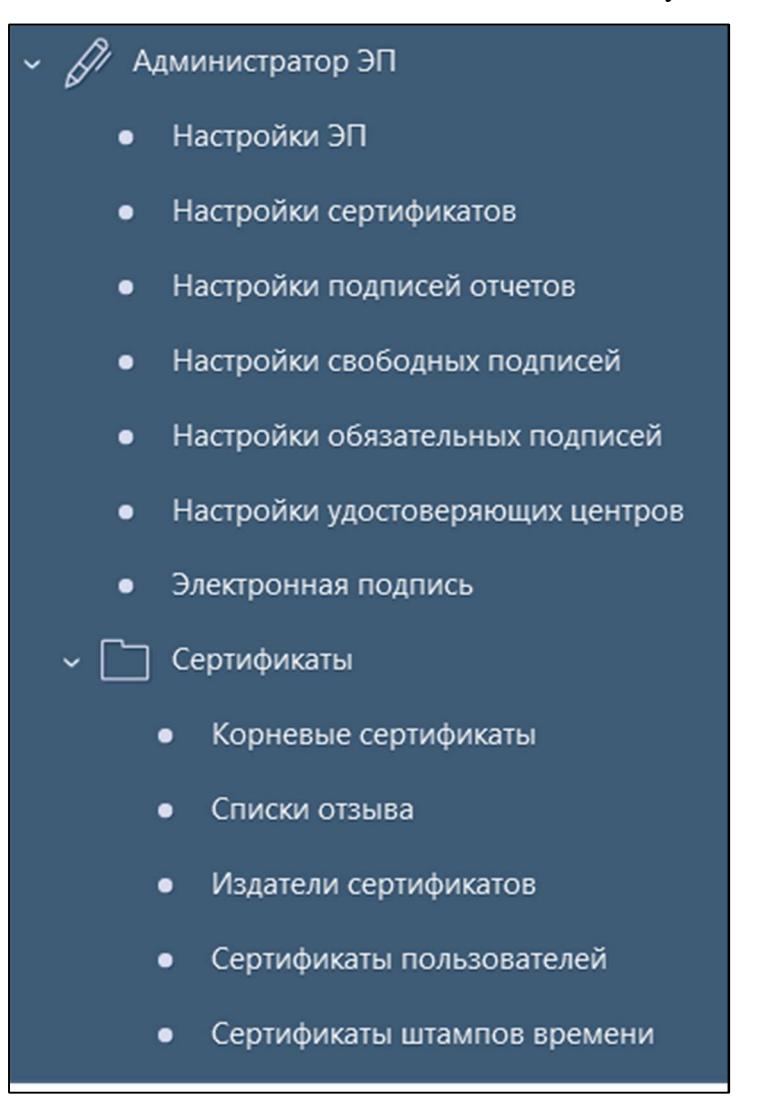

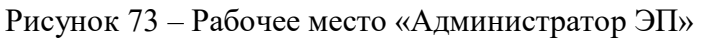

Для работы с интерфейсами РМ «Администратор ЭП» требуется включение пользователя в группу «Администраторы ЭП», которая дает разрешение на выполнение настроек ЭП в интерфейсах «Настройки ЭП» и «Настройки подписей отчетов».

Для работы в интерфейсах каталога «Сертификаты» необходимо назначить право на указанный интерфейс для конкретной учетной записи отдельно.

Интерфейс «Электронная подпись» доступен для работы только пользователю, учетная запись которого включена в группу «Суперадминистраторы».

#### **9.2 Интерфейс «Настройки ЭП»**

Интерфейс «Настройки ЭП» позволяет задавать настройки необходимости наличия ЭП для разных субъектов отчетности.

При выборе интерфейса открывается перечень настроек по наличию ЭП, установленных в рамках региона для всех пользователей и субъектов отчетности. В зависимости от выбранного значения поля «Наличие ЭП» меняется алгоритм перевода отчета из состояния в состояние:

- при выборе настройки «Обязательно» перевод отчета в состояние «На проверке» не возможен до тех пор, пока на отчет не будут корректно наложены все обязательные ЭП;

<span id="page-34-0"></span>- при выборе настройки «Желательно» перевод отчета в состояние «На проверке» возможен, но будет выведено предупреждающее сообщение о недостающих подписях;

- при выборе настройки «Не требуется» проверка наличия ЭП при переводе отчета из состояния в состояние не производится.

Интерфейс расположен на рабочем месте «Администратор ЭП», для работы с которым необходимо включить пользователя в группу «Администраторы ЭП».

Внешний вид интерфейса «Настройки ЭП» представлен на рисунке 74.

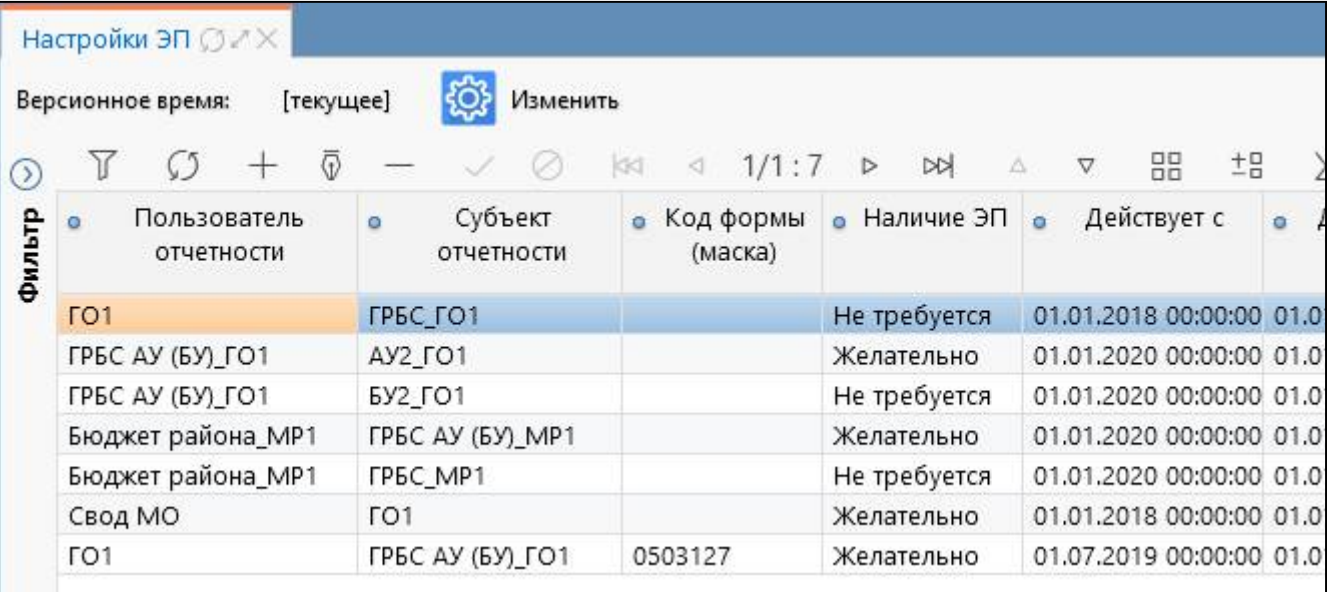

Рисунок 74 – Интерфейс «Настройки ЭП»

## **9.3 Интерфейс «Настройки сертификатов»**

Интерфейс «Настройки сертификатов» позволяет задавать настройки по использованию только утвержденных сертификатов. Он расположен на рабочем месте «Администратор ЭП», для работы с которым необходимо включить пользователя в группу «Администраторы ЭП».

На рисунке 75 представлены элементы интерфейса «Настройки сертификатов», которые аналогичны структуре интерфейса «Настройки ЭП».

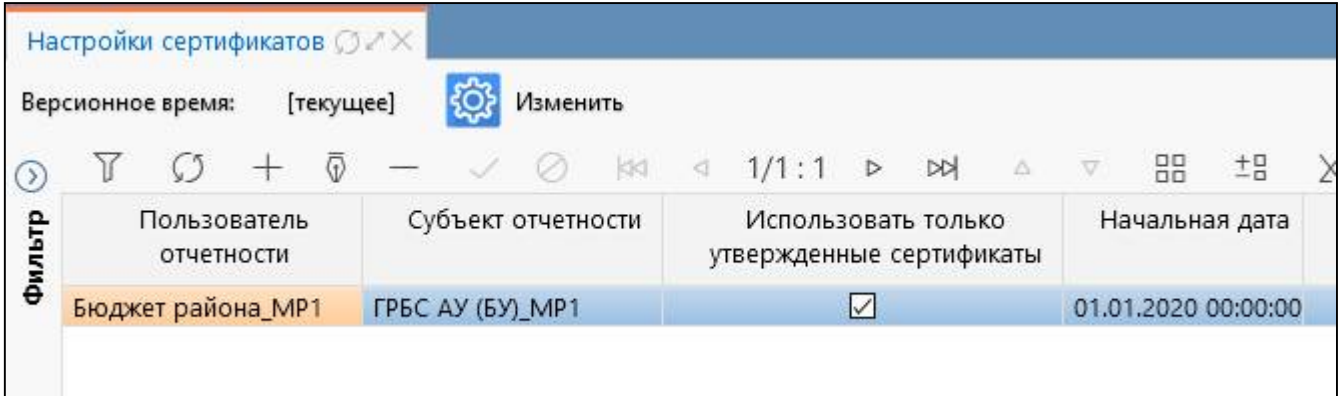

Рисунок 75 – Интерфейс «Настройки сертификатов»

в случае передачи получателем средств из бюджета полномочий по ведению бюджетного учета иному государственному (муниципальному) учреждению (далее централизованной бухгалтерии), - приоритетными настройками являются настройки, сделанные на интерфейсе «Настройки подписей отчетов»;

#### <span id="page-34-1"></span>**9.4 Интерфейс «Настройки подписей отчетов»**

Интерфейс «Настройки подписей отчетов» позволяет настраивать расшифровки ЭП для различных форм отчетности. Примеры использования:

- централизованной бухгалтерией, когда в качестве главного бухгалтера у субъекта отчетности выступает не сотрудник этого учреждения, а сотрудник централизованной бухгалтерии;

- сотрудник учреждения должен подписать электронной подписью один отчет несколько раз за разные виды должности;

- ответственный сотрудник временно отсутствует ввиду каких-либо обстоятельств.

Для интерфейса «Настройки подписей отчетов» реализованы правила проверки приоритетности данных, более детальные правила описаны в таблице 11:

- если субъект отчетности самостоятельный (отчитывается сам), то настройки с интерфейса «Настройки подписей отчетов» используются в том случае, если подходящего сотрудника нет в сотрудниках собственного учреждения или у него не проставлен соответствующий вид должности.

| Тип обслуживания              | Проверка подписи                                             |
|-------------------------------|--------------------------------------------------------------|
| Субъект отчетности сдает      | «Собственная бухгалтерия» - может подписать сотрудник        |
| (Тип<br>отчеты<br>сам<br>свои | собственного учреждения (с нужным видом должности), либо     |
| обслуживания                  | сотрудник из настроек с типом обслуживания «Собственная      |
| «Собственная бухгалтерия»)    | бухгалтерия» и нужным видом подписанта                       |
|                               | «Смешанная бухгалтерия» - может подписать сотрудник          |
|                               | собственного учреждения (с нужным видом должности), либо     |
|                               | сотрудник из настроек с типом обслуживания «Собственная      |
|                               | бухгалтерия» и нужным видом подписанта                       |
| Субъект<br>отчетности         | «Собственная бухгалтерия» - может подписать сотрудник        |
| делегирует сдачу отчета ЦБ    | собственного учреждения (с нужным видом должности), либо     |
| (Тип<br>обслуживания          | сотрудник из настроек с типом обслуживания «Собственная      |
| «Централизованная             | бухгалтерия» и нужным видом подписанта.                      |
| бухгалтерия»)                 | бухгалтерия» - может подписать сотрудник<br>«Смешанная       |
|                               | собственного учреждения (с нужным видом должности),          |
|                               | сотрудник из настроек с типом обслуживания «Собственная      |
|                               | бухгалтерия» и нужным видом подписанта, сотрудник ЦБ (с      |
|                               | нужным видом должности), сотрудник из настроек с типом       |
|                               | обслуживания «Централизованная бухгалтерия»                  |
|                               | «Централизованная бухгалтерия» - может подписать сотрудник   |
|                               | ЦБ (с нужным видом должности), сотрудник из настроек с типом |
|                               | обслуживания «Централизованная бухгалтерия»                  |

Таблица 11 – Правила проверки подписи в зависимости от типа обслуживания

Интерфейс расположен на рабочем месте «Администратор ЭП», для работы с которым необходимо включить пользователя в группу «Администраторы ЭП».

При выборе интерфейса открывается перечень добавленных настроек по различным расшифровкам ЭП разных субъектов отчетности в рамках региона.

Структура представляет собой линейный интерфейс.

Внешний вид интерфейса «Настройки подписей отчетов» представлен на рисунке 76.

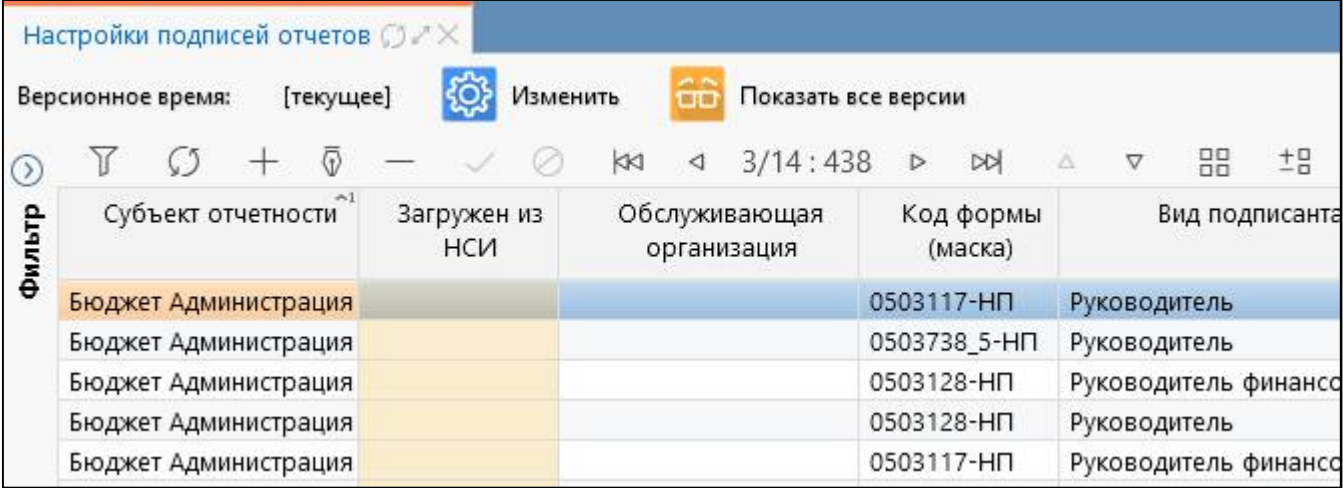

Рисунок 76 – Интерфейс «Настройки подписей отчетов»

#### **9.5 Интерфейс «Настройки свободных подписей»**

Интерфейс «Настройки свободных подписей» позволяет настроить запрет для наложения варианта ЭП «Свободная подпись» для разных субъектов отчетности и различных отчетных форм.

<span id="page-35-0"></span>При выборе интерфейса открывается перечень настроек по запрету использования варианта ЭП «Свободная подпись» в рамках соответствующего региона для доступных субъектов отчетности. Перечень доступных субъектов отчетности зависит от значения системной переменной «ru.krista.consolidation.root-ds-creating.enable», которая определяет, может ли учреждение делать настройки подписи для своего корневого узла в интерфейсе «Настройки свободных подписей». Если установлено значение «true», то учреждение в поле «Субъект отчетности» видит свой корневой узел, в значении «false» - только нижестоящие узлы. Системная настройка действует для всех уровней бюджетов, кроме бюджета субъекта. За изменением значения переменной необходимо обратиться Министерству финансов соответствующего региона в службу технической поддержки письменно.

Вариант ЭП «Свободная подпись» - это подпись, которую может наложить любой сотрудник конкретного учреждения без привязки к разделу «Реквизиты заключительной части отчета». В единый момент времени один сотрудник может наложить любое количество свободных подписей со статусом «Действует». Свободная подпись не является обязательной и не участвует в пересчете поля «Статус ЭП» по обязательным подписям.

Системой предусмотрена возможность отказа использования варианта ЭП «Свободная подпись» для всего региона в целом с помощь[ю](#page-35-1) установки системного параметра «forbidToUseFreeSign». При включенном параметре в диалоговом окне «Настройка подписей» в поле расшифровки подписи будет указываться вариант не «Свободная подпись», а «Ваша подпись не требуется», как показано на рисунке 77. Для установки системного параметра Министерству финансов соответствующего региона необходимо обратиться в службу технической поддержки письменно.

<span id="page-35-1"></span>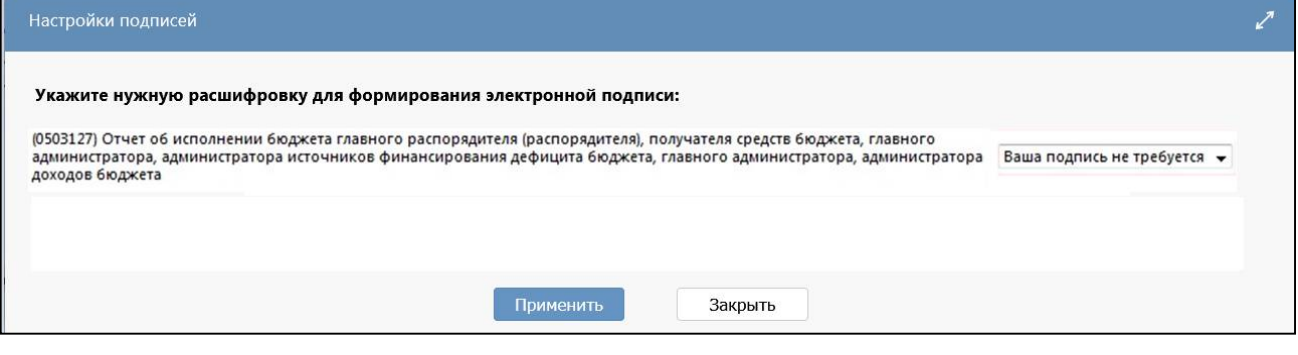

Рисунок 77 – Попытка наложения ЭП вариантом «Свободная подпись»

Значения в полях могут вводиться вручную с клавиатуры или выбираться из соответствующих справочников.

#### **9.6 Интерфейс «Настройки обязательных подписей»**

Интерфейс «Настройки обязательных подписей» позволяет задавать настройки списка обязательных подписей отчета для различных субъектов отчетности и отчетных форм.

При выборе интерфейса открывается перечень настроек по отчетным формам, по которым заданы настройки списка обязательных подписей. Перечень доступных субъектов отчетности зависит от значения системной переменной «ru.krista.consolidation.root-ds-creating.enable», которая определяет, может ли учреждение делать настройки подписи для своего корневого узла в интерфейсе «Настройки обязательных подписей». Если установлено значение «true», то учреждение в поле «Субъект отчетности» видит свой корневой узел, в значении «false» - только нижестоящие узлы. Системная настройка действует для всех уровней бюджетов, кроме бюджета субъекта. За изменением значения переменной необходимо обратиться Министерству финансов соответствующего региона в службу технической поддержки письменно.

Обязательная подпись - это подпись, которая должна быть наложена пользователем в должности, указанной в заключительном реквизите формы отчета. Перечень видов должностей в разделе «Реквизиты заключительной части отчета» регламентирован инструкциями по бухгалтерской, бюджетной и иным видам отчетности. В рамках системы перечень видов должностей задается администратором с помощью сущности «Подписант» на интерфейсе «Вид подписанта». Данный справочник дополнительно позволяет настраивать пользовательские виды подписей.

Внешний вид интерфейса «Настройки обязательных подписей» представлен на рисунке 78.

#### ПК «Web-Консолидация». Руководство администратора

<span id="page-36-0"></span>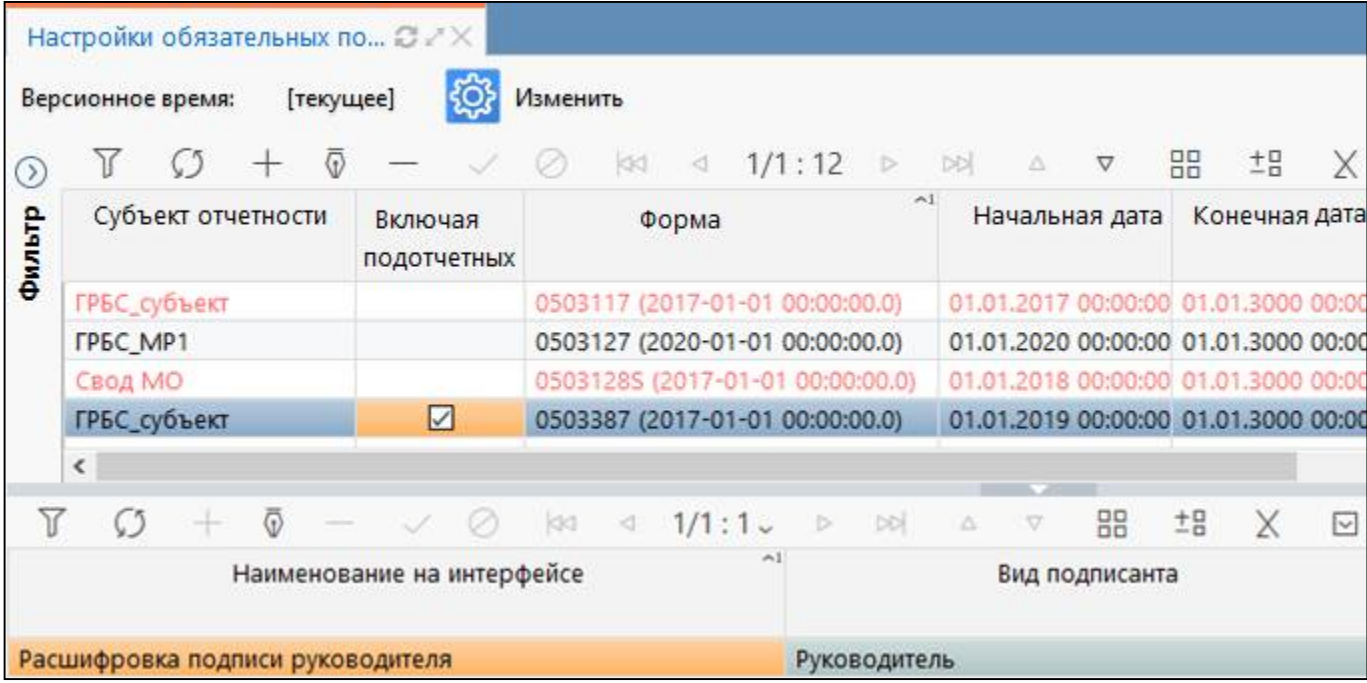

Рисунок 78 – Интерфейс «Настройки обязательных подписей»

#### **9.7 Интерфейс «Настройки удостоверяющих центров»**

Интерфейс «Настройки удостоверяющих центров» предназначен для возможности разграничения пользовательских сертификатов по указанному удостоверяющему центру. Интерфейс доступен для пользователя с правами суперадминистратора.

Внешний вид интерфейса «Настройки удостоверяющих центров» представлен на рисунке 79.

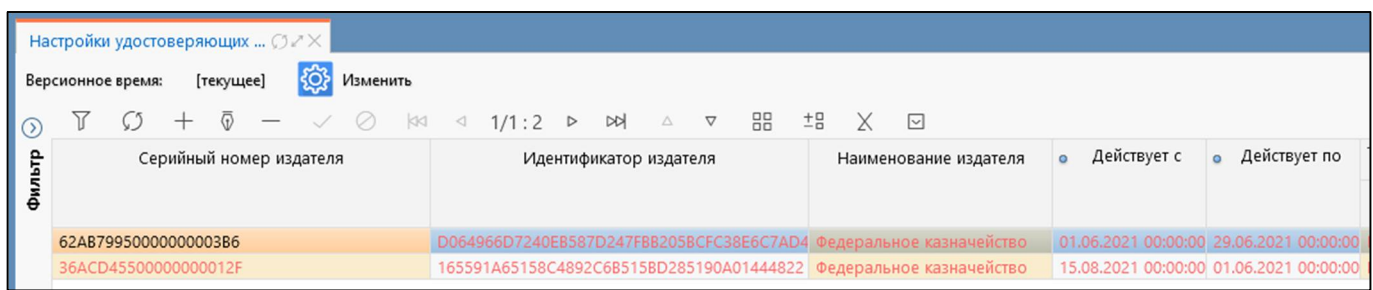

Рисунок 79 – Интерфейс «Настройки удостоверяющих центров»

#### **9.8 Интерфейс «Электронная подпись»**

Интерфейс «Электронная подпись» предназначен для комплексного анализа всех имеющихся ЭП в рамках региона.

Интерфейс расположен на рабочем месте «Администратор ЭП», для работы с которым необходимо получить соответствующие администраторские права, которыми наделяются отдельные учетные записи.

Внешний вид интерфейса «Электронная подпись» представлен на рисунке 80.

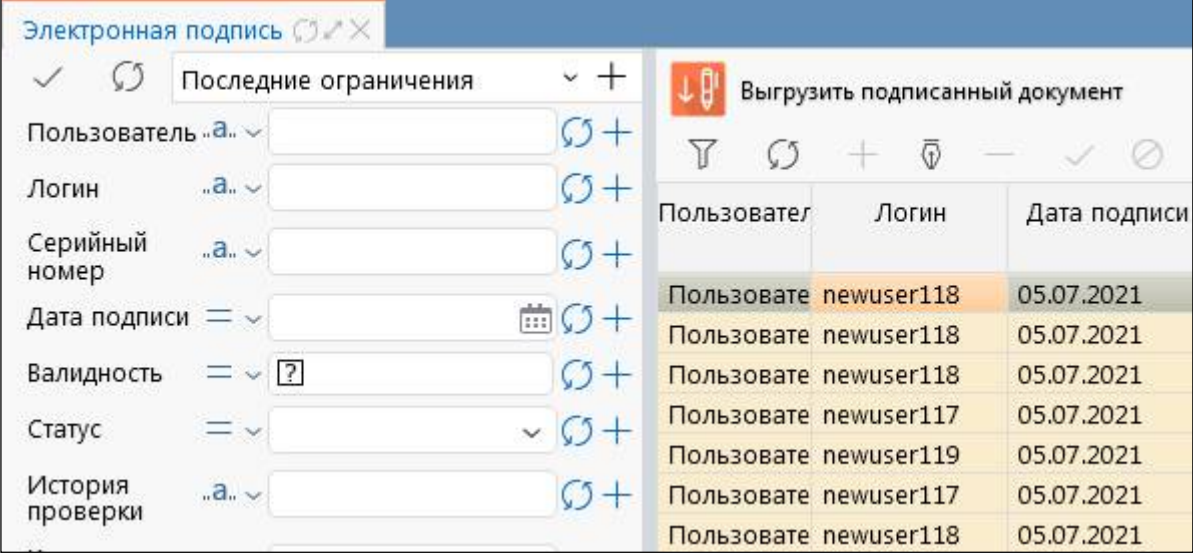

Рисунок 80 – Интерфейс «Электронная подпись»

## **9.9 Интерфейс «Корневые сертификаты»**

Интерфейс «Корневые сертификаты» предназначен для загрузки/выгрузки корневых сертификатов и сертификатов промежуточных УЦ. Загружаются в систему пользователями с правами «Администраторы отчетности», «Суперадминистраторы».

Интерфейс расположен в каталоге «Сертификаты» на рабочем месте «Администратор ЭП», для работы с которым необходимо получить администраторские права, которыми наделяются отдельные учетные записи.

Структура представляет собой линейный интерфейс, набор элементов которого представлен на рисунке 81.

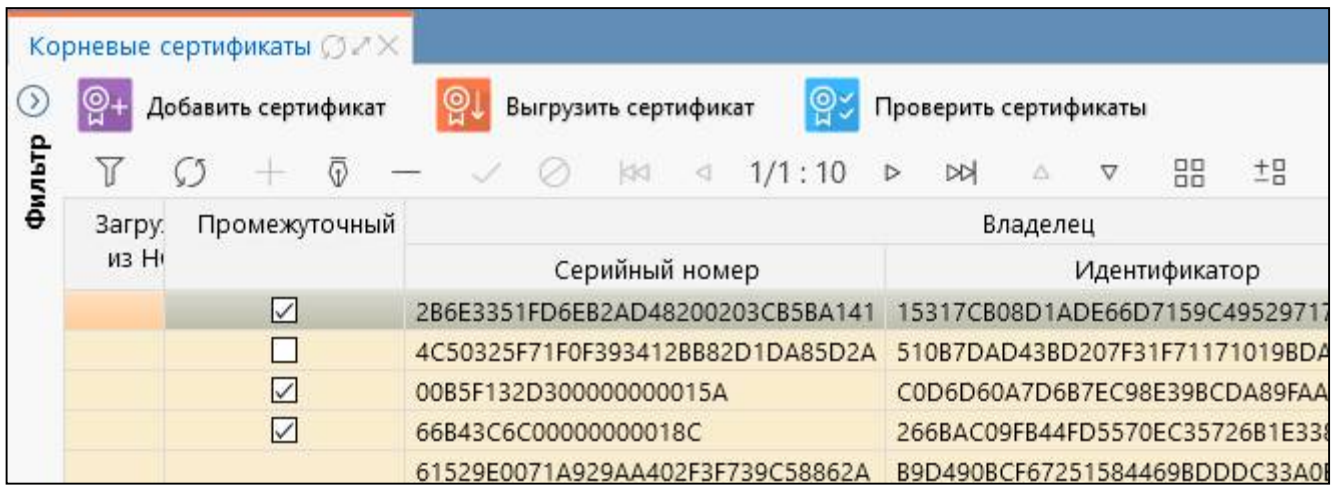

Рисунок 81 – Интерфейс «Корневые сертификаты»

#### **9.10 Интерфейс «Списки отзыва»**

Интерфейс предназначен для загрузки/выгрузки списка отзывов. Списки загружаются в систему пользователями с правами «Администраторы отчетности», «Суперадминистраторы».

Структура представляет собой линейный интерфейс, набор элементов и полей которого представлен на рисунке 82.

<span id="page-37-1"></span><span id="page-37-0"></span>

| Списки отзыва ( ) $\mathbb{Z} \times$ |                                                                |                            |                 |                     |                      |                          |                                                                     |                                             |  |  |  |
|---------------------------------------|----------------------------------------------------------------|----------------------------|-----------------|---------------------|----------------------|--------------------------|---------------------------------------------------------------------|---------------------------------------------|--|--|--|
|                                       | Последние ограничения $\sim$ +                                 |                            | စ္ဇ္မြ+         | Добавить сертификат | ၜူ                   | Выгрузить сертификат     | ၜူ                                                                  | Проверить сертификаты                       |  |  |  |
| Серийный<br>номер                     | $=$ $\sim$                                                     | $\mathcal{O}+$<br>$\cdots$ |                 |                     |                      | KKI<br>◁                 | 2/2:65<br>D<br>D                                                    | 88<br>$^{+0}_{-0}$<br>Δ<br>▽                |  |  |  |
| Информация  а $\sim$                  | $O +$                                                          |                            | Валиден         | Результат           |                      | Издатель                 | Дата начала                                                         |                                             |  |  |  |
| Отозван УЦ                            | $=$ $\vee$ $\overline{?}$                                      | $C_{1}$                    |                 | валидации           | Серийный<br>номер    | Идентификатор            | $\geq 1$<br>Наименование                                            | действия                                    |  |  |  |
| Валиден                               | $=$ $\vee$ ?                                                   | $C_{1}$                    | $\triangledown$ |                     |                      |                          | 01D484C500E5 CB1DBB8436A1 Тестовый головной 01.05.2020 13:50:01     |                                             |  |  |  |
| Результат<br>валидации                | $-5.5$                                                         | $C_{1}$                    |                 |                     | 01D484C500E5         |                          | CB1DBB8436A1 Тестовый головной 01.03.2020 13:50:02                  |                                             |  |  |  |
| UUID HCM                              | $-5.$                                                          | $0 + v c$                  | $\triangledown$ |                     |                      |                          | D00FB90E68827 Тестовый головной 01.01.2020 13:50:01                 |                                             |  |  |  |
| Y                                     | Обновить списки отзыва                                         | kid                        | 1/1:1           | <b>DD</b><br>D      | $\triangledown$<br>Δ | $\pm\frac{\pi}{4}$<br>88 | <b>Contract Contract Contract Contract</b><br>$\triangleright$<br>Χ |                                             |  |  |  |
|                                       |                                                                | URL-адреса для обновления  |                 | • Обновлять         | $\circ$              | Неудачные<br>попытки     | Информация                                                          |                                             |  |  |  |
|                                       | http://testca2012.cryptopro.ru/cdp/cb1dbb8436a1828a5949195bcb- |                            |                 | ☑                   |                      |                          |                                                                     | 28.05.2020 00:00: Автоматическое обновление |  |  |  |

Рисунок 82 – Интерфейс «Списки отзыва»

#### **9.11 Интерфейс «Издатели сертификатов»**

Интерфейс «Издатели сертификатов» предназначен для отображения информации по издателям сертификатов для всех загруженных в систему сертификатов.

Внешний вид интерфейса представлен на рисунке 83.

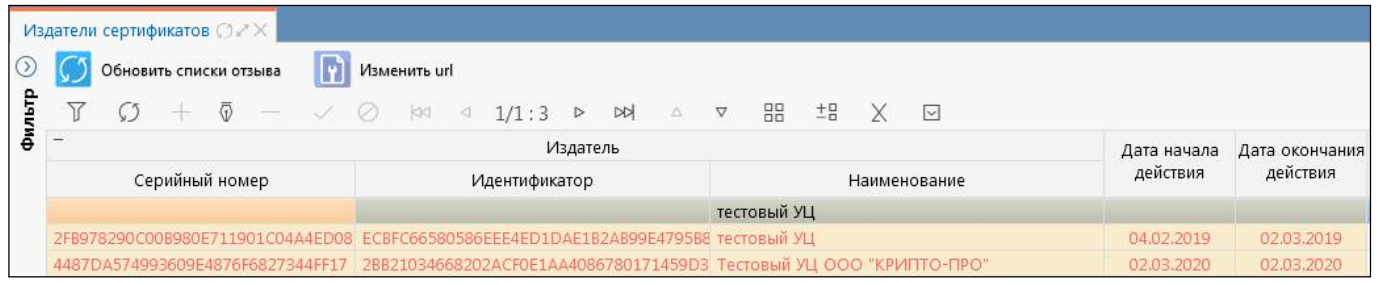

Рисунок 83 – Интерфейс «Издатели сертификатов»

## **9.12 Интерфейс «Сертификаты пользователей»**

Интерфейс предназначен для загрузки и выгрузки, утверждения и отклонения пользовательских сертификатов.

Внешний вид интерфейса представлен на рисунке 84.

|         |          | Сертификаты пользователей ○ 2 X |                                                  |  |                                           |                          |                          |                 |                                                                         |                                   |                       |                                   |                                                                                                    |  |
|---------|----------|---------------------------------|--------------------------------------------------|--|-------------------------------------------|--------------------------|--------------------------|-----------------|-------------------------------------------------------------------------|-----------------------------------|-----------------------|-----------------------------------|----------------------------------------------------------------------------------------------------|--|
| $\circ$ | စ္ပြ.    | Добавить сертификат             |                                                  |  | Выгрузить сертификат                      | ဖြ.                      | Утвердить сертификат     | ၂ၑၞ×            | Отклонить сертификат                                                    | ဖြွား                             | Проверить сертификаты |                                   | Сертификат службы штампа времени                                                                       |  |
|         | ٢        |                                 |                                                  |  |                                           | 1/51:1664                | DQ<br>Δ                  | 噐               | ±B<br>$\backsim$<br>X                                                   |                                   |                       |                                   |                                                                                                    |  |
| θ       |          | Статус Отозван УЦ               | Валиден                                          |  | Результат валидации                       | • Основной               | Логин                    | $\Lambda$       | Пользователь                                                            | Организация                       |                       |                                   | Владелец                                                                                               |  |
|         |          |                                 |                                                  |  |                                           |                          | владельца                |                 |                                                                         |                                   |                       | Серийный номер                    | Идентификатор                                                                                          |  |
|         |          |                                 |                                                  |  | 02.11.2021 12:19:11 Проверка сер          | $\overline{\phantom{a}}$ |                          |                 | 71kononov Пользователь: МИНИСТЕ МИНИСТЕРСТВО ФИНАН(3C463D01B7AC86B042FD |                                   |                       |                                   |                                                                                                    |  |
|         |          | ◻                               | ☑                                                |  | 14.07.2021 08:13:39 Сертификат ус         | □                        |                          |                 |                                                                         |                                   |                       |                                   | 71kononov Пользователь: МИНИСТЕ МИНИСТЕРСТВО ФИНАН (26F03D01B7AC40904AC9 2F9009CD6378800F1556C0134FBE  |  |
|         | $\circ$  |                                 | ☑                                                |  | 31.08.2021 11:22:03 Результат валі        |                          | $\checkmark$             |                 |                                                                         |                                   |                       |                                   | 71kononov, Пользователь: МИНИСТЕ МИНИСТЕРСТВО ФИНАН( 2DA53D01B7ACD4B541A) 475BA776C99A83B83FB6812FDDF  |  |
|         |          |                                 | ☑                                                |  | 22.10.2021 04:31:47 Результат валі        | Е                        |                          |                 |                                                                         |                                   |                       |                                   | 71kononov Пользователь: МИНИСТЕ МИНИСТЕРСТВО ФИНАН (26f03d01b7ac40904ac93 2F9009CD6378800F1556C0134FBE |  |
|         | $\circ$  |                                 |                                                  |  | 30.11.2021 04:08:33 Результат валі        |                          | $\checkmark$             |                 |                                                                         |                                   |                       |                                   | 71kononov Пользователь: МИНИСТЕ МИНИСТЕРСТВО ФИНАН<120059ce42ff87b5bc2d9<684160673BE826A37543567D5D6   |  |
|         |          | $\Box$                          | ☑                                                |  | 31.08.2021 11:26:49 Результат валі        | Г                        |                          |                 |                                                                         |                                   |                       |                                   | 71kononov Пользователь: МИНИСТЕ МИНИСТЕРСТВО ФИНАН 2DA53D01B7ACD4B541A) 475BA776C99A83B83FB6812FDDF    |  |
|         |          |                                 | ☑                                                |  | 31.08.2021 11:55:14 Результат валі        |                          | $\checkmark$             |                 |                                                                         |                                   |                       |                                   | -71kononov Пользователь: МИНИСТЕ МИНИСТЕРСТВО ФИНАН 2DA53D01B7ACD4B541A: 475BA776C99A83B83FB6812FDDF   |  |
|         |          |                                 | ☑                                                |  | 21.09.2021 03:34:28 Результат валі        | $\checkmark$             |                          |                 |                                                                         |                                   |                       |                                   | 71kononov Пользователь: МИНИСТЕ МИНИСТЕРСТВО ФИНАН 2da53d01b7acd4b541a3 475BA776C99A83B83FB6812FDDF    |  |
|         |          |                                 | ☑                                                |  | 21.09.2021 03:35:20 Результат валі        | $\overline{\checkmark}$  |                          |                 |                                                                         |                                   |                       |                                   | 71kononov Пользователь: МИНИСТЕ МИНИСТЕРСТВО ФИНАН 2da53d01b7acd4b541a3 475BA776C99A83B83FB6812FDDF    |  |
|         |          |                                 |                                                  |  |                                           |                          | $\overline{\phantom{0}}$ |                 |                                                                         |                                   |                       |                                   |                                                                                                    |  |
|         |          | $\bigcirc$                      |                                                  |  | 1/1:1                                     | DQ<br>$\triangleright$   | <b>RR</b>                | ±B              | ⊡<br>Χ                                                                  | <b>Contract Contract Contract</b> |                       |                                   |                                                                                                    |  |
|         | Статус   |                                 | Причина<br>Организация<br>утверждения/отклонения |  |                                           | Время начала<br>действия |                          | Время окончания | Авторизация                                                             |                                   |                       |                                   |                                                                                                    |  |
|         |          |                                 |                                                  |  |                                           |                          |                          | действия        | Автор создания                                                          | Время создания                    | Автор изменения       | Время изменения                   |                                                                                                    |  |
|         | Отклонен |                                 |                                                  |  | МИНИСТЕРСТВО ФИНАНСОЕ 08.05.2021 00:00:00 |                          |                          |                 | 21.01.2022 22:17:35                                                     | Никитина Е.А.                     |                       | 08.05.2021 09:22:40 Никитина Е.А. | 08.05.2021 09:22:40                                                                                    |  |

Рисунок 84 – Интерфейс «Сертификаты пользователей»

## **9.13 Интерфейс «Сертификаты штампов времени»**

Интерфейс предназначен для загрузки и выгрузки сертификатов штампов времени. Доступен при установленном системном параметре ru.krista.consolidation.sign.timestamp.enable сотрудникам с правами «Администратор ЭП», «Суперадминистраторы». Во время наложения штампа происходит обращение к службе штампов времени (сторонний сервис), которая владеет точной информацией о времени и дате и работает независимо от пользователя: пользователь отправляет запрос штампа на сервер, и сервер присылает сформированный штамп, который прикрепляется к ЭП. Применение штампа времени позволяет зафиксировать время создания электронного документа. Для этого после создания документа необходимо сформировать запрос на получение штампа времени. Полученный штамп времени обеспечит доказательство факта существования электронного документа на момент времени, указанный в штампе.

Внешний вид интерфейса представлен на рисунке 85.

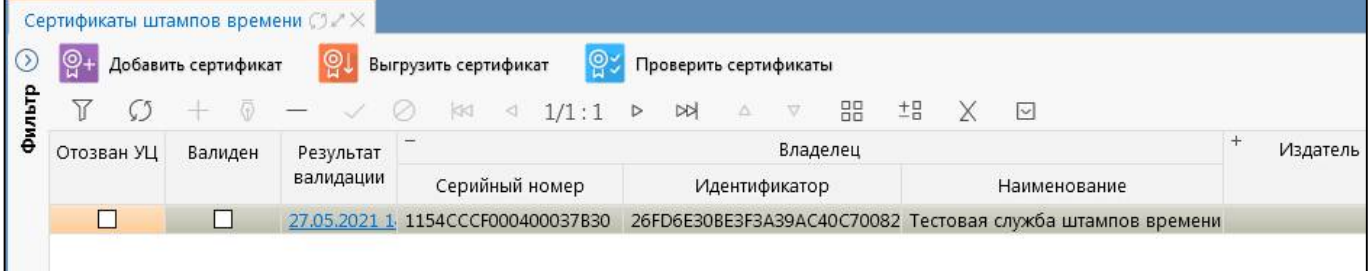

Рисунок 85 – Интерфейс «Сертификаты штампов времени»

#### **9.14 Интерфейс «Сертификаты»**

Интерфейс «Сертификаты» предназначен для добавления пользовательских сертификатов в систему и анализа уже добавленных ранее по различным параметрам, например по датам действия и статусам, как показано на рисунке 86. В рамках системы предусмотрено использование различных статусов сертификатов. По умолчанию сертификаты загружаются пользователями в статусе «Черновик». Процесс утверждения или отклонения сертификатов для ЭП выполняется вышестоящим администратором системы на интерфейсе «Сертификаты пользователей» РМ «Администратор ЭП», подробнее в п.9.12.

<span id="page-38-0"></span>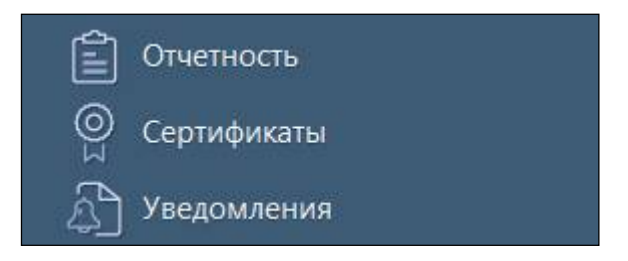

Рисунок 86 – Расположение интерфейса «Сертификаты»

## **10 Рабочее место «Администратор оповещений»**

Рабочее место «Администратор прав» предназначено:

- для изменения наименования и шаблона текста оповещения;
- для включения в текст оповещения атрибутов документа дату, период представления,

наименования задачи сбора, состояние отчета, субъекта отчетности и т.п.;

- для скрытия или открытия определенного вида оповещений;
- для настройки оповещений для групп пользователей.

Внешний вид интерфейса представлен на рисунке 87.

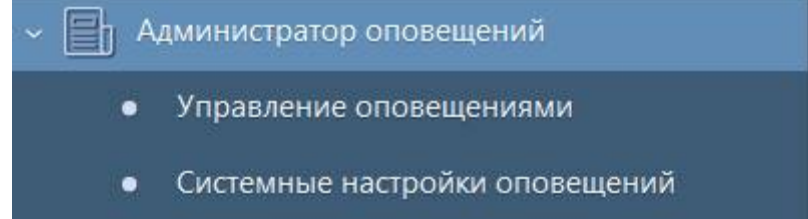

Рисунок 87 – Рабочее место «Администратор оповещений»

Рабочее место «Администратор оповещений» включает в себя интерфейсы:

- Управление оповещениями;
- Системные настройки оповещений.

## **10.1 Интерфейс «Управление оповещениями»**

Интерфейс «Управление оповещениями» предназначен

- для изменения наименования и шаблона текста оповещения;
- для включения в текст оповещения атрибутов документа дату, период представления,

наименования задачи сбора, состояние отчета, субъекта отчетности и т.п.;

- для скрытия или открытия определенного вида оповещений;

Интерфейс доступен группе пользователей «Суперадминистраторы».

Внешний вид интерфейса «Управление оповещениями» представлен на рисунке 88.

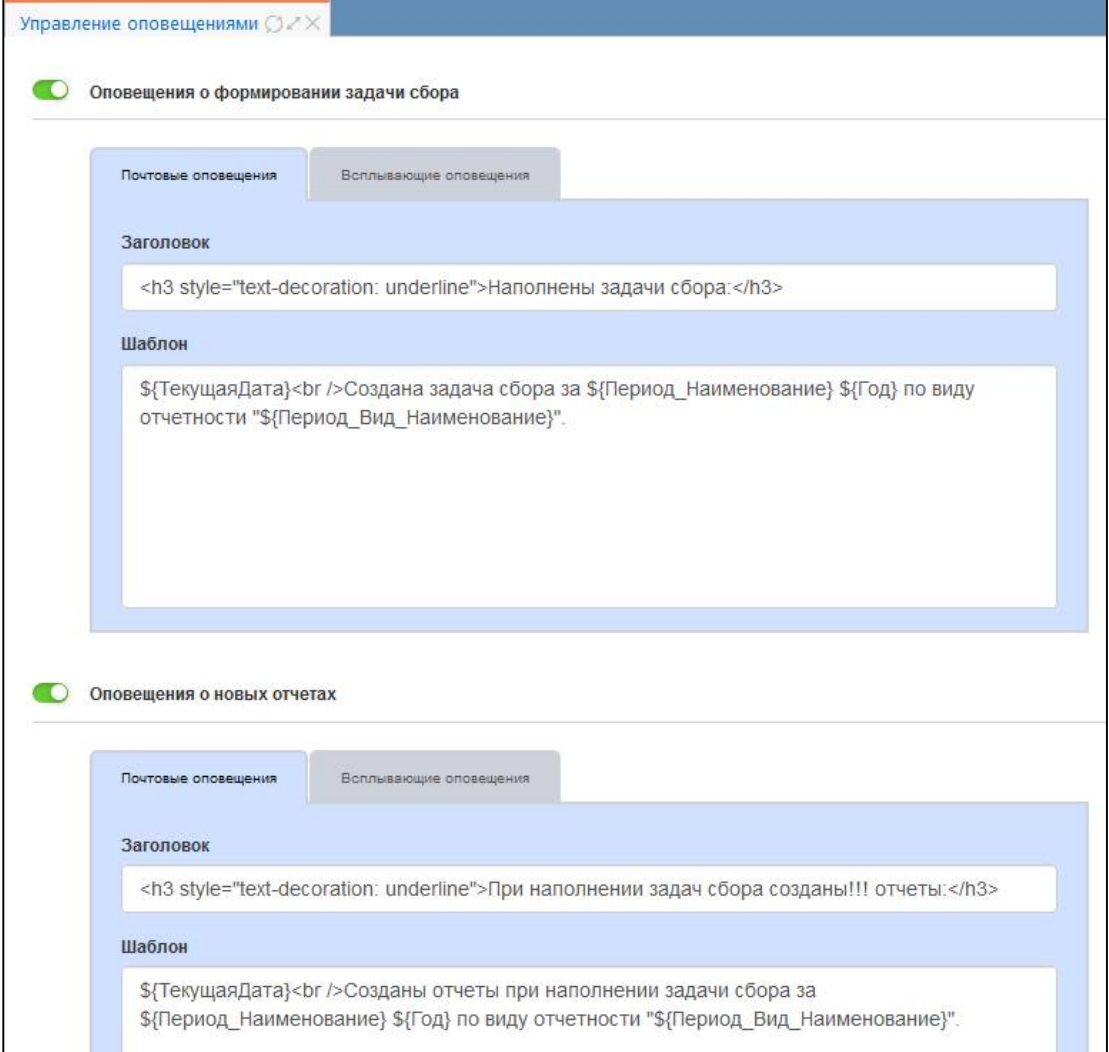

<span id="page-39-0"></span>Рисунок 88 – Интерфейс «Управление оповещениями»

Описание областей интерфейса «Управление оповещениями» приведено в таблице 12.

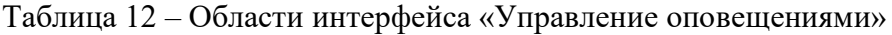

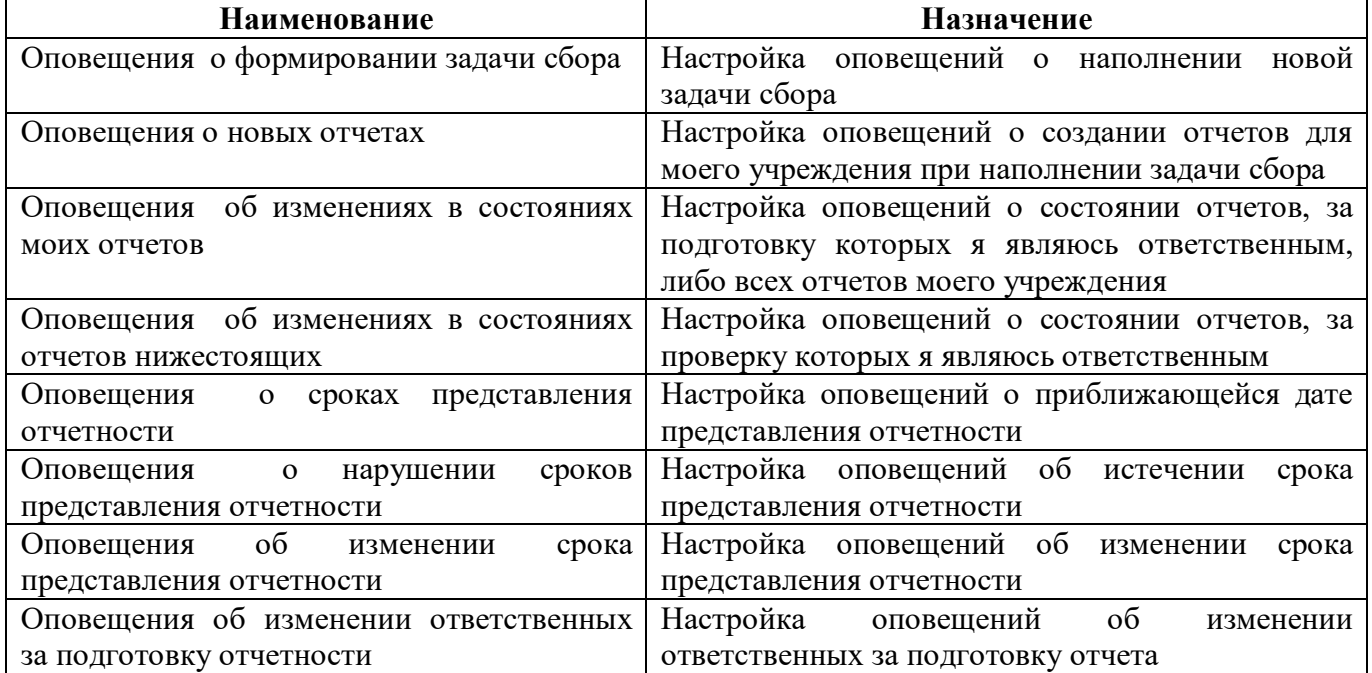

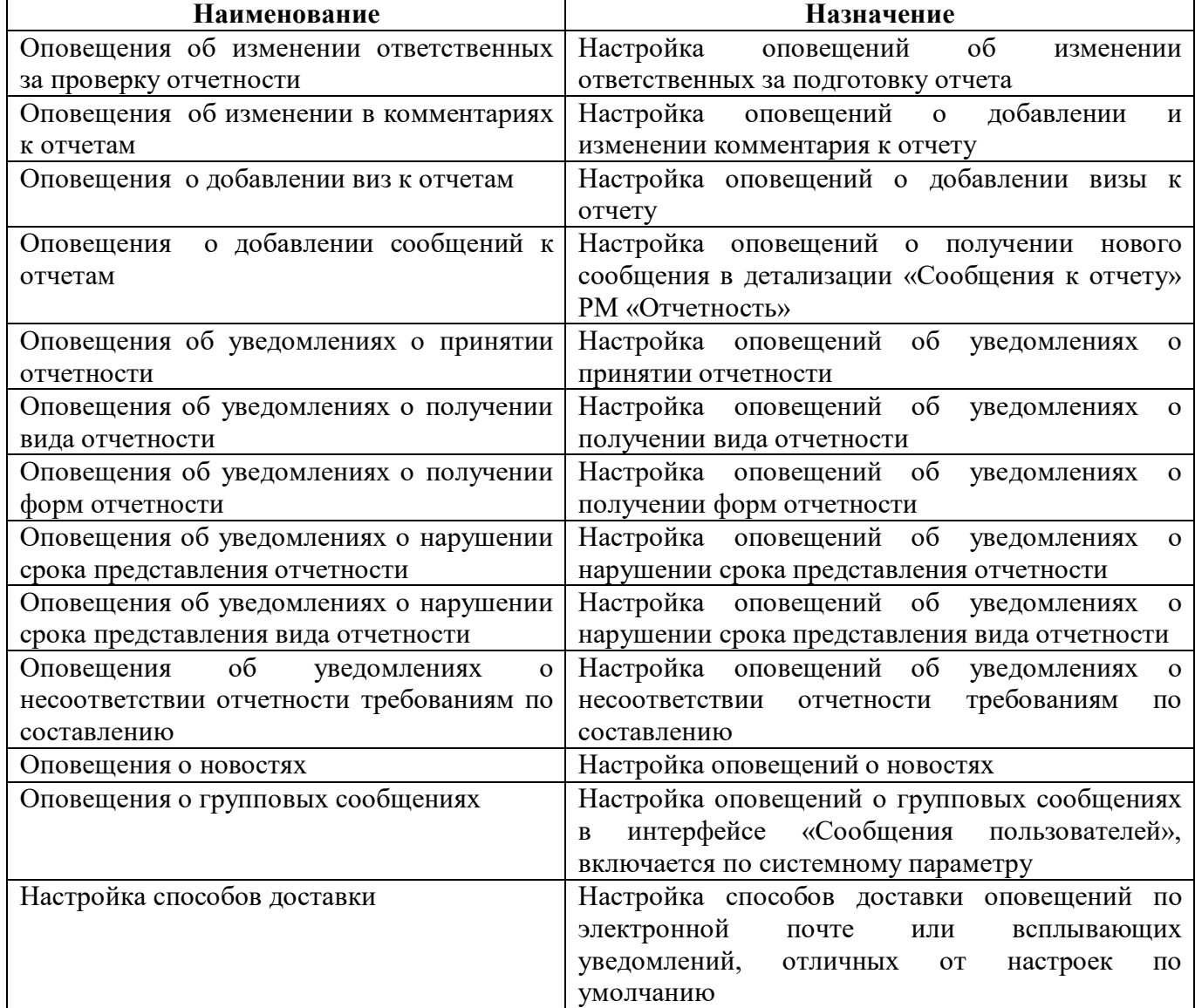

## **10.2 Интерфейс «Системные настройки оповещений»**

Интерфейс «Системные настройки оповещений» предназначен для глобальной настройки оповещений. Данные настройки являются приоритетными и действуют поверх пользовательских настроек, заданных на интерфейсе «Оповещения».

По умолчанию интерфейс доступен группе пользователей «Разработчики», «Сопровождение».

Внешний вид интерфейса «Системные настройки оповещений» представлен на рисунке 89.

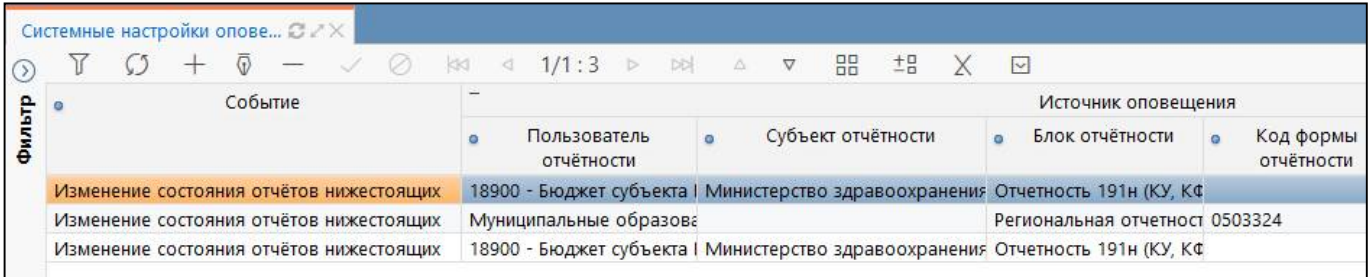

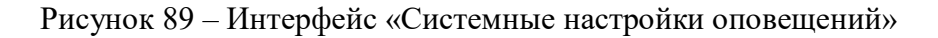

## **11 Рабочее место «Администратор стартовой страницы»**

## **11.1 Назначение и состав РМ «Администратор стартовой страницы»**

Рабочее место «Администратор стартовой страницы» предназначено для администрирования стартовой страницы.

Внешний вид РМ «Администратор стартовой страницы» представлен на рисунке 90.

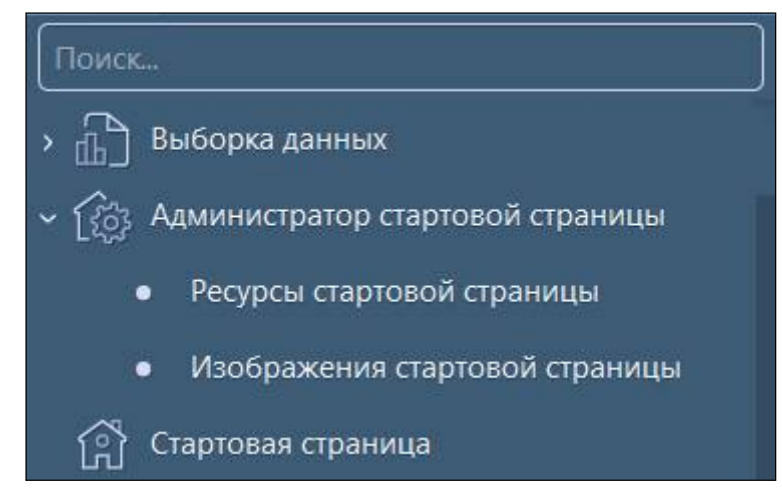

<span id="page-40-1"></span><span id="page-40-0"></span>Рисунок 90 – Рабочее место «Администратор стартовой страницы»

Рабочее место «Администратор стартовой страницы» включает в себя интерфейсы:

- «Ресурсы стартовой страницы» управление элементами стартовой страницы;
- «Изображения стартовой страницы»– управление изображениями стартовой страницы.

Рабочее место доступно только для пользователей группы «Суперадминистраторы», а также тем пользователям, которым назначено индивидуальное право на их использование.

## **11.2 Интерфейс «Ресурсы стартовой страницы»**

Интерфейс «Ресурсы стартовой страницы» предназначен для администрирования стартовой страницы: добавление контактной информации, баннеров и ссылок на социальные сети в подвальной области.

Внешний вид интерфейса «Ресурсы стартовой страницы» представлен на рисунке 91.

|         | Ресурсы стартовой страницы ○ 2 Х |                |                |                                       |                |  |  |  |  |  |  |
|---------|----------------------------------|----------------|----------------|---------------------------------------|----------------|--|--|--|--|--|--|
|         | ⇧<br>Добавить ресурс             | Изменить файл  | Выгрузить файл |                                       |                |  |  |  |  |  |  |
|         | $\overline{\mathbb{Q}}$          | d <br>v.       | ◁<br>1/1:6     | $\Delta$<br><b>N</b><br>$\nabla$<br>D | 品<br>X<br>土吕   |  |  |  |  |  |  |
| $\circ$ | Наименование                     | Тип<br>$\circ$ | Порядок<br>o   | Автор                                 |                |  |  |  |  |  |  |
|         |                                  |                |                | Автор создания                        | Время создания |  |  |  |  |  |  |
|         | consolidationBanner              | Баннер         |                |                                       |                |  |  |  |  |  |  |
|         | budgetBanner                     | Баннер         | $\overline{2}$ |                                       |                |  |  |  |  |  |  |
|         | socialFooter                     | Подвал         |                |                                       |                |  |  |  |  |  |  |
| cb      |                                  | Баннер         | 3              |                                       |                |  |  |  |  |  |  |

Рисунок 91 – Интерфейс «Ресурсы стартовой страницы»

#### **11.3 Интерфейс «Изображения стартовой страницы»**

Интерфейс «Изображения стартовой страницы» предназначен для загрузки изображения стартовой страницы.

Внешний вид интерфейса «Изображения стартовой страницы» представлен на рисунке 92.

| Изображения стартовой стр ○ . Х |  |  |                    |  |                               |    |    |  |                         |                |          |   |          |                 |    |  |  |
|---------------------------------|--|--|--------------------|--|-------------------------------|----|----|--|-------------------------|----------------|----------|---|----------|-----------------|----|--|--|
| Добавить изображение            |  |  |                    |  | කි<br>Изменить изображение    |    |    |  |                         |                |          |   |          |                 |    |  |  |
|                                 |  |  | $\overline{\odot}$ |  |                               | Ø. | 00 |  | $\triangleleft$ 1/1:5 P |                | <b>N</b> | A | $\nabla$ | 品               | 土吕 |  |  |
| Наименование                    |  |  |                    |  | $\overline{a}$<br>Авторизация |    |    |  |                         |                |          |   |          |                 |    |  |  |
|                                 |  |  |                    |  | Автор создания                |    |    |  |                         | Время создания |          |   |          | Автор изменения |    |  |  |
| cons-presentation               |  |  |                    |  |                               |    |    |  |                         |                |          |   |          |                 |    |  |  |
| small                           |  |  |                    |  |                               |    |    |  |                         |                |          |   |          |                 |    |  |  |
| sprite                          |  |  |                    |  |                               |    |    |  |                         |                |          |   |          |                 |    |  |  |

Рисунок 92 – Интерфейс «Изображения стартовой страницы»

## <span id="page-41-0"></span>**12 Рабочее место «Сообщения»**

#### 12.1.1 Назначение и состав РМ

Рабочее место «Сообщения» предназначено для регистрации сообщений. Внешний вид РМ «Сообщения» представлен на рисунке 93.

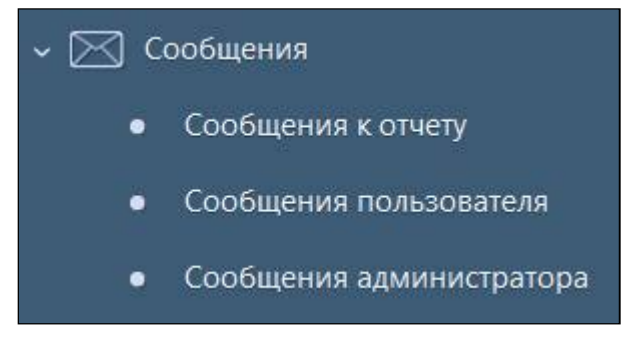

Рисунок 93 – Рабочее место «Сообщения»

Рабочее место «Сообщения» включает в себя интерфейсы:

- «Сообщения к отчету» – отслеживание работы с сообщениями;

- «Сообщения пользователя» – информирование пользователей о каких-либо событиях с возможностью ограничения доставки сообщения по роли, субъекту и уровню отчетности;

- «Сообщения администратора» – информирование пользователей о различных мероприятиях, связанных с работой подсистемы.

<span id="page-41-1"></span>12.1.2 Интерфейс «Сообщения администратора»

Интерфейс «Сообщения администратора» предназначен для экстренного оповещения пользов[ател](#page-42-1)ей о различных мероприятиях, связанных с работой системы.

Внешний вид интерфейса «Сообщения администратора» представлен на рисунке 94.

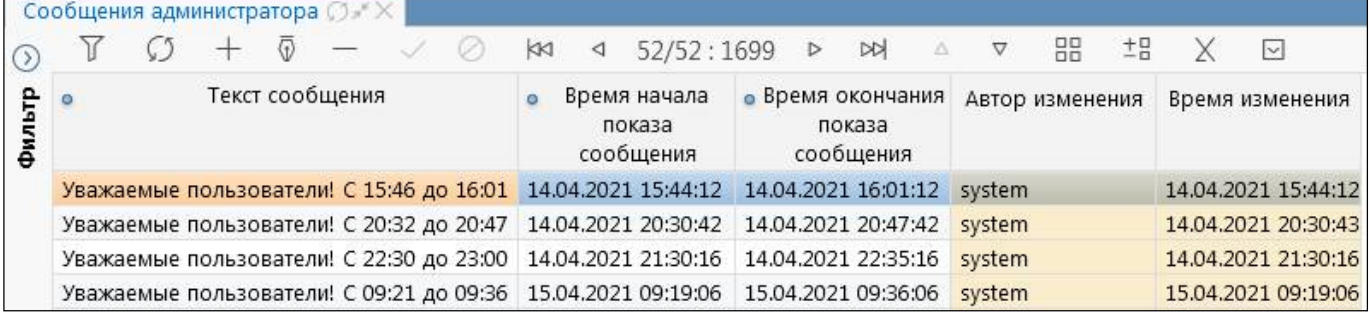

Рисунок 94 – Интерфейс «Сообщения администратора»

Результат регистрации сообщения можно увидеть в модальном окне, как показано на рисунке 95 в процессе работы в системе.

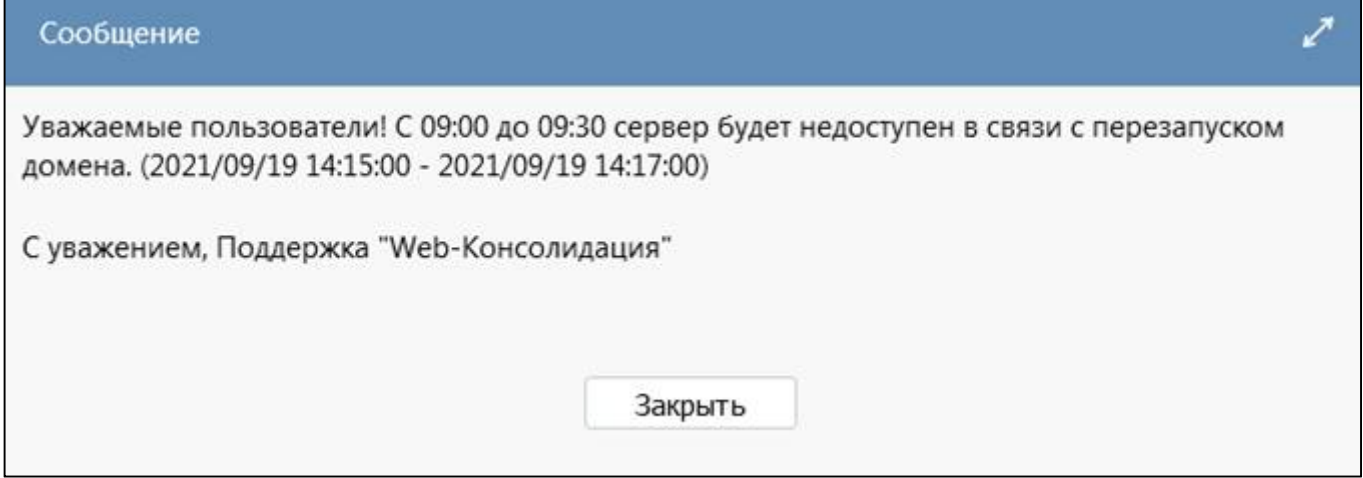

Рисунок 95 – Отображение сообщения в модальном окне

## <span id="page-42-1"></span>**Перечень терминов и сокращений**

<span id="page-42-0"></span>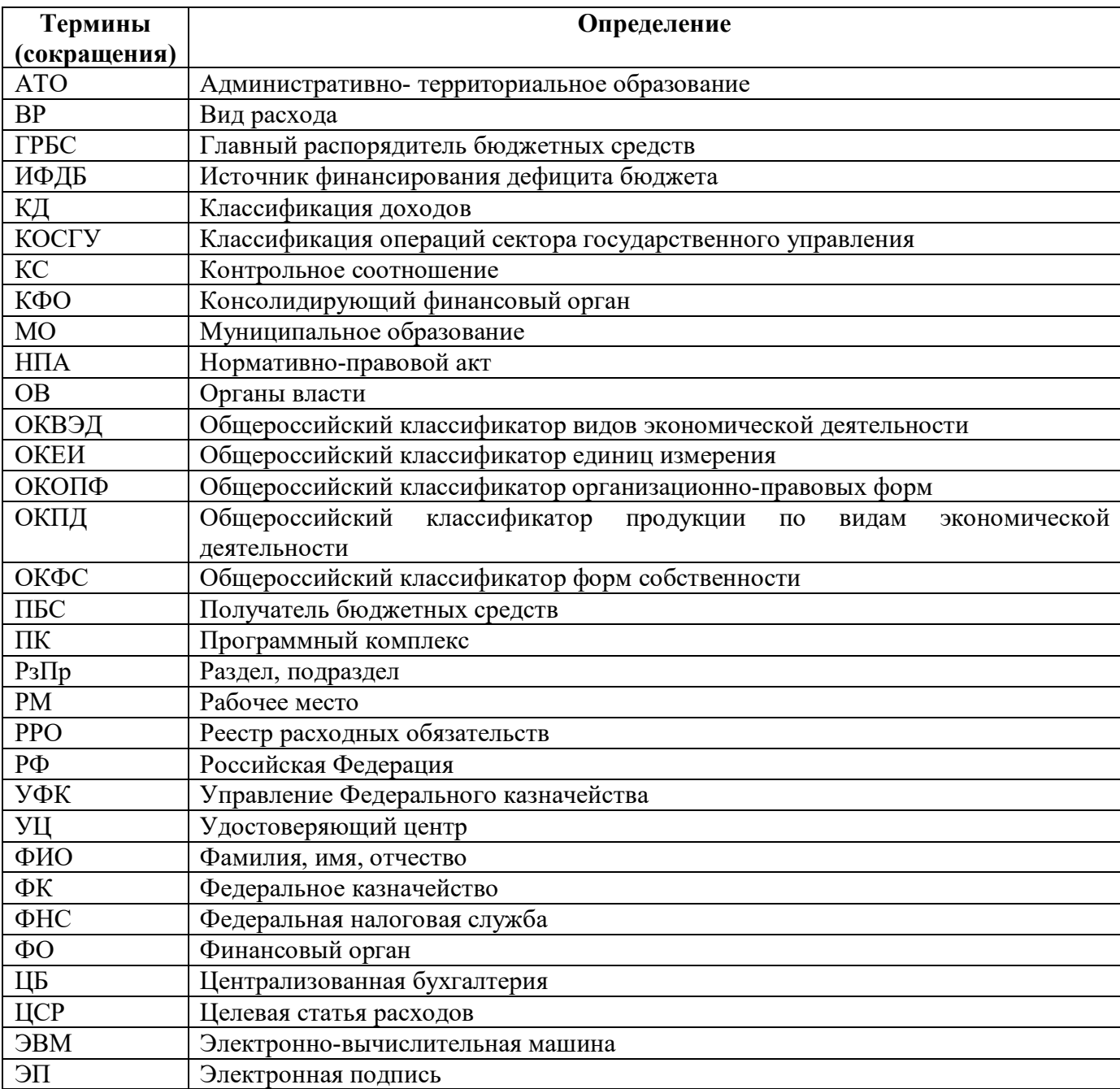

# <span id="page-42-2"></span>**Перечень таблиц**

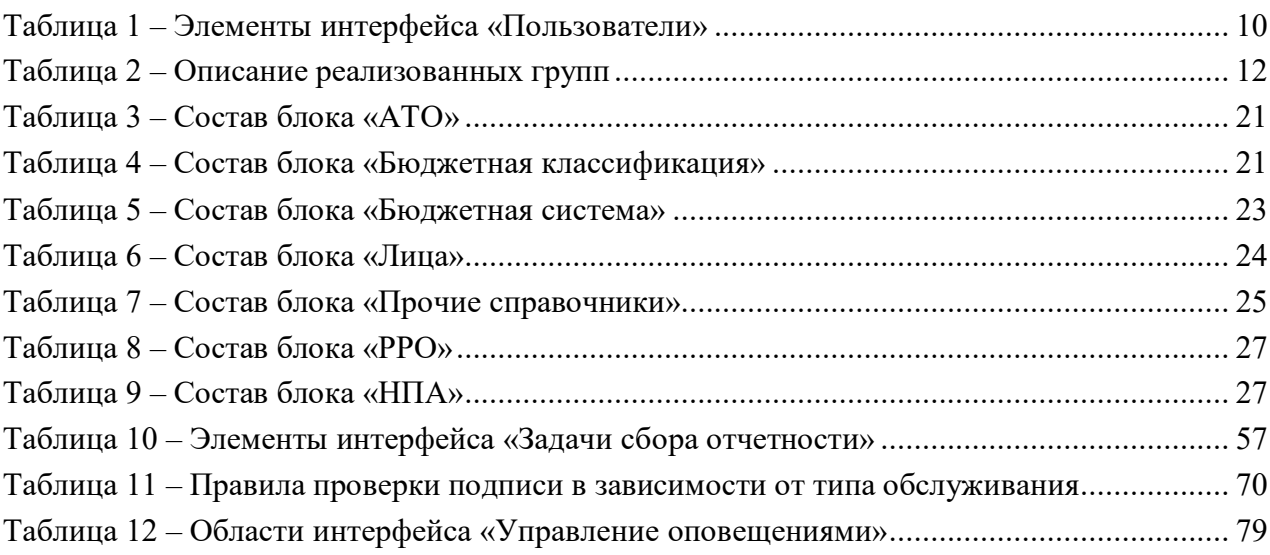

## **Перечень рисунков**

<span id="page-43-2"></span><span id="page-43-0"></span>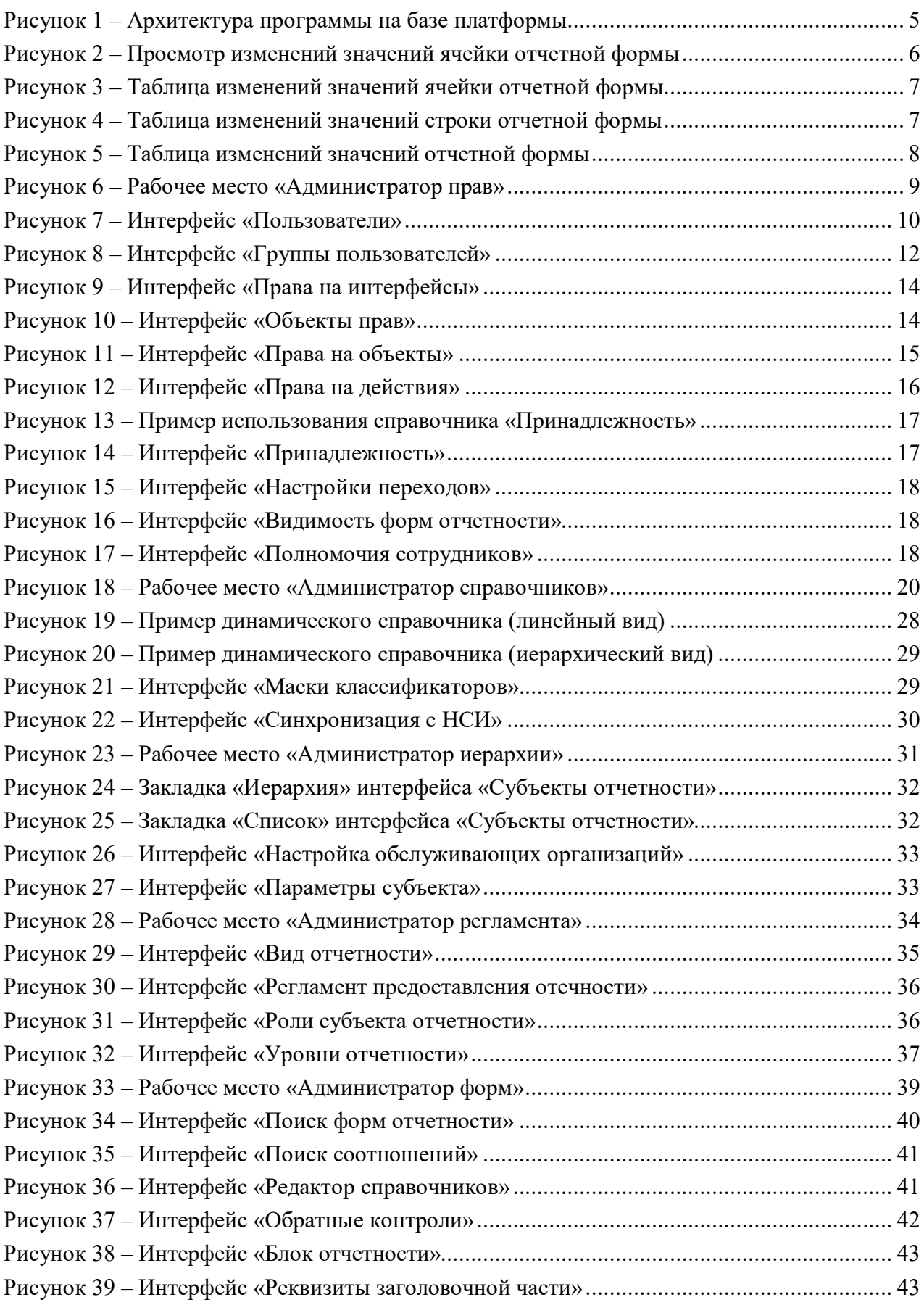

<span id="page-43-1"></span>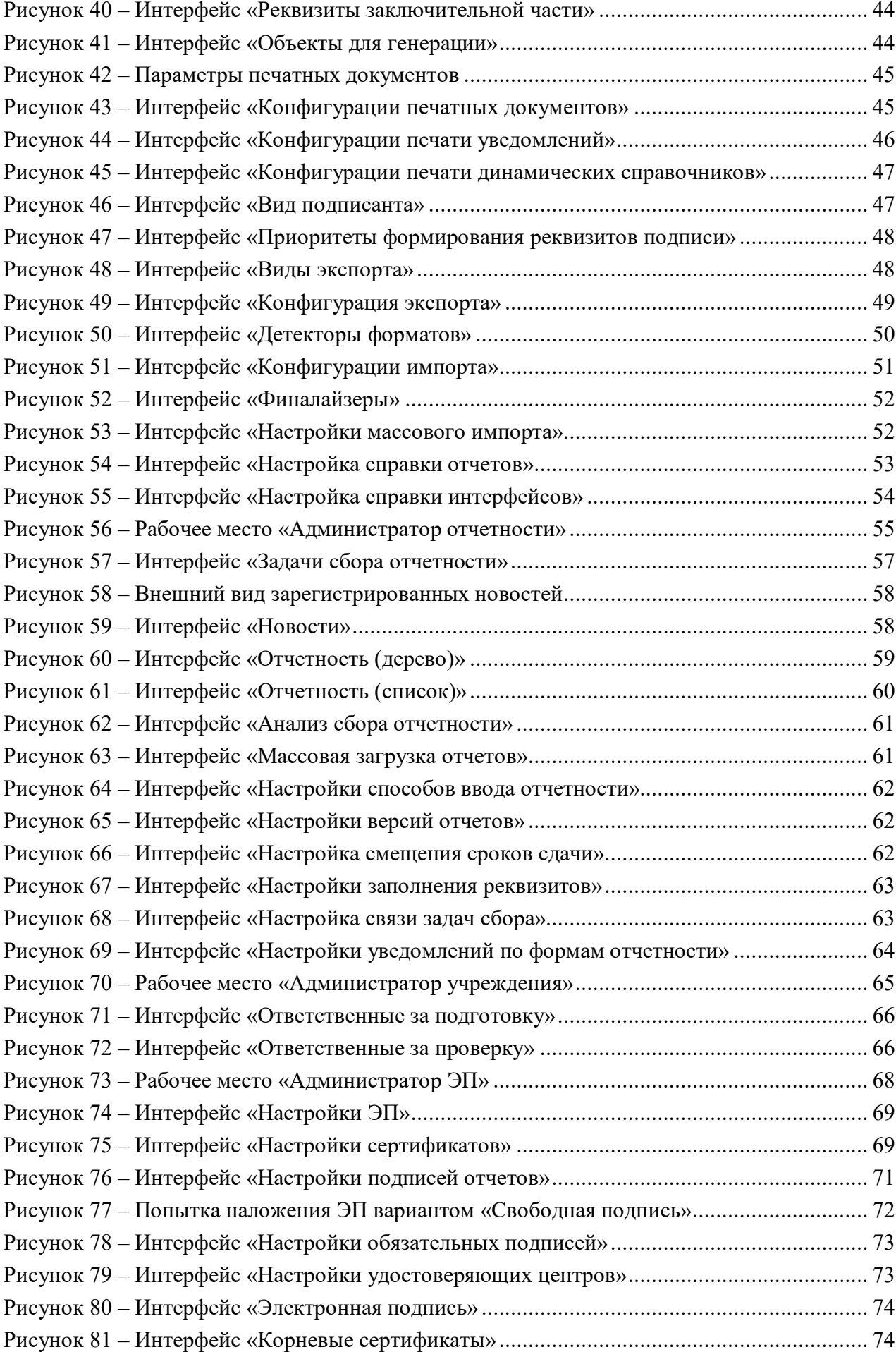

<span id="page-44-0"></span>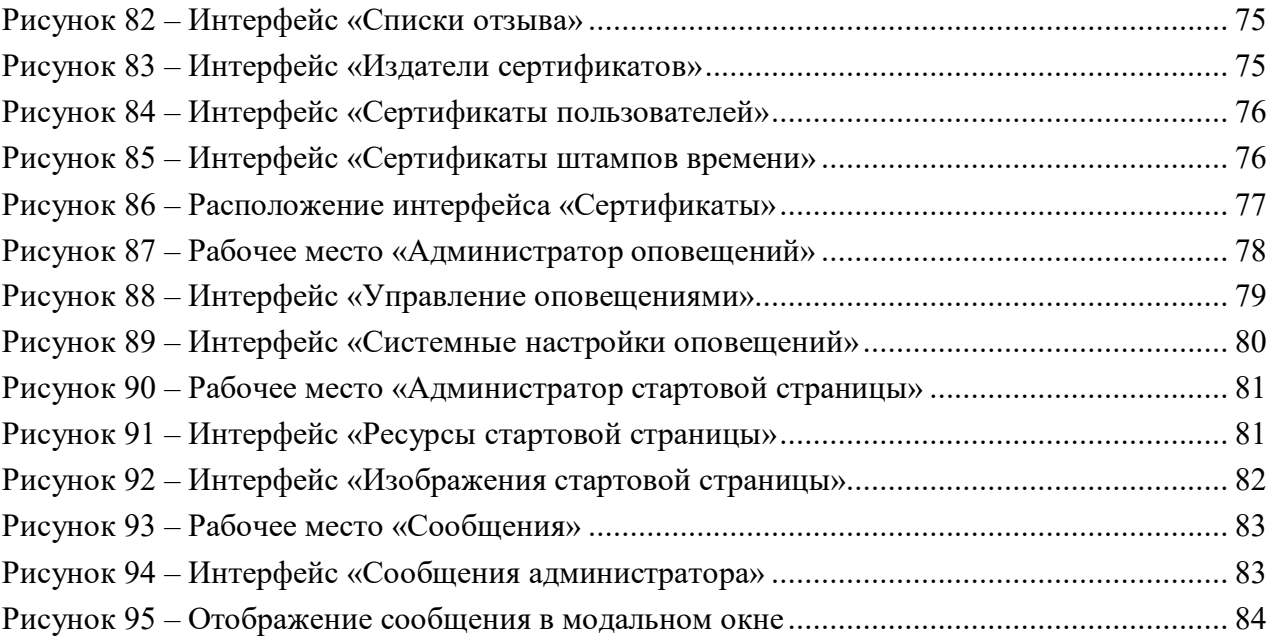